Activity Book/Teacher's Edition Listen and Learn Series

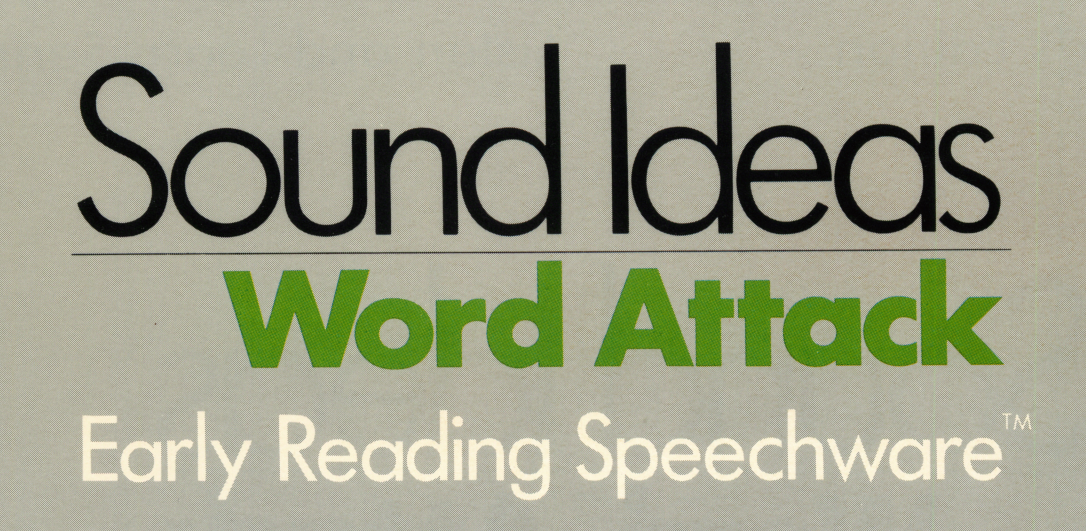

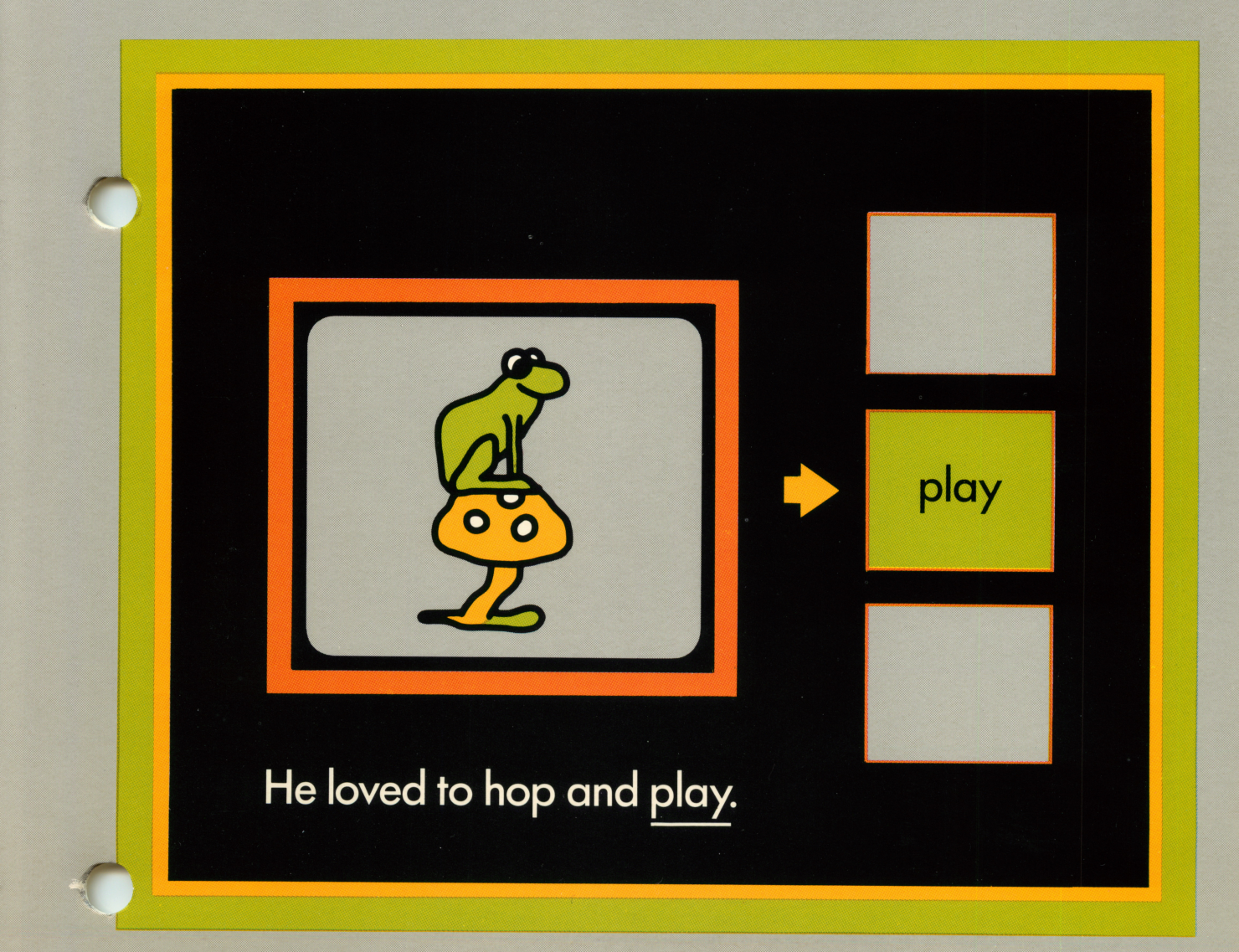

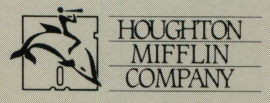

Teacher's Edition **East Exercise Edition** Eisten and Learn Series

# Sound Ideas Word Attack

Houghton Mifflin Company, Educational Software Division<br>Hanover, NH Arlington, TX Bloomingdale, IL Arlington, TX

 $\overline{\phantom{a}}$ 

# **Contents**

 $\bar{1}$ 

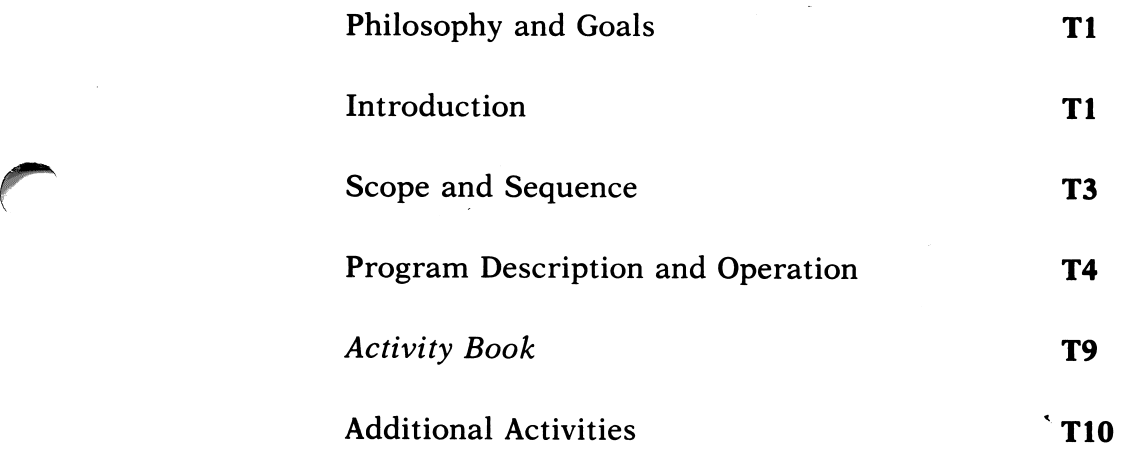

 $\hat{\mathcal{A}}$ 

#### EDUCATIONAL CONSULTANTS

George Manolakes<br>
Professor<br>
Coordinator of Elem

Professor<br>
Professor<br>
New York University<br>
Westfield, New Jersey<br>
New York University<br>
Nessettield, New Jersey Westfield, New Jersey

 $\rightarrow$ 

 $\overline{\phantom{a}}$ 

#### Software Produced by Laureate Learning Systems Inc.

Programming: Brent Magnant and Sara Jean Witherow Graphics: Angela Faeth

Cover Design by Geoffrey Hodgkinson Design and Production by PC&F, Inc. Activity Book illustrations by Dave Blanchette

Copyright © 1987 by Houghton Mifflin Company. All rights reserved.

The pages in this work that are designed to be reproduced by teachers for use in their classes in which they are using the accompanying Houghton Mifflin material may be reprinted or photocopied in classroom quantities, provided each copy shows the copyright notice. Such copies may not be sold and further distribution is expressly prohibited. No part of this work, including software, may be reproduced, transmitted, or adapted in any form or by any means except as may be expressly permitted by the 1976 Copyright Act or in writing by the Publisher. Requests for permission should be addressed in writing to: Houghton Mifflin Company, Educational Software Division, Box 683, Hanover, New Hampshire 03755.

The diskettes in this package are copy-protected. Replacement diskettes are available.

Apple is a registered trademark of Apple Computer, Inc.

Apple Computer, Inc. makes no warranties, either express or implied, regarding the enclosed computer software package, its merchantability or its fitness for any particular purpose. The exclusion of implied warranties is not permitted by some states. The above exclusion may not apply to you. This warranty provides you with specific legal rights. There may be other rights that you may have which vary from state to state.

## PHILOSOPHY AND GOALS OF SOUND IDEAS: WORD ATTACK

THE PHILOSOPHY. Educators generally agree that language mastery comes initially through the ears rather than the eyes and that beginning read ing is facilitated by an understanding of the rela tionship between speech sounds and the representation of those sounds in print. The Sound Ideas program is based on the belief that the microcomputer can serve the teacher as a tireless ally in this teaching-learning process, providing a combination of capabilities available in no other medium.

Sound Ideas is a phonics program in software form, designed by experienced teachers and com puter specialists. Through a unique combination of computer-generated speech, exciting graphics, and activity book exercises, the program pro vides the learner-even at the pre-literate levelwith learning experiences not possible with other instructional aids.

THE GOALS. Sound Ideas: Word Attack continues and extends the instructional sequence begun in Sound Ideas: Consonants and Vowels. Where Consonants stressed single consonant sounds in the initial positions of a word, Word At tack introduces consonant clusters and digraphs in both the initial and terminal positions. Where Vowels introduced the long and short vowel sounds, Word Attack uses vowel digraphs that have both invariant and variant sounds. Most im portantly, Sound Ideas: Word Attack stresses the use of phonics and sentence context in the decod ing of words.

BENEFITS OF THE PROGRAM. Sound Ideas can contribute to the quality of your teachinglearning environment in many ways.

- The learning process takes advantage of the child's established ability in aural comprehension. All instructions are spoken by the computer.
- Because the needed computer operation is simple —requiring four or fewer keys children can work independently with Sound Ideas, with no need for direct teacher supervision. Alternatively, either two children working together or a small group of children under teacher guidance may use the program.
- Colorful, child-oriented graphics present the practice so necessary for reinforcement of regular classroom instruction —in a setting that motivates and invites participation.
- The interactive format provides an opportunity for immediate error correction.
- The child sees an evaluation of his or her performance in a colorful display. Because the microcomputer is an objective evaluator, learning takes place in a non-scolding, nonthreatening, private setting.
- For the teacher, Sound Ideas records individual student progress.
- Because the program is self-pacing, each child can progress at a rate appropriate to her or his development.
- Activity Book exercises are integrated with the software, providing a unique opportunity to extend the computer lesson without extending computer time.
- Classroom tests have shown that children find Sound Ideas to be an enjoyable learning experience while, at the same time, they gain familiarity with microcomputer operations.

### INTRODUCTION

#### Computer Readiness

In many instances, Sound Ideas will be a child's first experience with the microcomputer. For this reason, there should be a brief "readiness" program before any "hands-on" activity begins. For example, the children should be allowed to examine the computer and to learn the names of the major parts. You may even want to have the children draw a picture of the system.

HANDLING DISKETTES. It is most important that the children learn how to properly care for and handle the diskettes.

 $\sqrt{$   $\sqrt{}}$ 

 $\sqrt{a^2 + b^2}$ 

T<sub>1</sub>

Here are a few important rules that can pre vent unnecessary damage to diskettes:

- 1. Do not touch the surface through the open slot.
- 2. Do not write on the outside wrapping.
- 3. Do not leave a diskette close to any source of heat, such as a radiator or in a sunny window.
- 4. Avoid spilling liquids, such as milk or a soft drink, on the diskette.
- 5. When not in use, keep the diskette in a covered container that protects it from dust.
- 6. Do not put the diskette near operating electrical equipment.

USING THE DISK DRIVE. Each child should have a chance to insert a diskette in the disk drive to bring the program up on the screen. Machine instructions are included in the pro gram binder.

USING THE KEYBOARD. A computer key board can look formidable to the inexperienced. Before a child actually begins to use Sound Ideas, he or she should learn about the keys that will give instructions to the computer.

Only four keys are required for the child to operate this Sound Ideas program: the SPACE bar, the  $H$  key, the  $R$  key, and the  $RETURN$  key. Precious computer time can be saved if the chil dren are familiarized with the keys in advance. For the first few lessons, you might want to high light these keys with small colored stickers.

### Classroom Strategies

IMPLEMENTING SOUND IDEAS. Sound Ideas may be the first computer-based program you have used with your children. If so, the experiences of other teachers may be of value to you.

- 1. Every child using the computer should be familiar with the proper procedures for starting and stopping the system, handling diskettes, and using the disk drives. Some teachers have found it useful to test the child on these procedures and issue a "computer license" when mastery of the
- 2. Develop and discuss a set of ground rules on the use of the computer and software. For example:
	- How much time can each person spend at the computer?
	- How will each know when time is up?
	- Where will the diskettes be stored?
	- Who is responsible for getting diskettes and putting them back in the binder?
	- How is progress recorded?

Be sure to select procedures that are consistent with the regular activities in your classroom. If children are to carry out their computer sessions in a central lab, you and the center supervisor will want to develop joint procedures to discuss with the children.

3. Have a schedule that provides time with the computer and with the accompanying Activity Book. Children can then check to see who is listed in the daily schedule.

4. The specifics for planning computer involvement by the children in a class is affected by the availability of equipment and materials. Whether you have the luxury of your own classroom computer, share one that is transported from room to room, or use some central facility, good planning will help extend the range of independent activities.

**INSTRUCTIONAL TIPS.** Sound Ideas is a tool for the teacher. It is designed to supplement, not replace, classroom instruction. The program is most effective when the child has been in troduced to the lesson concept before he or she sees it on the computer. The computer lesson can then provide additional practice and reinforce ment in a high-interest setting.

In most classrooms, the child's time on the computer is likely to be brief. The Activity Book can serve as a valuable adjunct to this instruc tion. The Activity Book lessons are closely tied to the computer lessons; many require the same kinds of comparisons as in the just-completed computer lesson. Because of these similarities, the Activity Book can serve to extend the com puter lesson without extending computer time.<br>Although children usually use the Activity

Book after they have successfully completed the computer lesson, you may also want to work through the Activity Book lesson with children who could not successfully complete the com puter lesson. The Activity Book page could be a topic for one-on-one instruction before the child Comp<sub>a</sub> 3 O X 5 e © ຍັ  $\overline{\mathcal{S}}$   $\overline{\mathcal{Z}}$ 

 $\rightarrow$ 

- ^

l.

tries the computer lesson again.

As you and the children gain experience with the computer and the routines for effective class use, you may want to consider adding software programs in other subject areas.

A FINAL NOTE. Sound Ideas is designed to be fun for the child. A "talking computer" with color ful graphics and animated characters can be the basis for many creative and enjoyable classroom activities.

### Glossary of Computer Terms

THE VOCABULARY OF COMPUTING. Shown below is a beginner's glossary of terms used in the world of computers. Introduce these words as the need arises in discussing the computer and the Sound Ideas program. You and your children will need to know these words to talk about your computer. Also, these words will initiate a tech nical vocabulary, which, with additions in suc cessive years, will form an important part of the child's progress toward computer literacy.

- Boot: The first step in starting most programs. In many computers, it is done automatically by the program.
- Cursor: A marker on the computer screen to show you your current position.
- Diskette: A round sheet of plastic, inside a per manent plastic sleeve. Diskettes are used for storing information from a computer. Some times they are called a "floppy disk(ette)" or just "disk."
- Disk Operating System (DOS): A program the computer uses to keep track of information on a diskette.
- Hardware: Another name for the computer and all of the things plugged into it (i.e., monitor, disk drive, and printer).
- Menu: A list of things a computer program can do. Like a restaurant menu, a computer menu allows you to easily pick which part of the program you wish to use.
- Monitor: A television-like screen used to dis play information from the computer.
- Prompt: A message, printed or spoken by the computer, that tells you what the program wants you to do.
- Program: A set of instructions that tells the computer what to do. Computer programs are sometimes called software.
- Speech Synthesizer: The part of a computer that enables it to talk.

### SCOPE AND SEQUENCE

Sound Ideas: Word Attack has six diskettes covering the following topics:

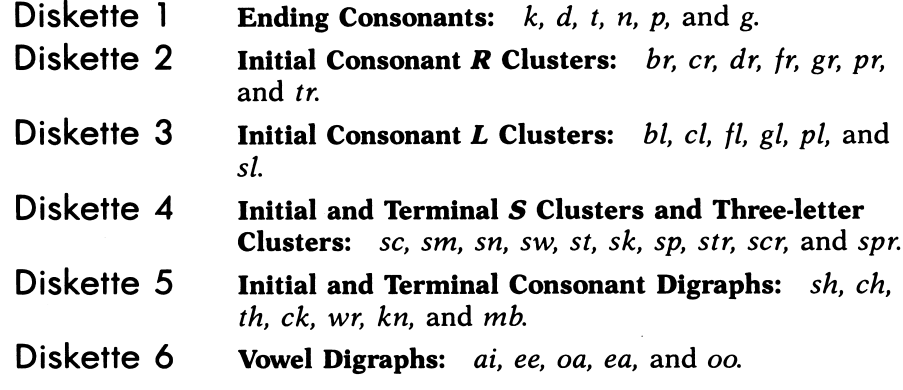

<u>ೆ</u> ਵ

# PROGRAM DESCRIPTION AND OPERATION

### Program Description

Each diskette in Sound Ideas: Word Attack has Each diskette in Sound Ideas: Word Attack has Story. These parts can be used individually or three parts: A Tutorial, a Practice session, and a can be combined.

can be combined.

#### TUTORIAL

The tutorial introduces the lesson topic. To make sure the student understands the letter-sound correspondence, he or she must identify the pic tures whose names share similar sounds.

The first part of the tutorial introduces a keyword containing the letter-sound correspon dence. The tutorial presents the keyword in three ways: by a concrete, pictorial representation of a word containing the sound; by the printed form of the word, with the letters for the sound high lighted; and by the spoken word. In the sample tutorial screen for the dr cluster, shown in Figure 1, the keyword is dress. If the student needs help in later parts of the program, the key word can be quickly recalled as a reminder of the letter-sound correspondence.

Following this introduction, two comparison pictures are displayed beneath the keyword. The student must move the cursor to the picture whose name contains the same sound as the key word. Pressing the SPACE bar moves the cursor between pictures. To repeat the keyword, press the H key. To repeat the comparison picture's name, press the  **key. When the cursor is on the** desired selection, pressing the RETURN key enters the choice.

In Figure 1, the correct picture is the dragon. When the student chooses correctly, he or she sees the next keyword tutorial. When the student chooses incorrectly, he or she sees the same key word with a new pair of comparison pictures and is asked to try again. If the student responds in-

The second part of Sound Ideas: Word Attack provides practice with the letter-sound cor respondence. The practice exercises use a color ful game format to maintain the student's interest. The games, Sailing, Comet Quiz, and Clowns, can be used interchangeably for practice on any of the lesson topics.

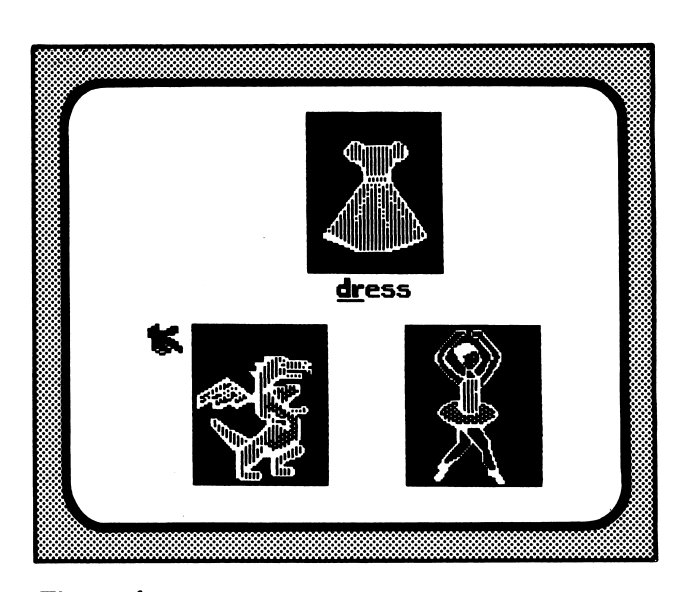

Figure 1

correctly once again, the tutorial moves to the next keyword. The tutorial proceeds in this man ner until all keywords have been introduced and tested.

When all of the comparisons are answered correctly, the program advances to its next part. However, if the student misses more than one comparison across all keywords, the program tells the student to see the teacher for more help before proceeding further.

#### **PRACTICE**

#### Games Description

**SAILING.** In Sailing, the goal is to maneuver the ship from its home dock to the island. During the journey, the sailboat encounters such obsta cles as giant squids, pirates, and schools of fish.

■ ^

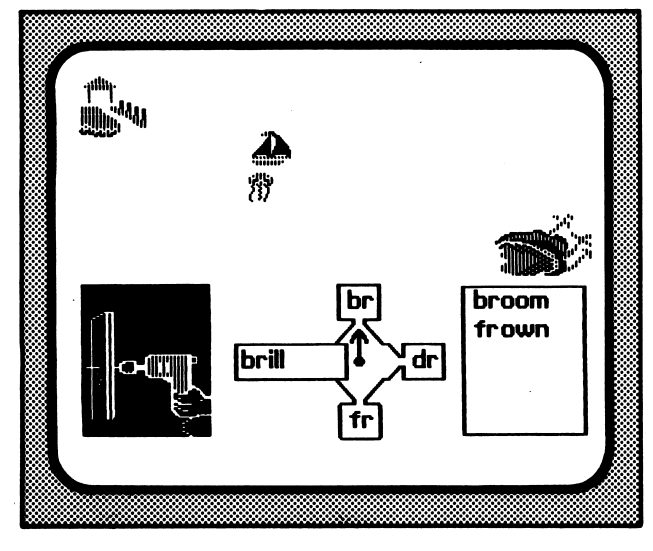

Figure 2

I" \

> The student progresses in the journey by cor rectly completing words to match target pic tures. In Figure 2, the student must construct the word drill by selecting the appropriate consonant cluster. Moving the SPACE bar rotates the pointer to each cluster. Pressing the **RETURN** key registers the choice. When the student chooses correctly, the sailboat moves in the direction indicated by the pointer. The correctly completed word is then added to the correct word list in the lower corner of the screen. After five complete words, the ship arrives at the island.

> COMET QUIZ. In Comet Quiz, the student must also complete words to match target pictures. As in Sailing, the SPACE bar advances the cursor to each choice, and the RETURN key registers that

> $\frac{b}{c}$ anch  $\begin{array}{c}\n\downarrow \\
> \downarrow \\
> \downarrow \\
> \downarrow\n\end{array}$  $_{\text{ost}}$  $\overline{um}$  $\overline{\phantom{a}}$ «> «S»

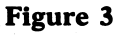

choice. When the student makes the correct choice (for example, choosing the dr cluster in Figure 3), one of a variety of reinforcing anima tion sequences is displayed. Correctly completed words are listed; after five words have been com pleted, the game ends.

CLOWNS. In Clowns, completing a word helps two clowns play hide-and-seek. One clown hides under a square in a matrix constructed from be ginning and ending word parts (Figure 4). The square under which he hides is the only one in the matrix that makes the name of the target pic ture. In the example, the clown is hiding under the square in the fr row and the og column. The SPACE bar moves the cursor (a question mark), and the RETURN key registers the answer. Cor rect words are listed as they are completed (frost, in this example); the game ends after five com plete words.

#### Incorrect Answers

The program monitors progress in all of the games and provides help if the student ex periences difficulty. Two errors during a game will stop it and will return the student to the tutorial for a brief refresher. After the relevant tutorial exercises have been redone, the program returns the student to the game he or she was using, removes all previously completed words from the word list, and starts the game again.

#### Extra Help

Two additional features are available in all of the games. If the student didn't understand or forgot

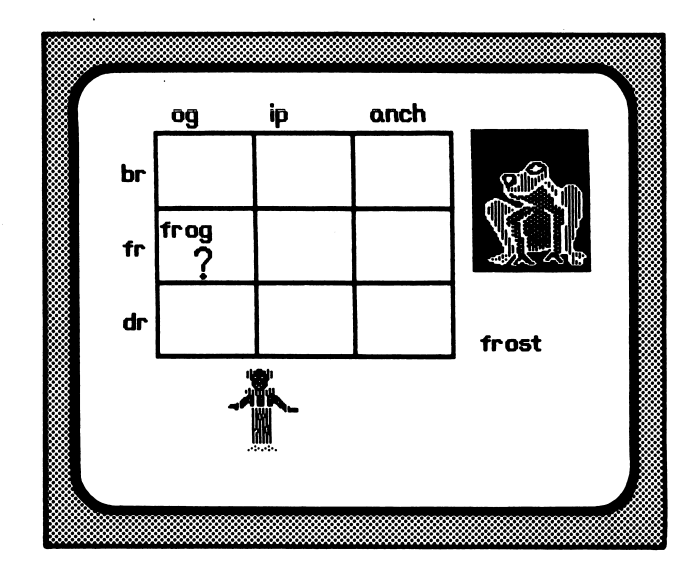

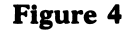

the name of the target picture, pressing the R (for repeat) key will repeat the target name as often as needed. If students need help with one of the word parts from which they are selecting, press ing the H (for help) key re-displays the keyword for the letter(s). In Sailing and Comet Quiz, press ing the H key displays and says the keyword for the letter(s) currently selected by the pointer or cursor. In Clowns, pressing the H key displays and says the keyword representing the letter(s) in the margin of the row or column in which the cursor is positioned  $(r$  in Figure 4).

#### **STORY**

After all the topics on the diskette have been covered, they are reviewed in the context of a story. The story stresses the importance of phonics and sentence context in the decoding of words.

A sample story screen is shown in Figure 5. In all stories, the student must identify the under lined word. All other words in the sentence are spoken. In this example, the computer sets the context by saying "He loved to hop and ..." and then underlines, but does not say, the word play. The student must then identify play. Pressing the H key repeats the context sentence.

The student is given a choice of three possible words, each represented by a box on the right side of the screen. Pressing the SPACE bar moves the cursor between boxes. As the cursor comes to each box, the word represented by the box is spoken but not displayed. Pressing the R (for repeat) key repeats the word. When the cursor is on the desired word box, pressing the RETURN key registers the answer.

When the student selects a word, the box opens to display the printed form of that word (Figure 6). If the selection is correct, the word is repeated within the sentence, and that portion of the story is animated. If the choice is incorrect, the student is given a second chance, with the choice restricted to the two remaining alter natives.

The three alternative words are carefully chosen to preclude an over-reliance on either context or phonics. In the previous example, the three choices are play, plate, and paint. Play, the correct choice, fits the context ("He loved to hop and  $play$ ,") and contains the correct consonant cluster. Plate contains the same consonant cluster but does not fit into the context. Although paint fits the context, it does not begin with the sound of  $pl$ . Thus, the student must rely on context to distinguish between play and plate and on a knowledge of the *pl* letter-sound correspondence to distinguish between *play* and *paint*.

 $\sim$   $\sim$ 

Compa

е<br>С ع م<br>198 © £

Copyright<br>All rights

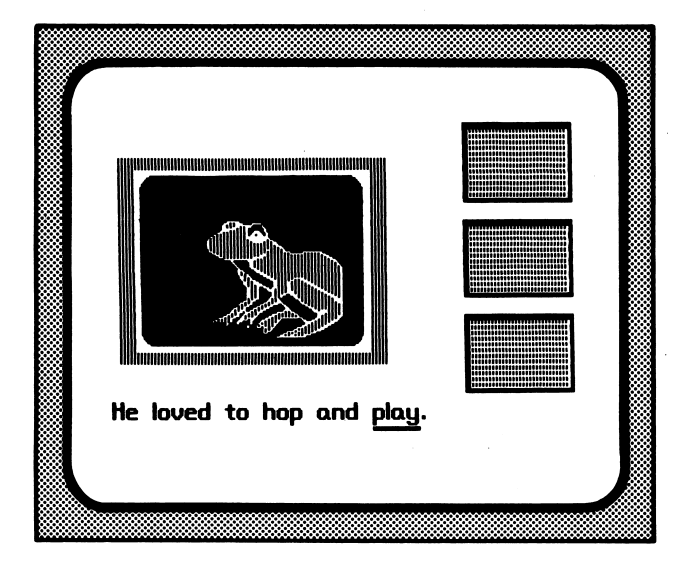

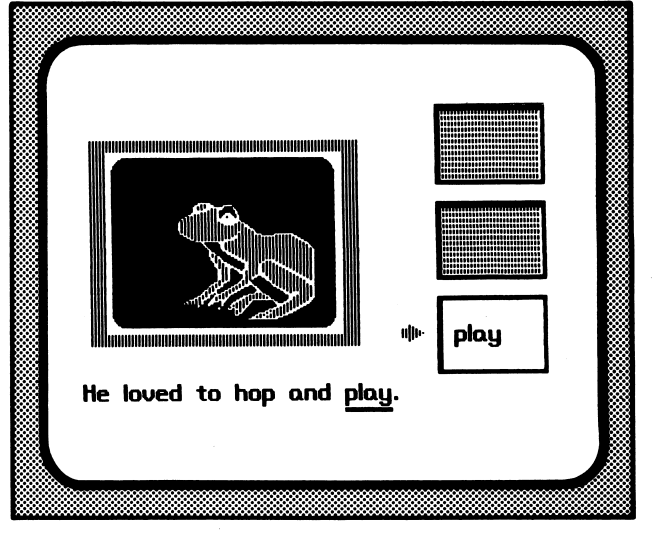

Figure 6

The Teacher's Edition pages continue after the sample Activity Book.

Figure 5

# m, s, t, p, n, b, c/k

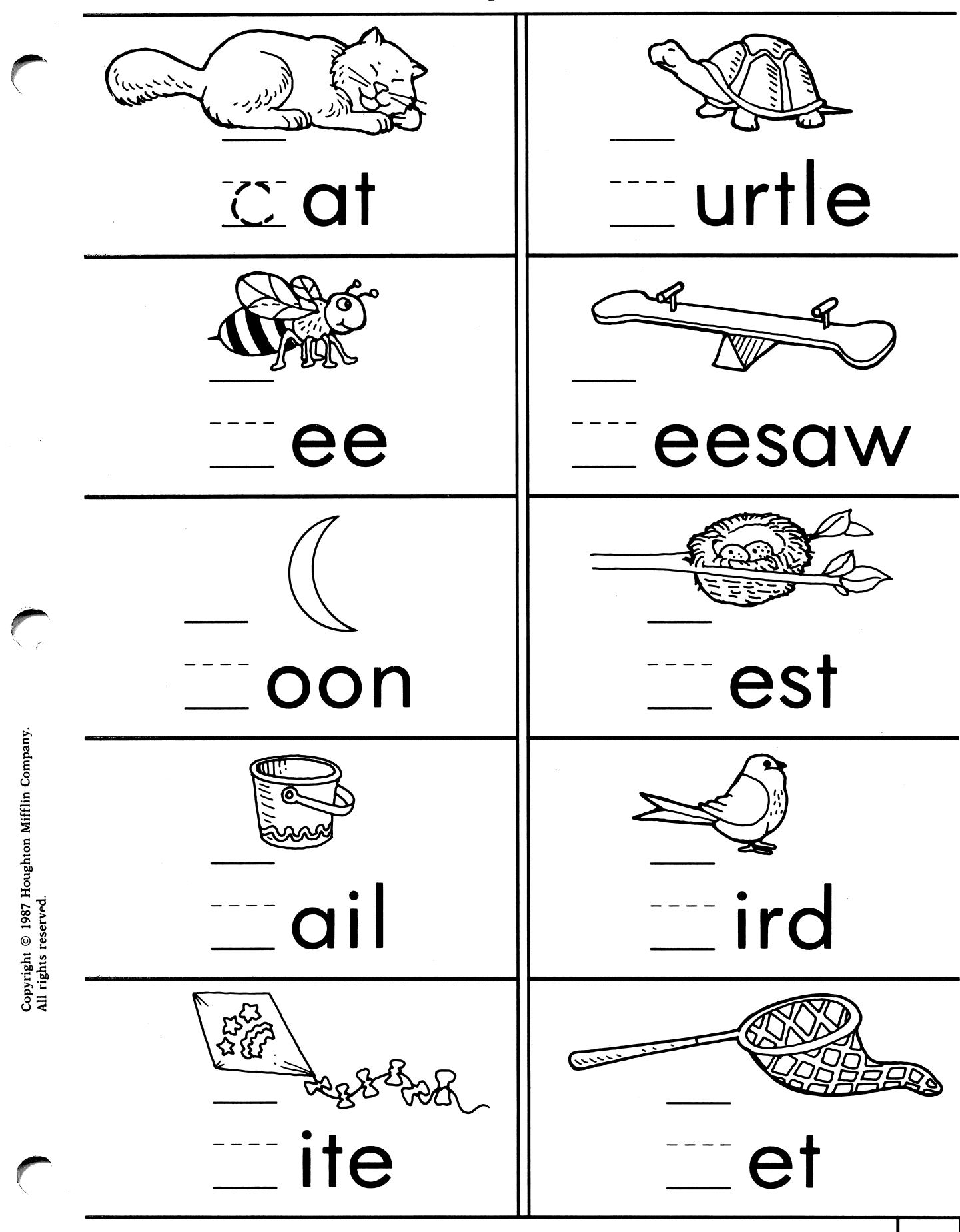

DIRECTIONS: Say each picture name. Write the missing initial consonant.

r, j, f, g, h, d, w, v, l

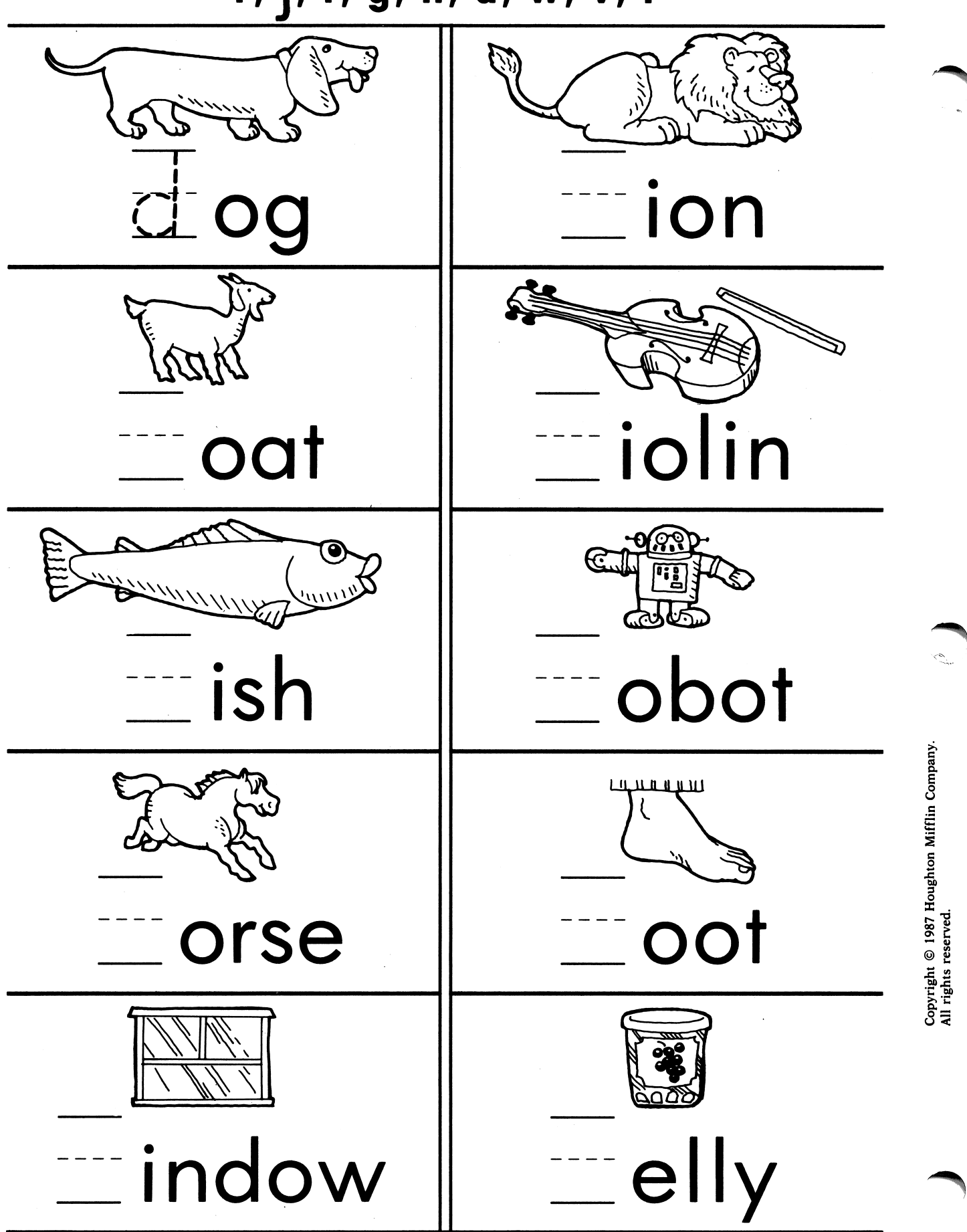

DIRECTIONS: Say each picture name. Write the missing initial consonant.

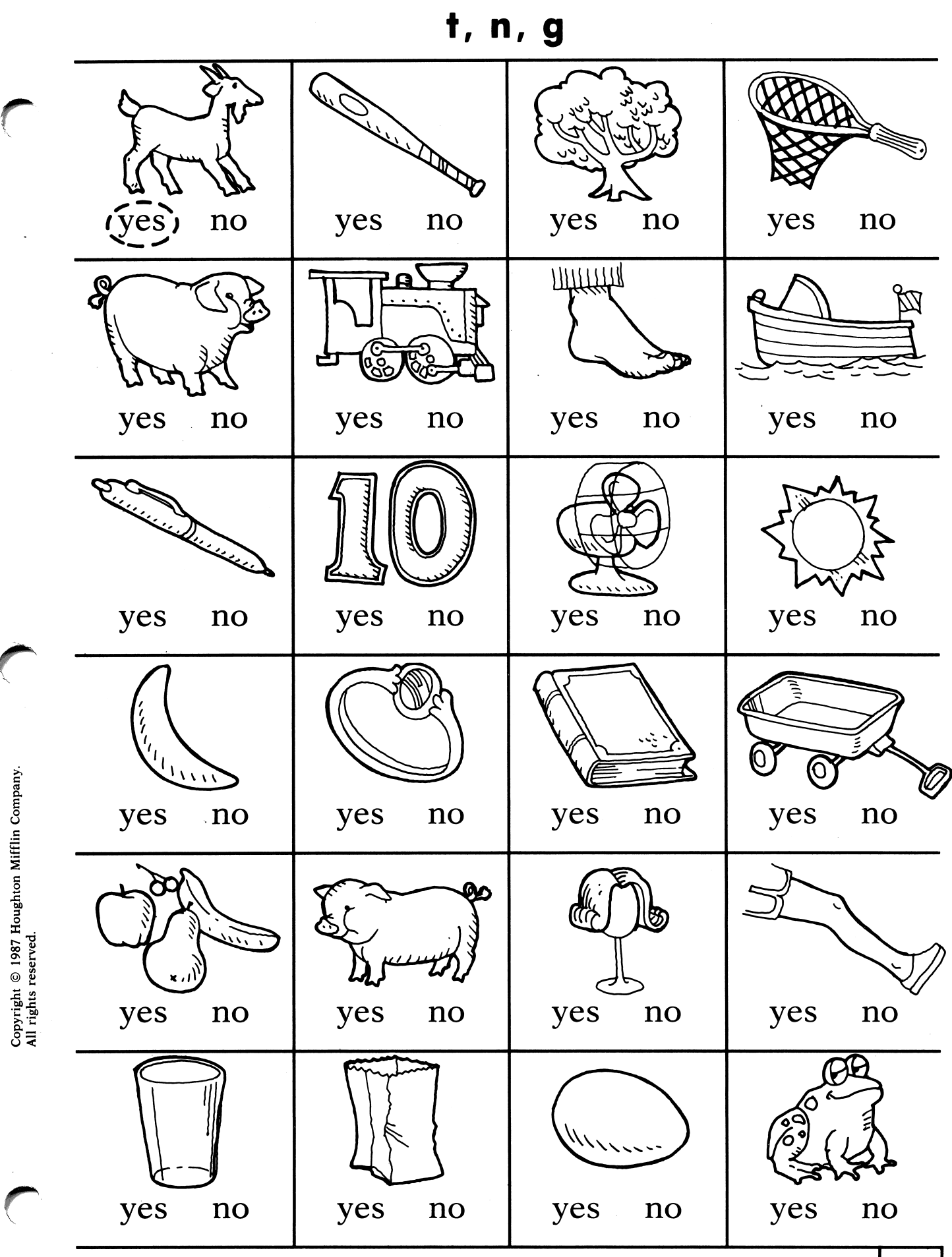

DIRECTIONS: Say each picture name. Does it end with the final consonant t, n, or g? Answer by circling yes or no.

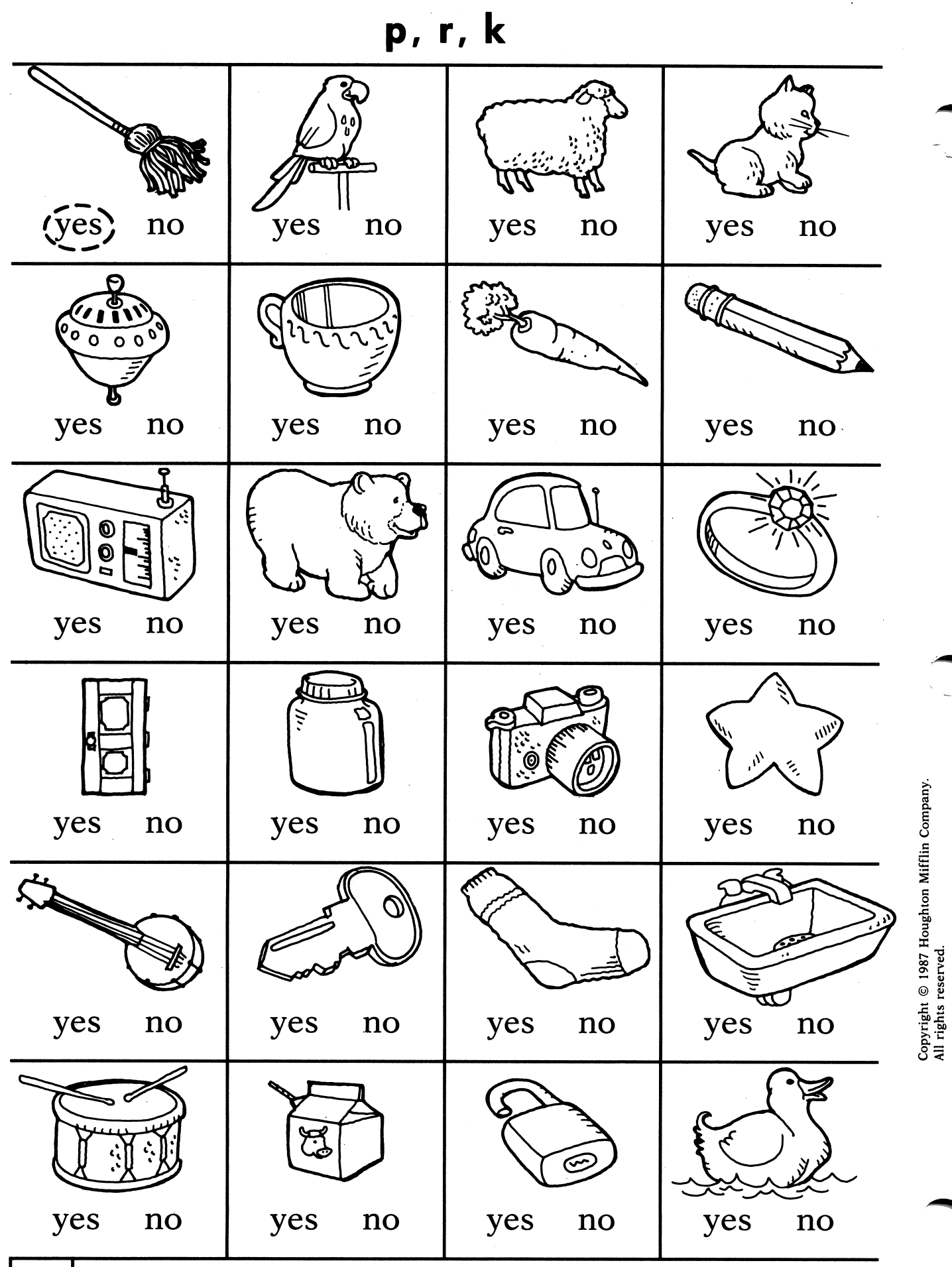

DIRECTIONS: Say each picture name. Does it end with the final consonant p, r, or k? Answer by circling yes or no.

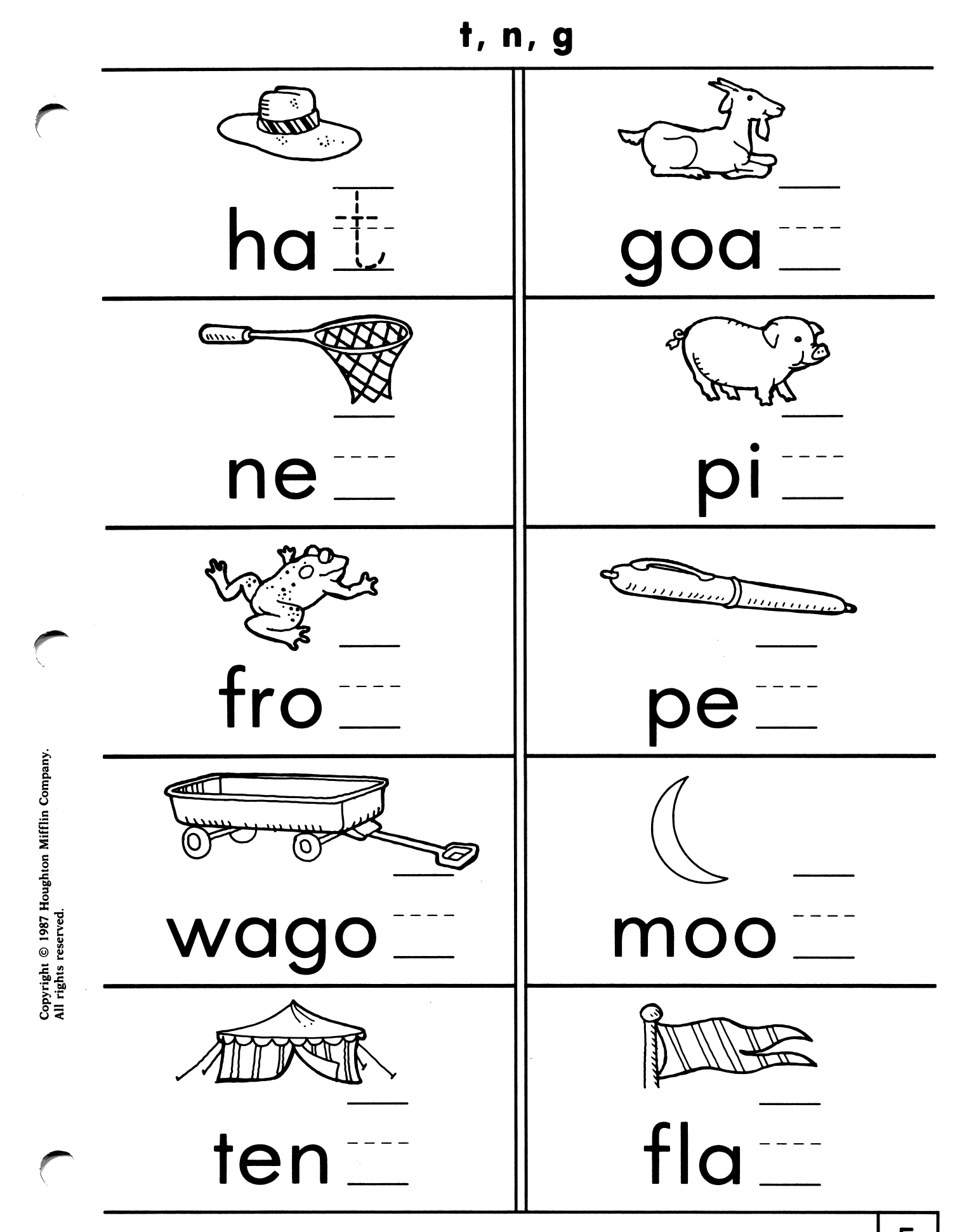

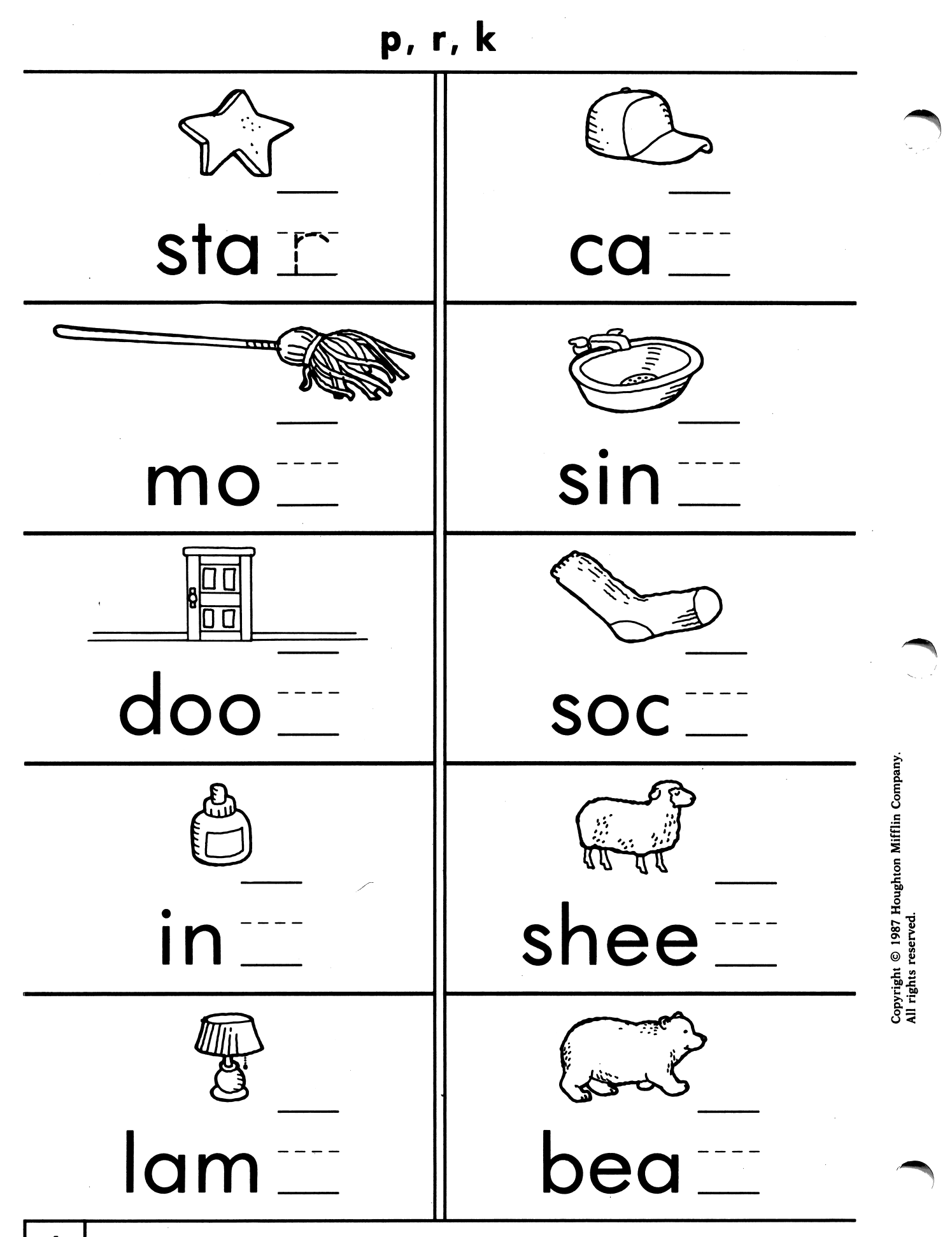

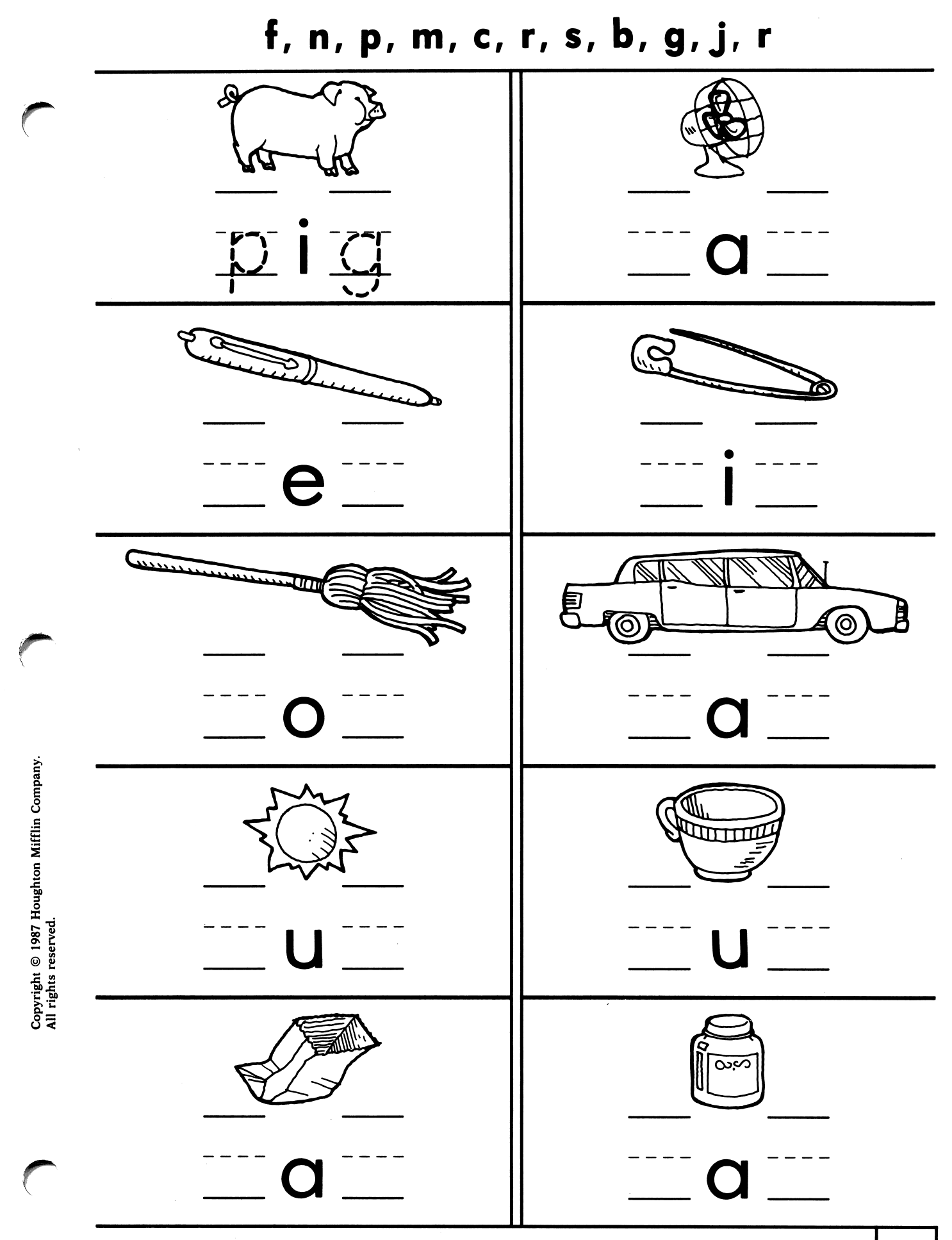

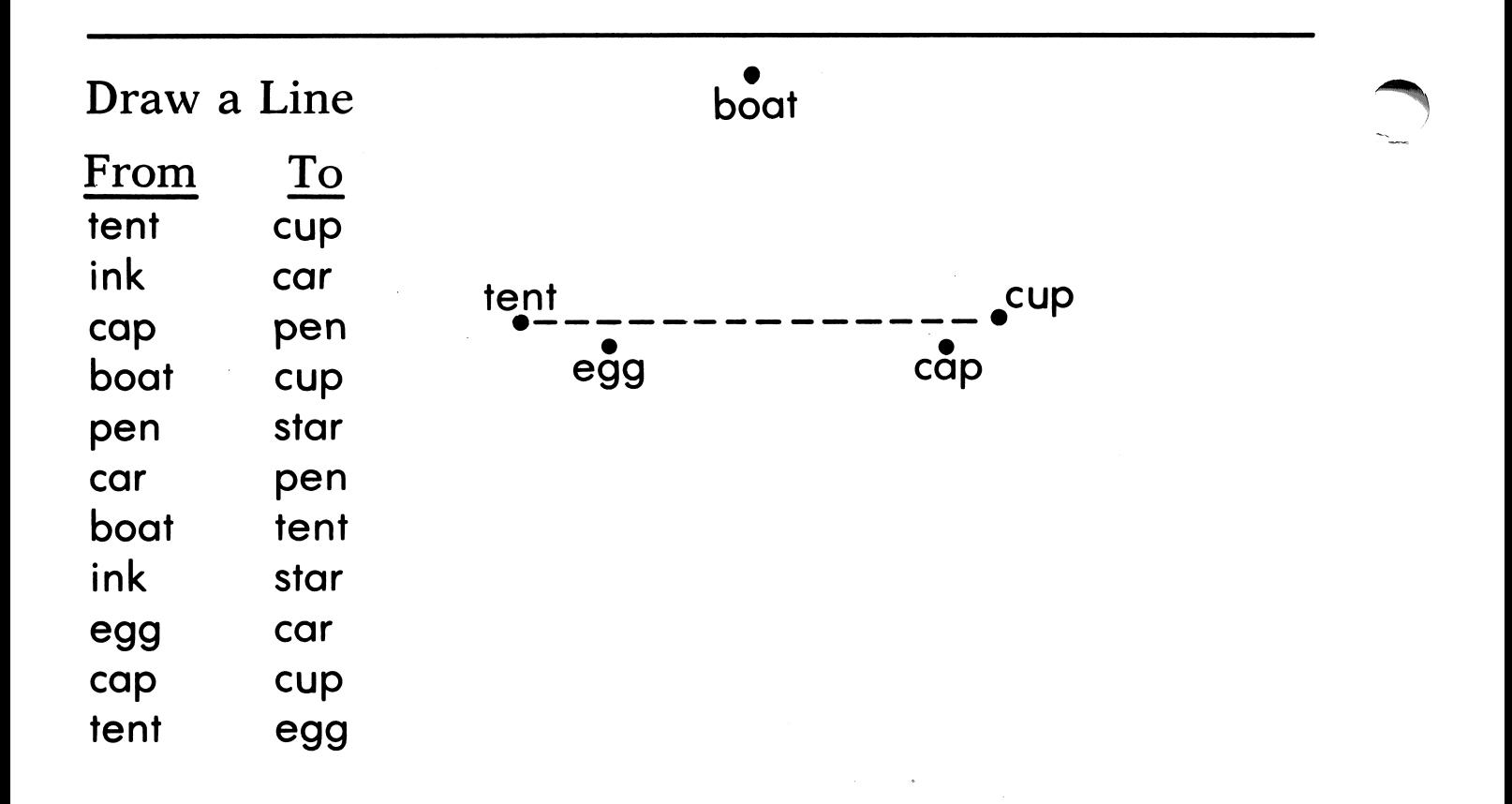

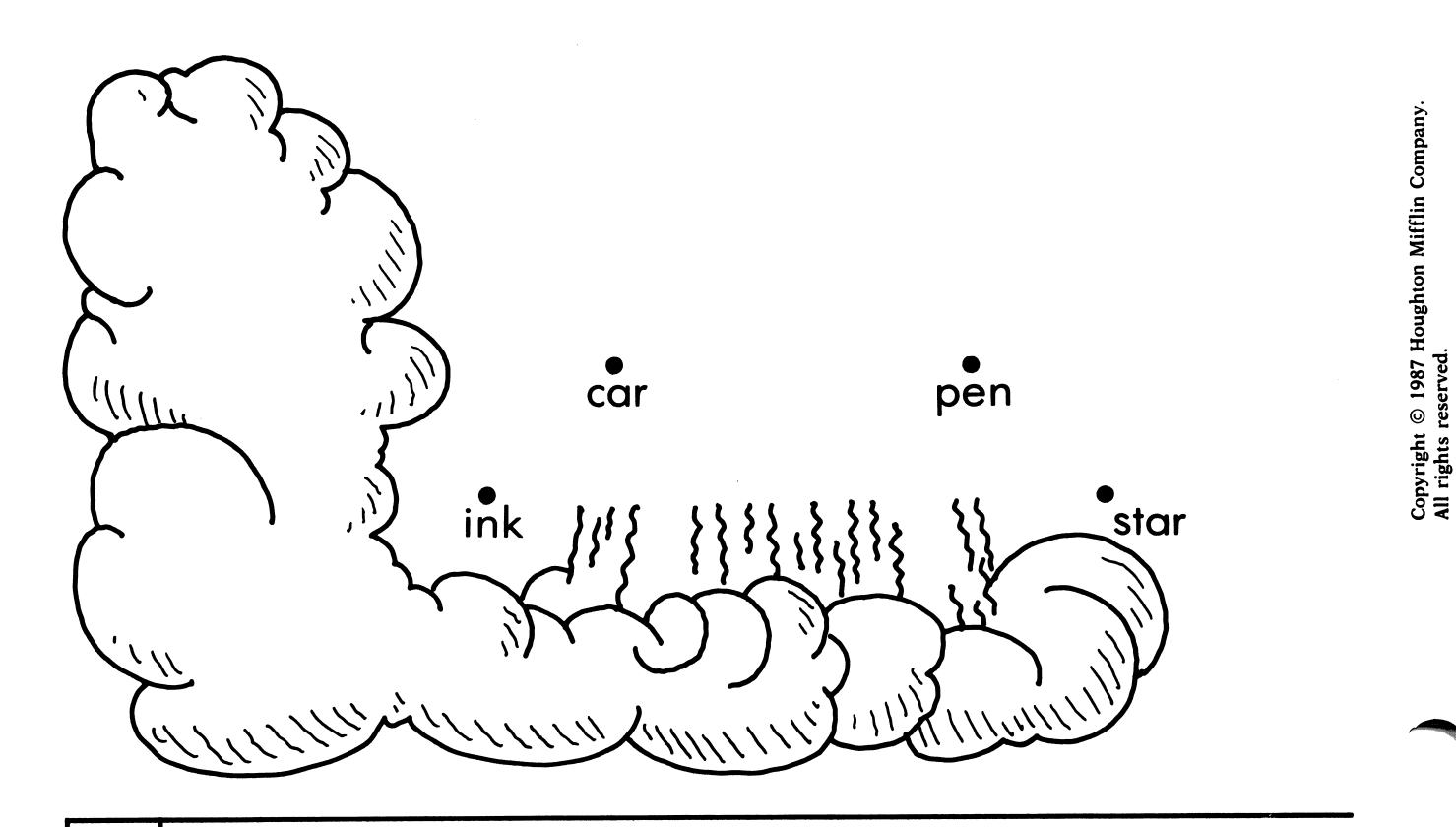

c ondanc <u>ጅ ξ</u>  $\circ$  s فق بن

>>c

br, cr, dr, fr, gr, pr, tr

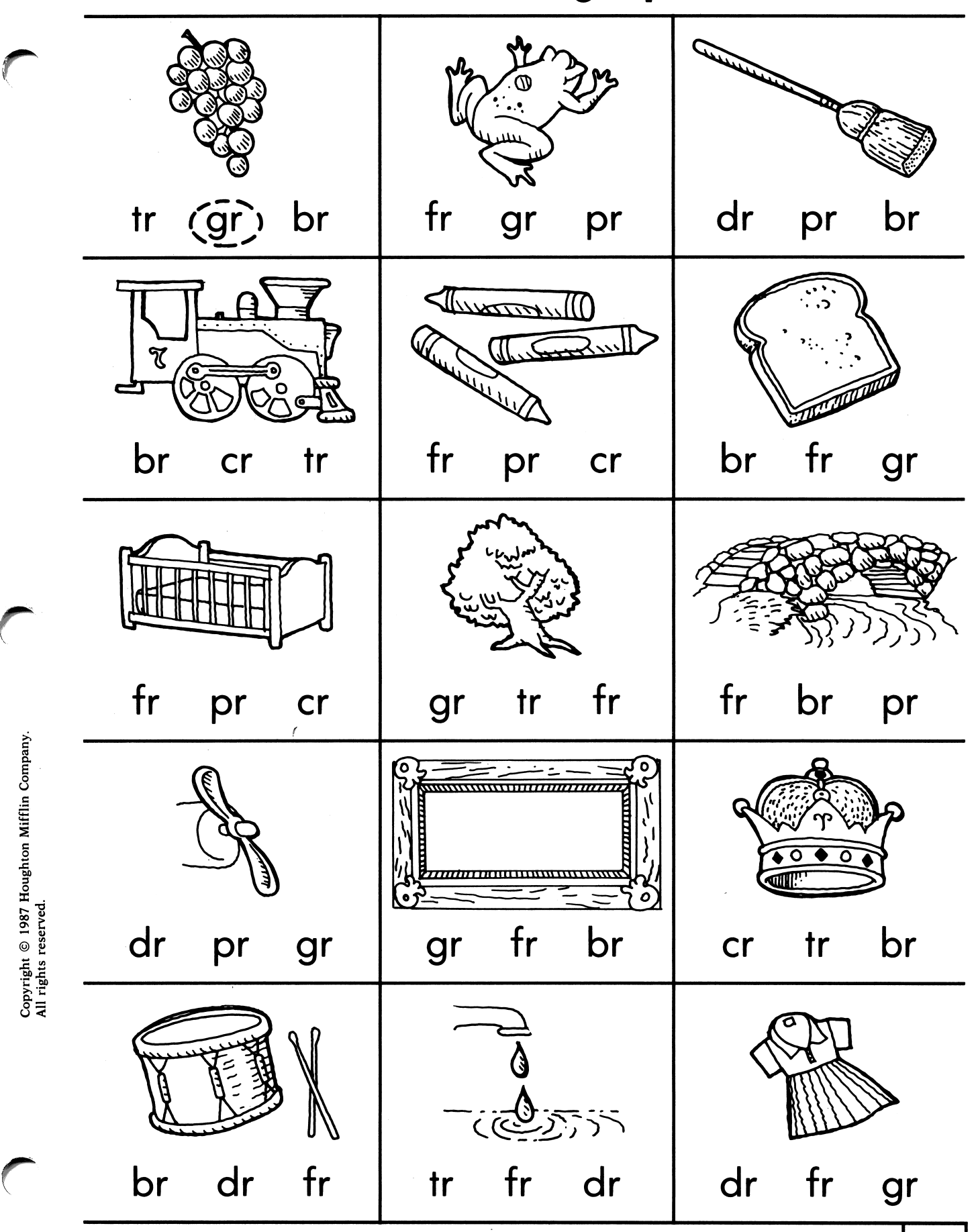

birections: Say the name of the picture. Draw a circle around the letters that have the sound of the beginning cluster.

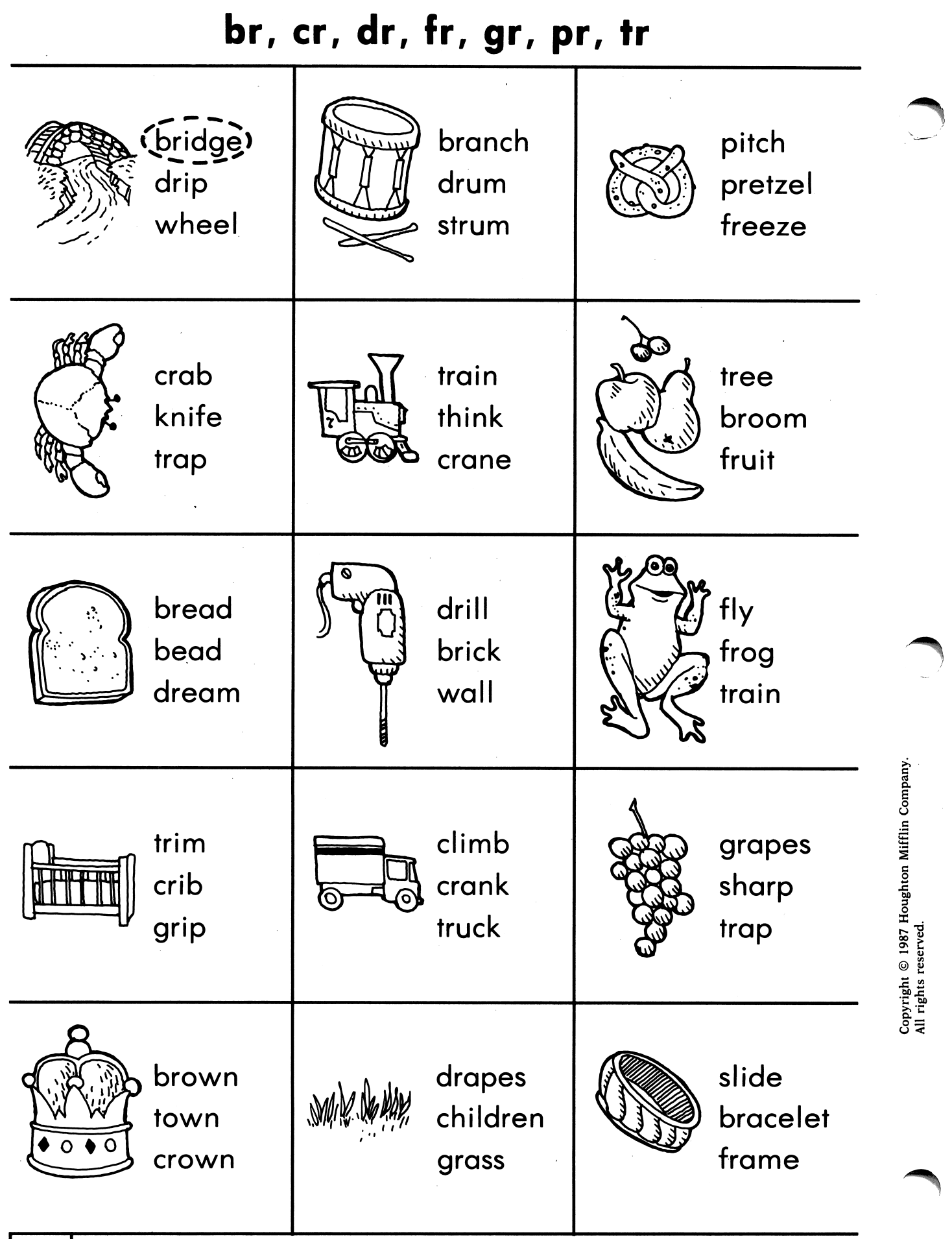

**10** DIRECTIONS: Say the name of the picture. Circle the word that says that name.

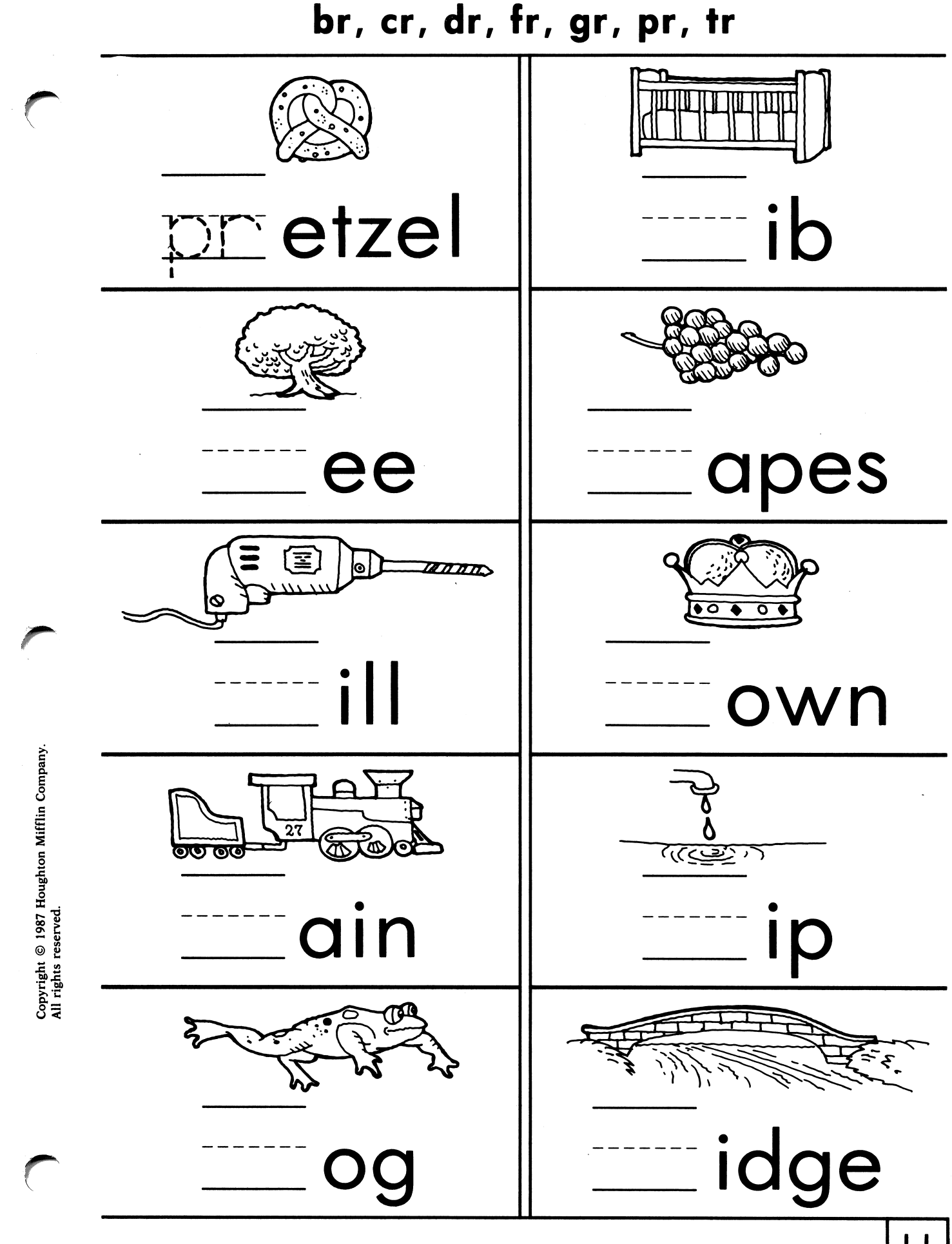

DIRECTIONS: Say each picture name. Write the missing beginning cluster.

br, cr, dr, fr

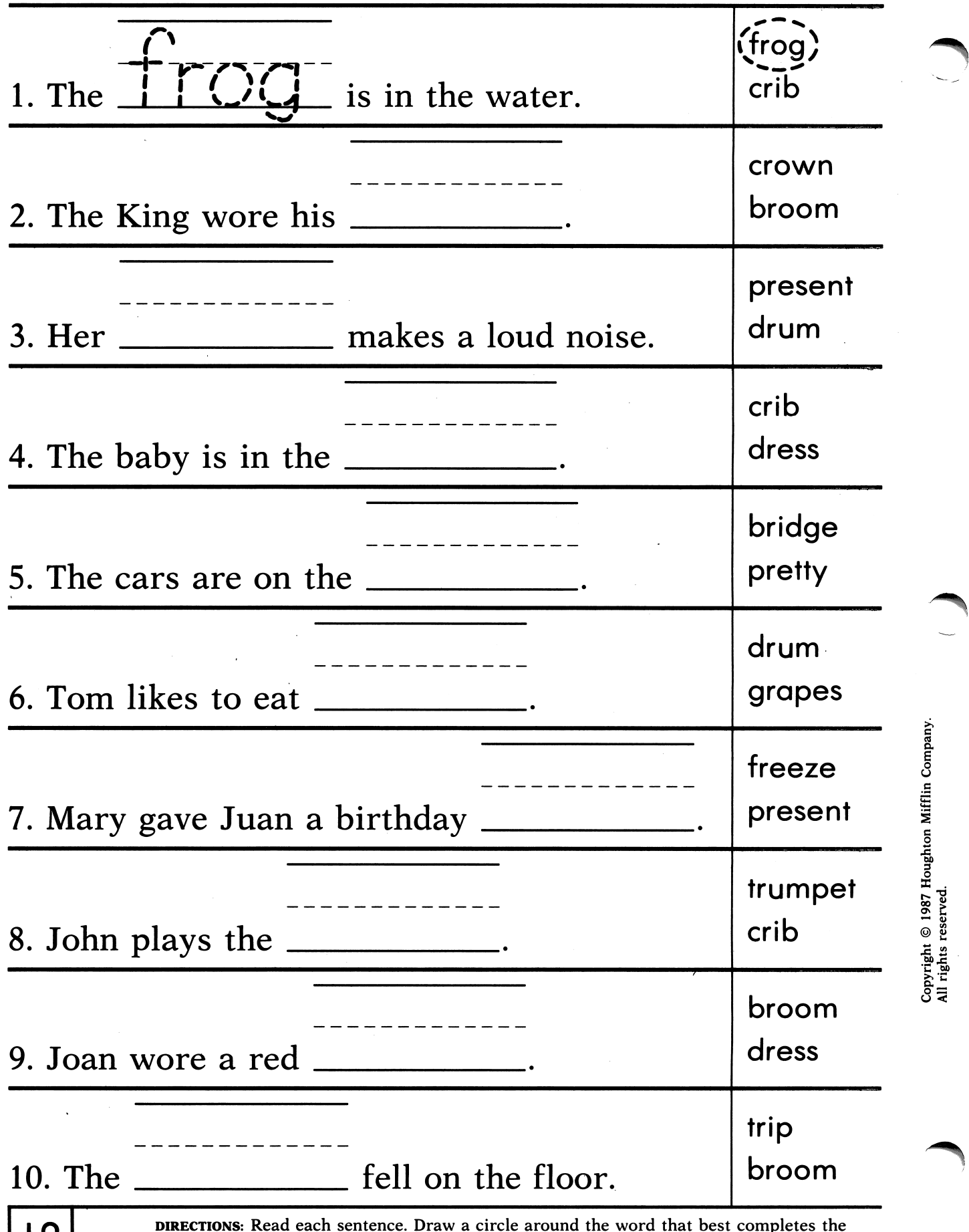

**12** DIRECTIONS: Read each sentence. Draw a circle around the word that best sentence. Write the word on the line. completes the br, cr, dr, fr, gr, pr, tr

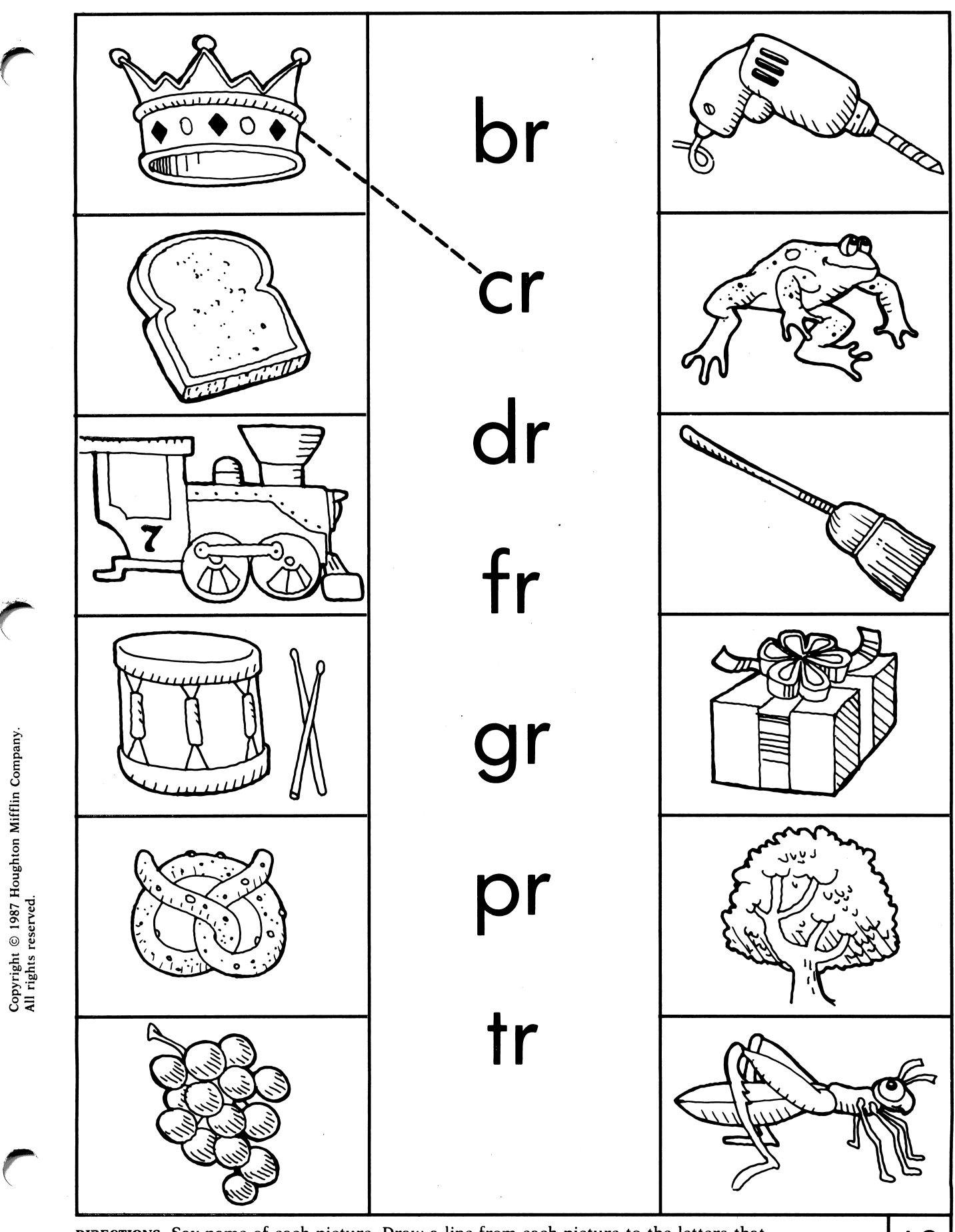

DIRECTIONS: Say name of each picture. Draw a line from each picture to the letters that begin its name.

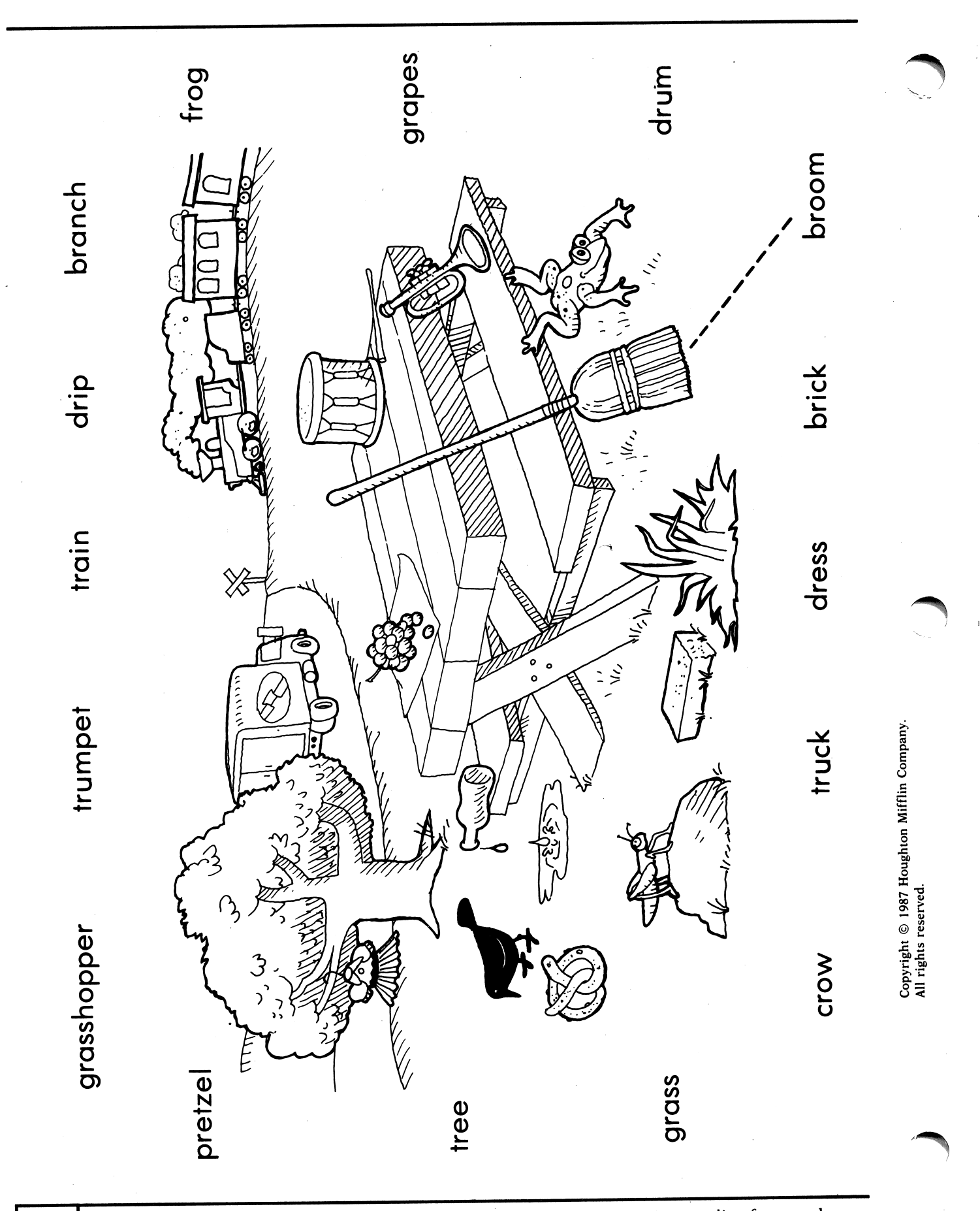

DIRECTIONS: Each word is the name of something in the picture. Draw a line from each picture to its name.

bl, cl, fl, gl, pi, si  $\mathscr{I}^{\mathscr{I}^{\mathscr$ C H s \ ^ s \ > > ^ ^ ^ \ ^ ^ l u u ^ Ccl) fl pl | bl gl fl | fl sl gl) ( bl fl sl | cl fl gl | cl gl pl fl bl gl | cl gl sl | gl sl fl in Compa 3 o X © J ាម<br>ក្នុងខ្មែរ o < pi ci si <sub>i</sub> pi ci gi <sub>i</sub> pi bi si clplslslglcle

**DIRECTIONS:** Say the name of the picture. Draw a circle around the letters that have the sound of the beginning cluster.

bl, cl, fl, gl, pl, sl

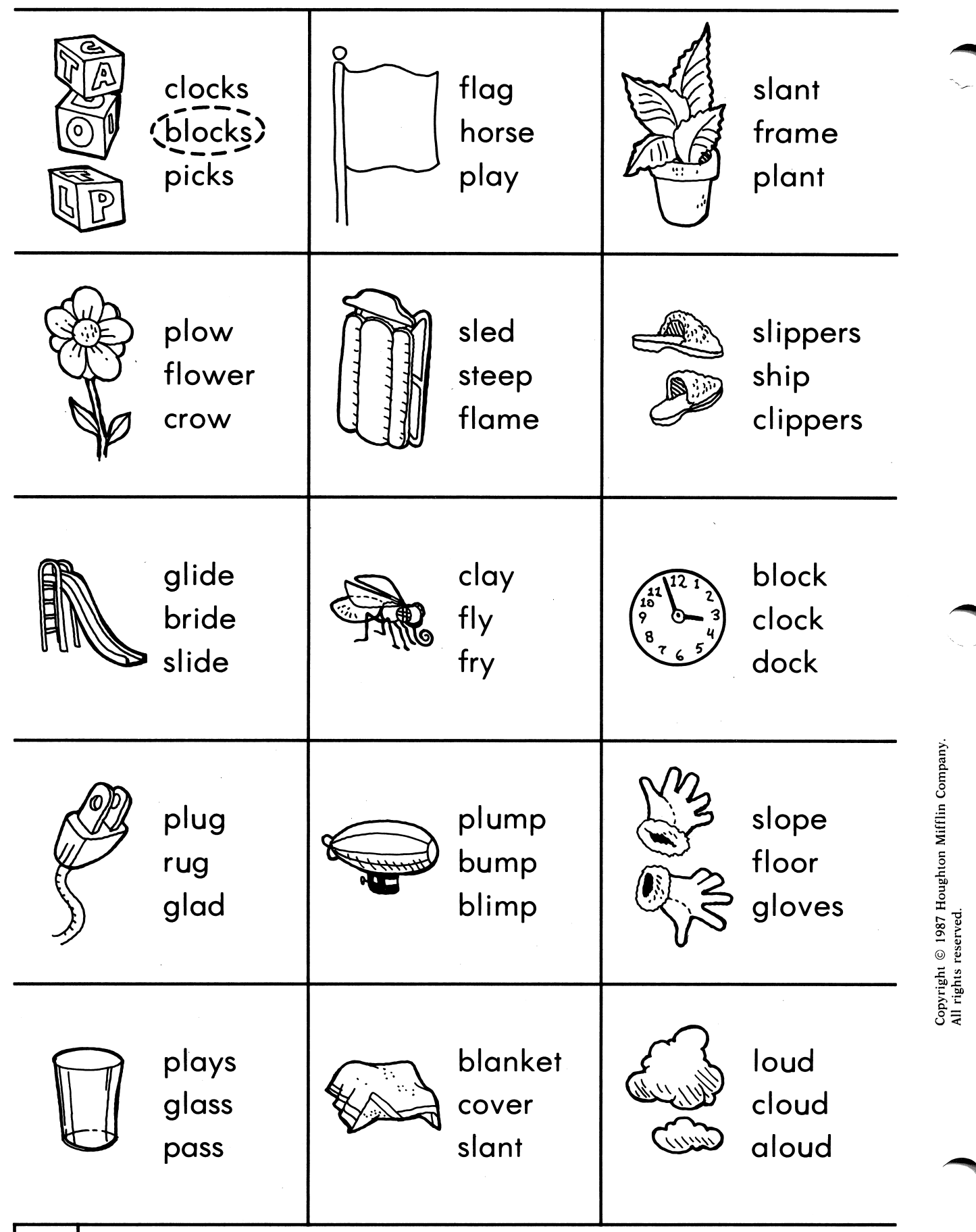

Ó

**DIRECTIONS:** Say the name of the picture. Circle the word that says that name.

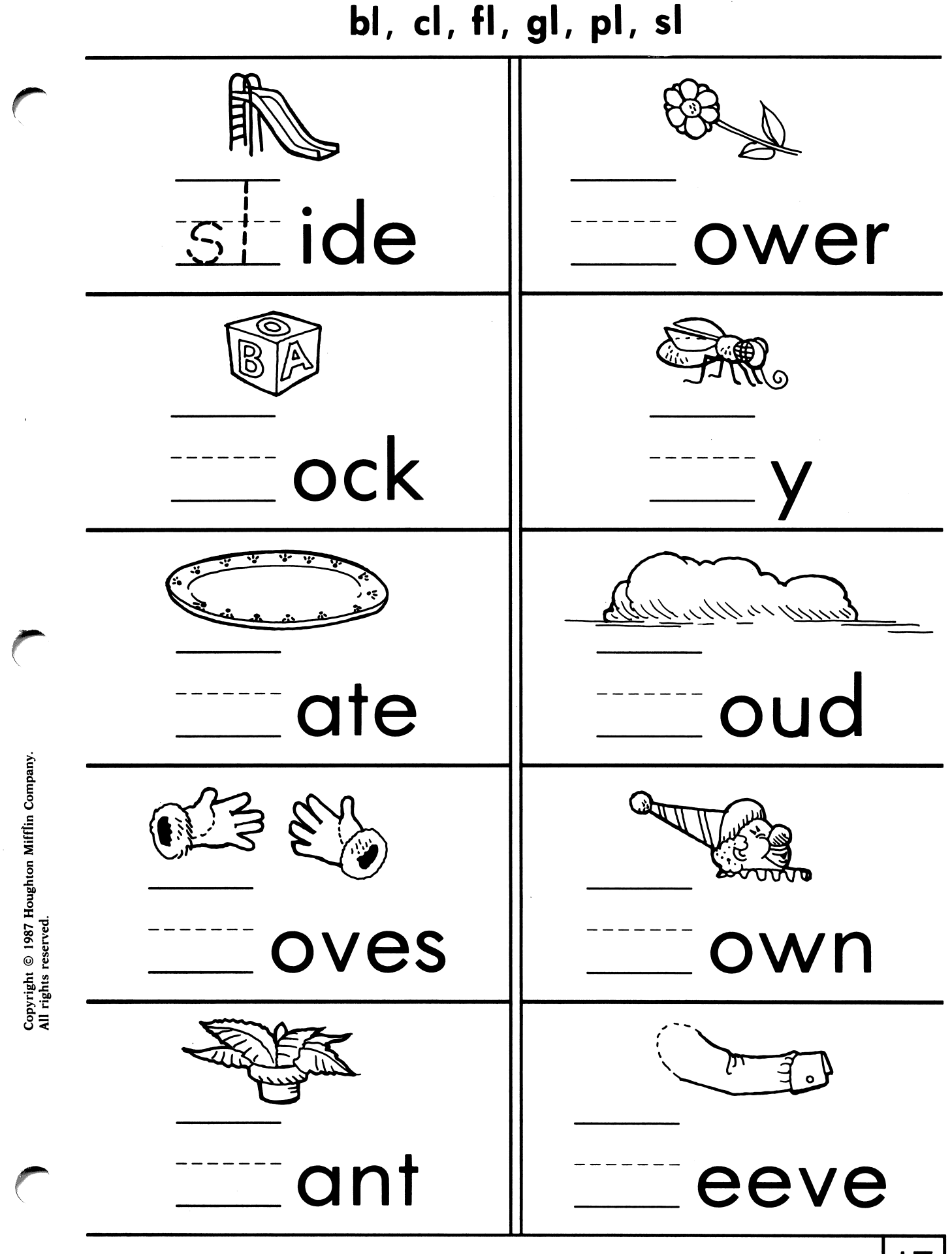

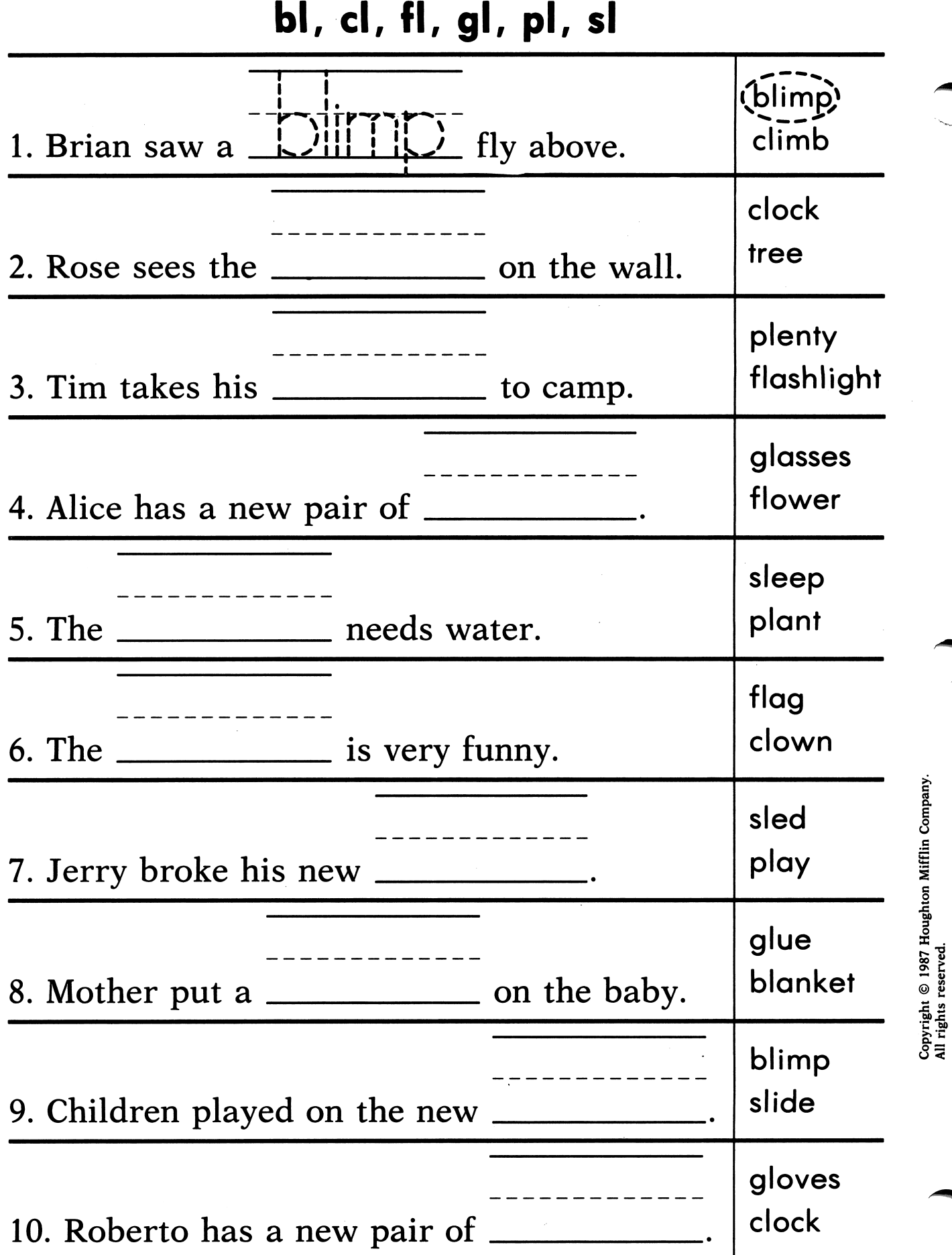

IS DIRECTIONS: Read each sentence. Draw a circle around the word that best<br>
sentence. Write the word on the line. completes the bl, cl, fl, gl, pl, sl

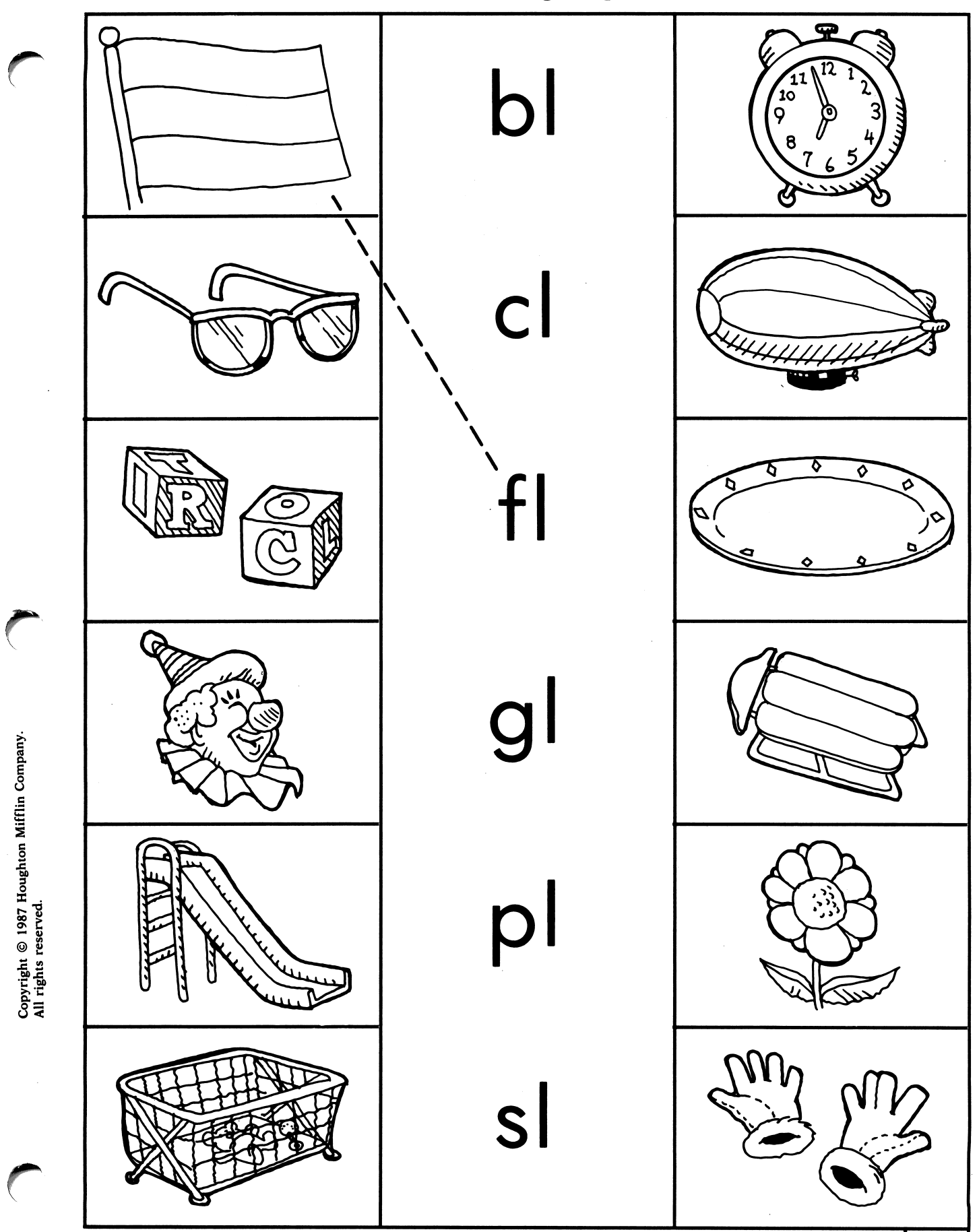

DIRECTIONS: Say name of each picture. Draw a line from each picture to the letters that begin its name.

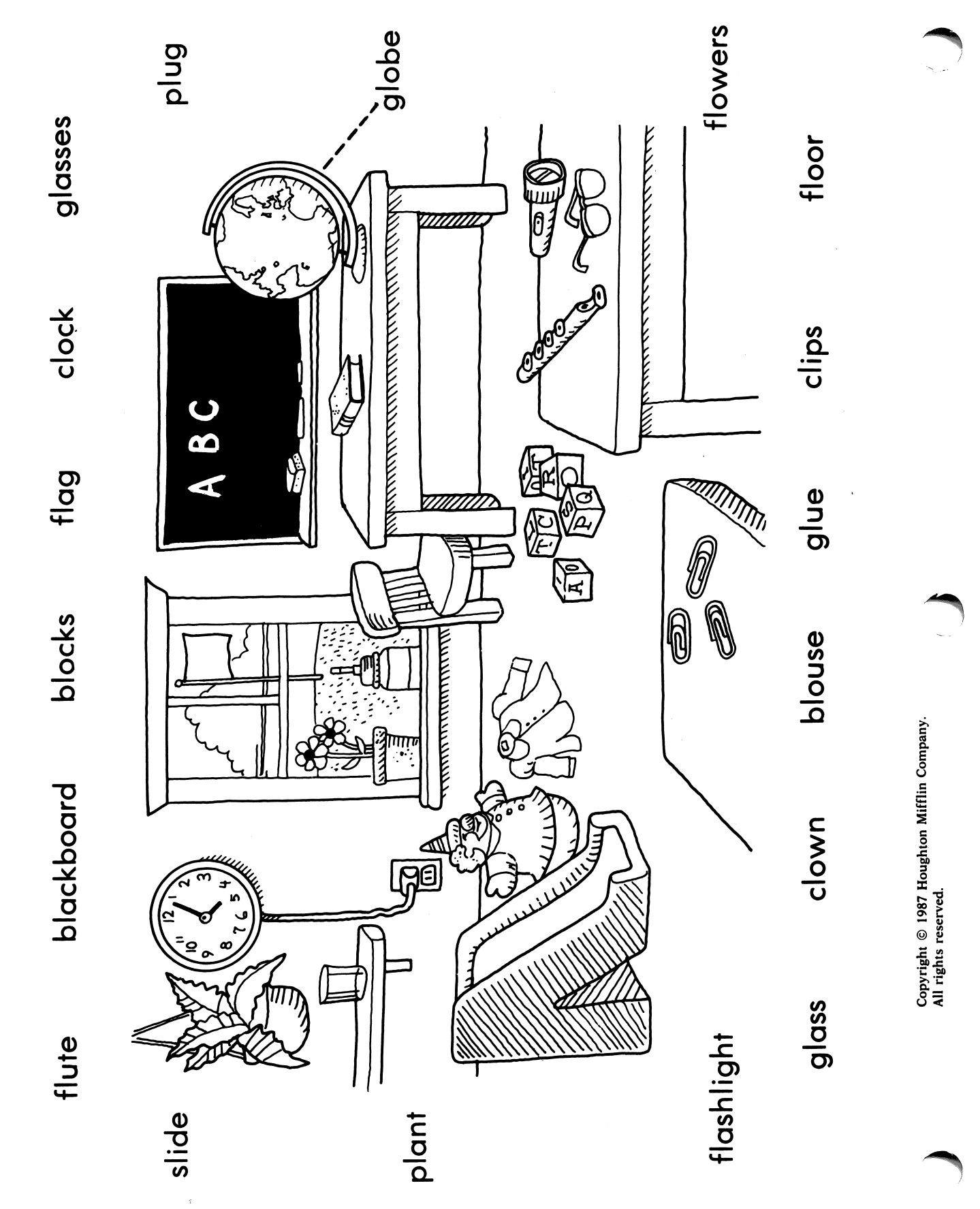

**20** 

**DIRECTIONS**<br>picture to ich word is the name of something in the picture. Draw a line from eacl

All rights reserved.

sc, sm, sn, sw

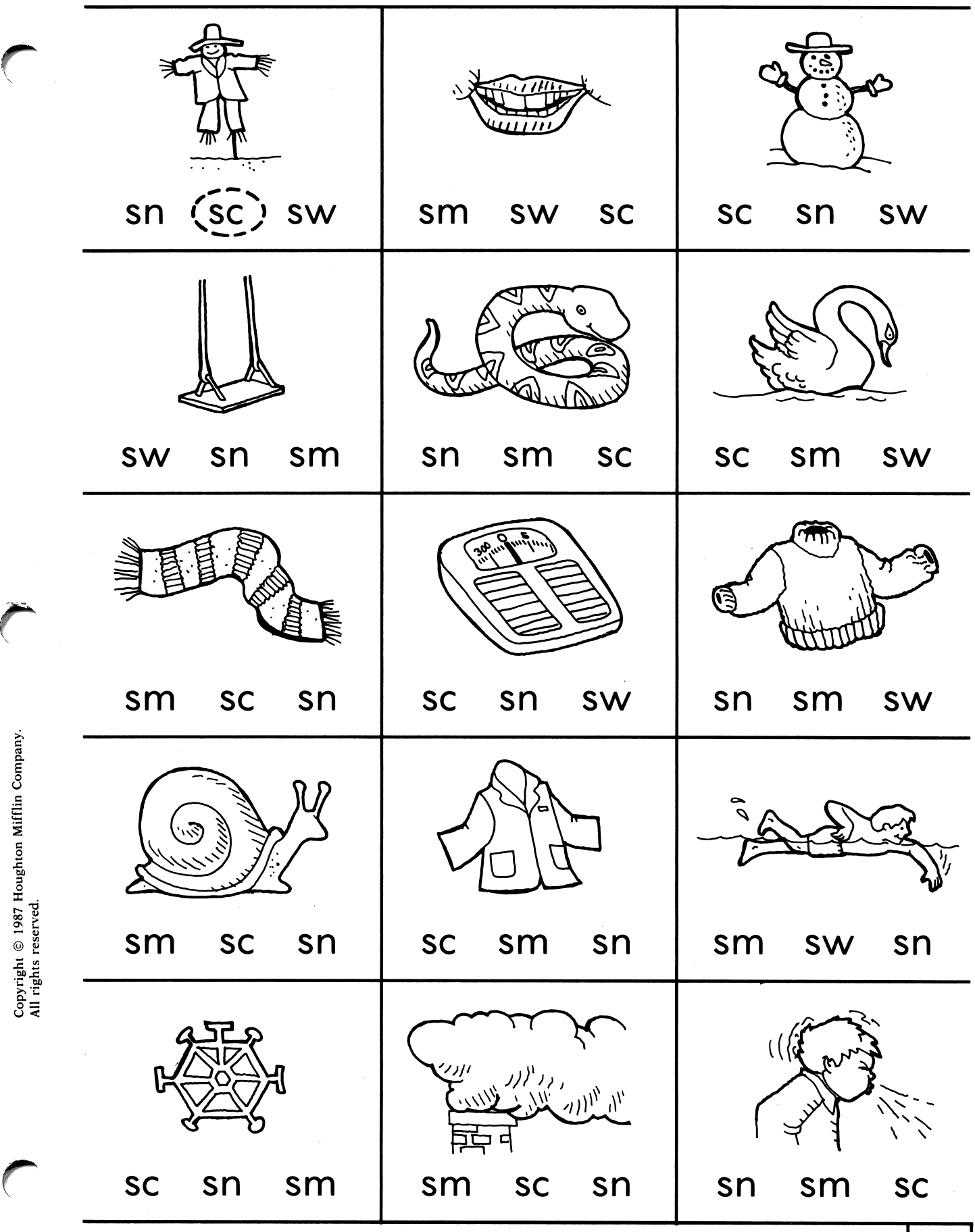

**DIRECTIONS:** Say the name of the picture. Draw a circle around the letters that have the sound of the beginning cluster.

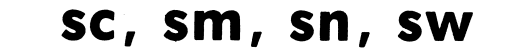

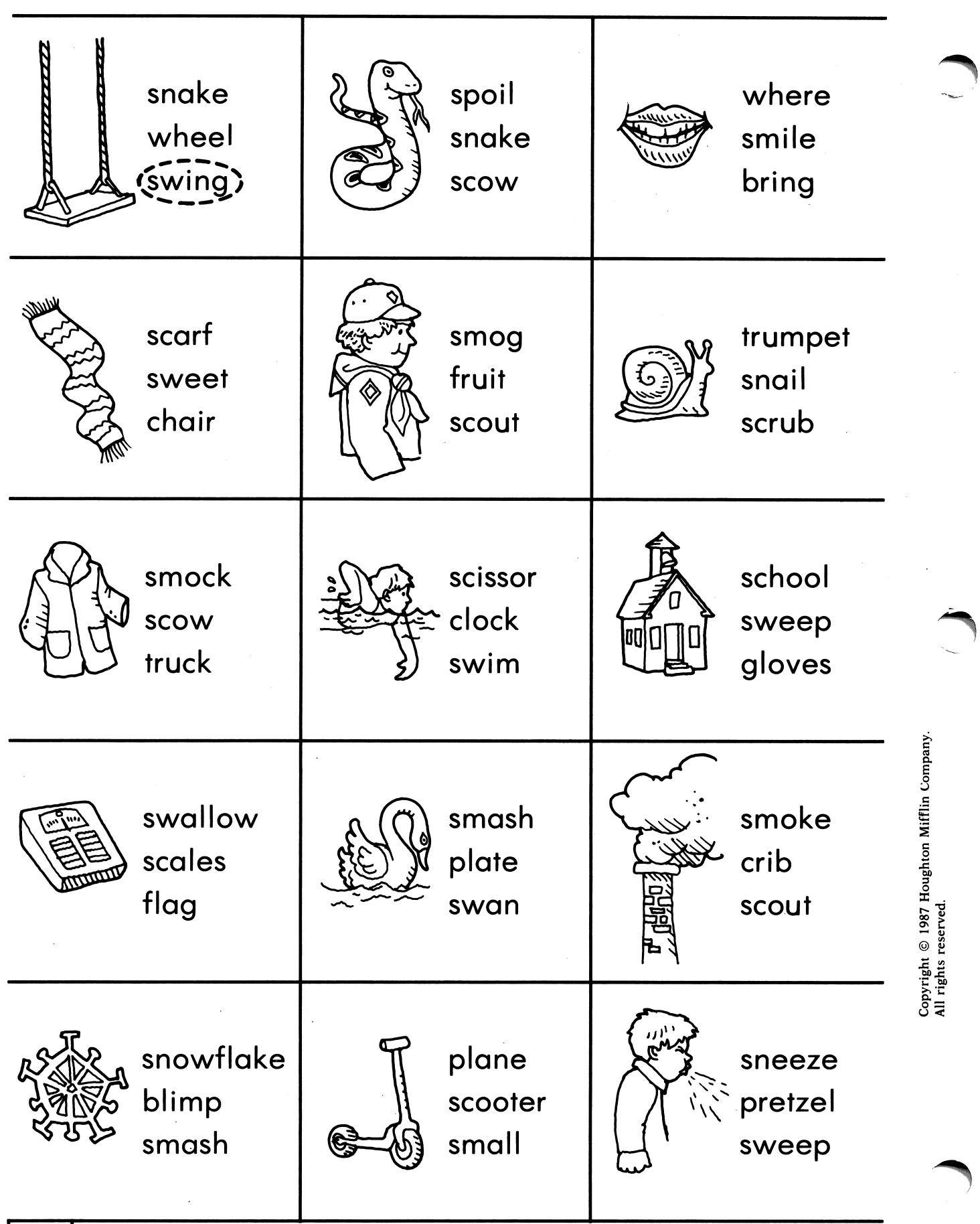

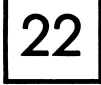

DIRECTIONS: Say the name of the picture. Circle the word that says that name.

st, sk, sp

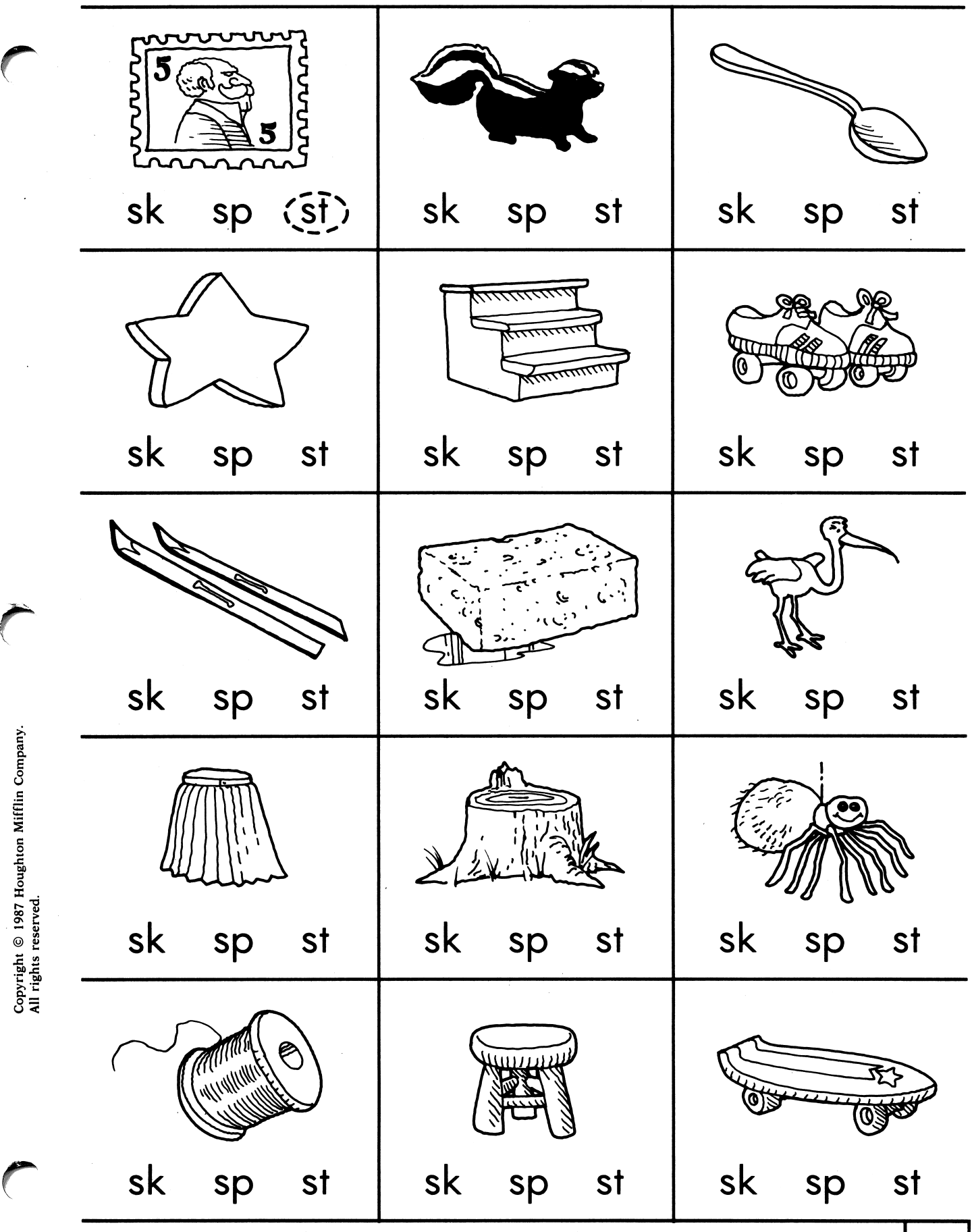

**DIRECTIONS:** Say the name of the picture. Draw a circle around the letters that have the sound of the beginning cluster.

in Compa

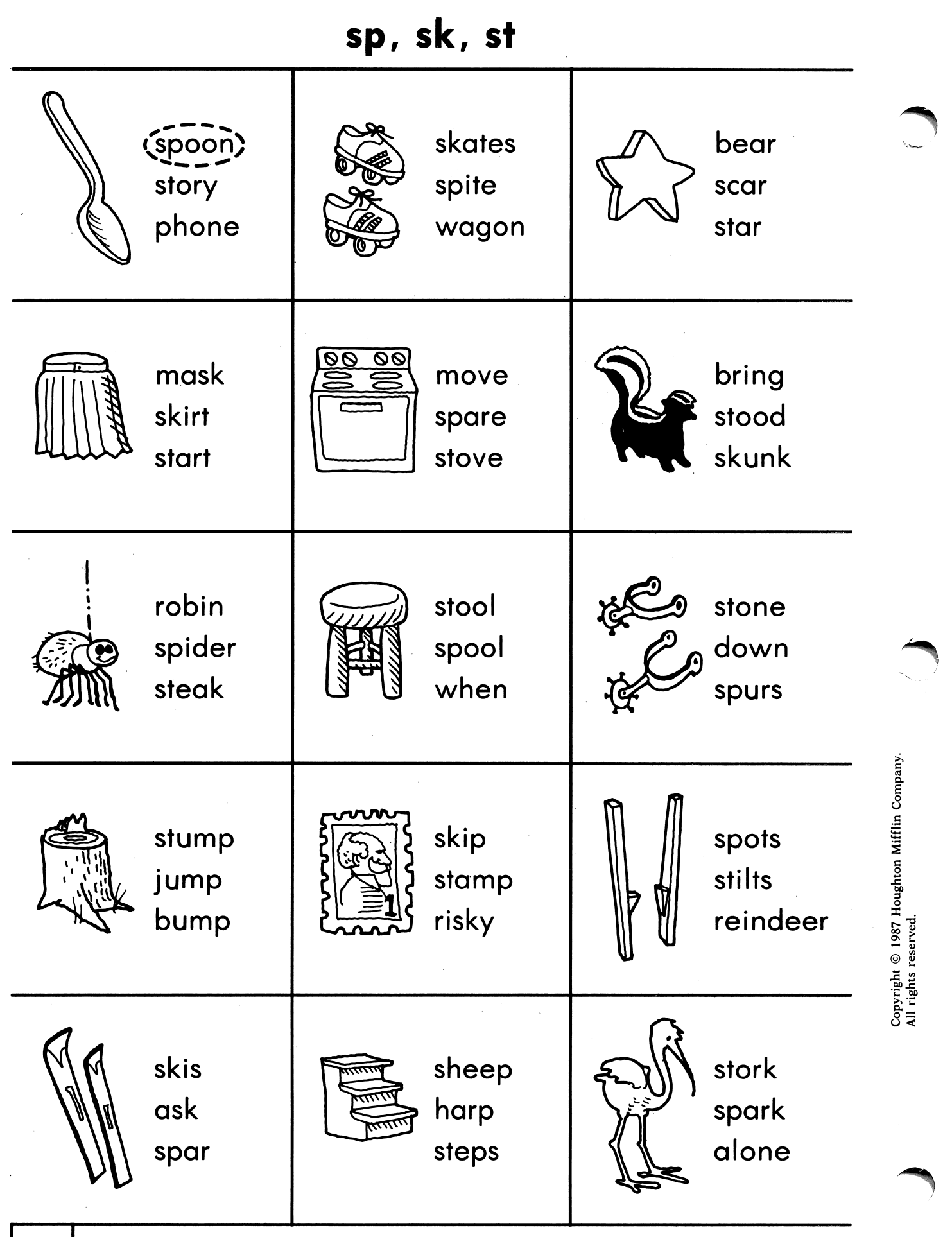

DIRECTIONS: Say the name of the picture. Circle the word that says that name.

sk, st, nt, nk, mp, Ik, If

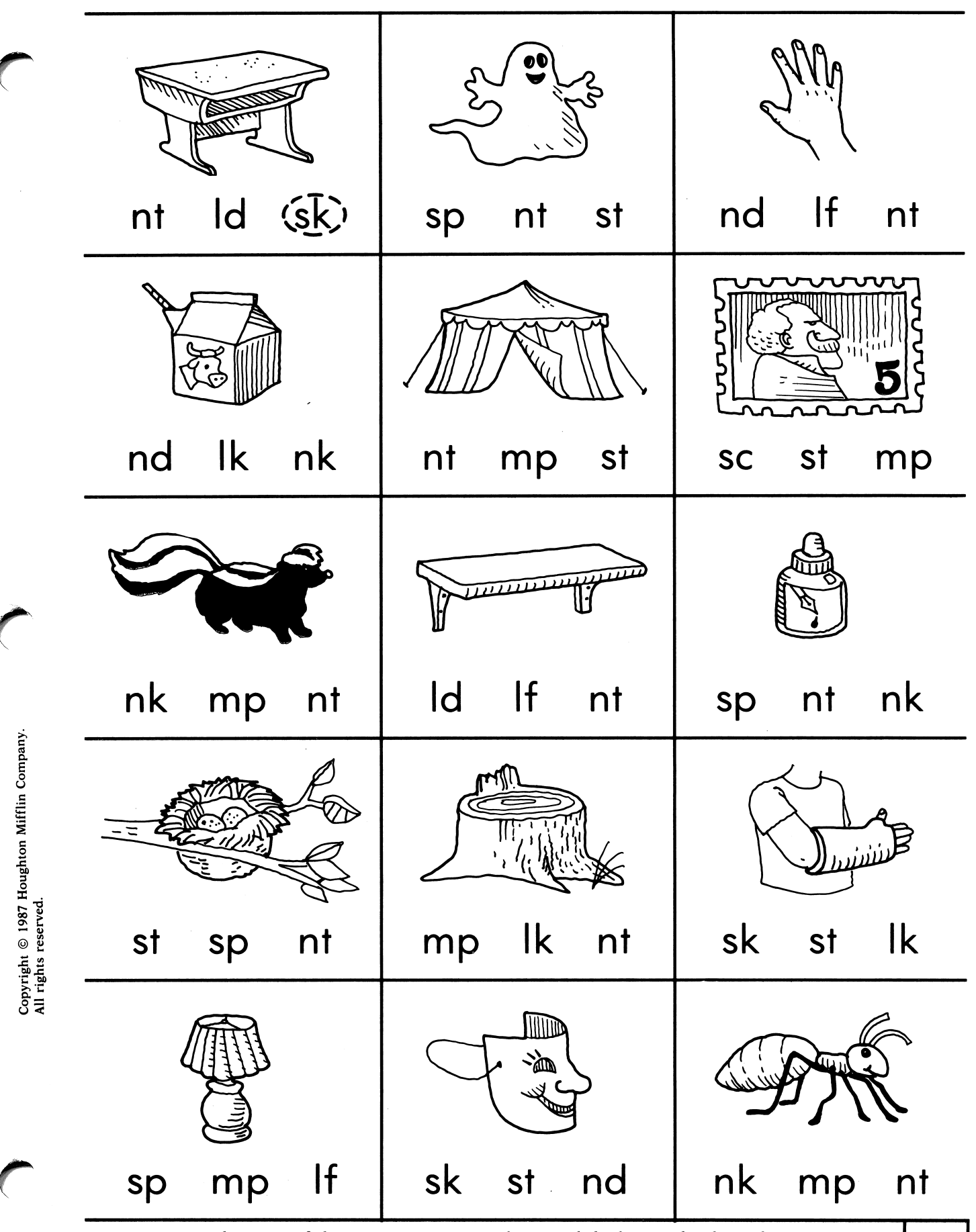

**DIRECTIONS:** Say the name of the picture. Draw a circle around the letters that have the  $\begin{bmatrix} 25 \end{bmatrix}$ 

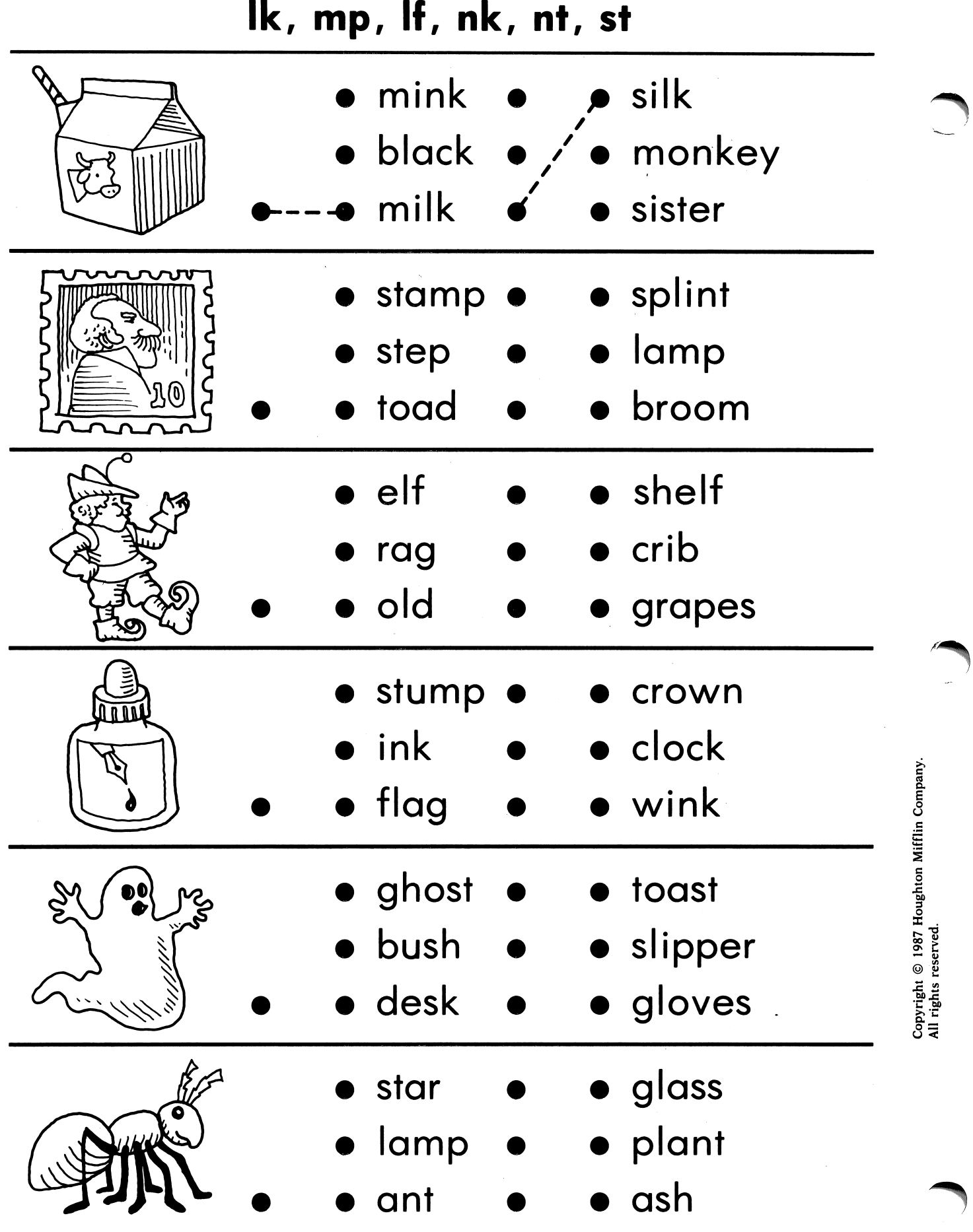

**26** DIRECTIONS: Say each picture name. Draw a line from the picture to the word that says its name. Draw a line from that word to the rhyming word.

 $\frac{1}{3}$ 

 $\overline{1}$ 

 $\frac{1}{\lambda}$ 

scr, spr, str

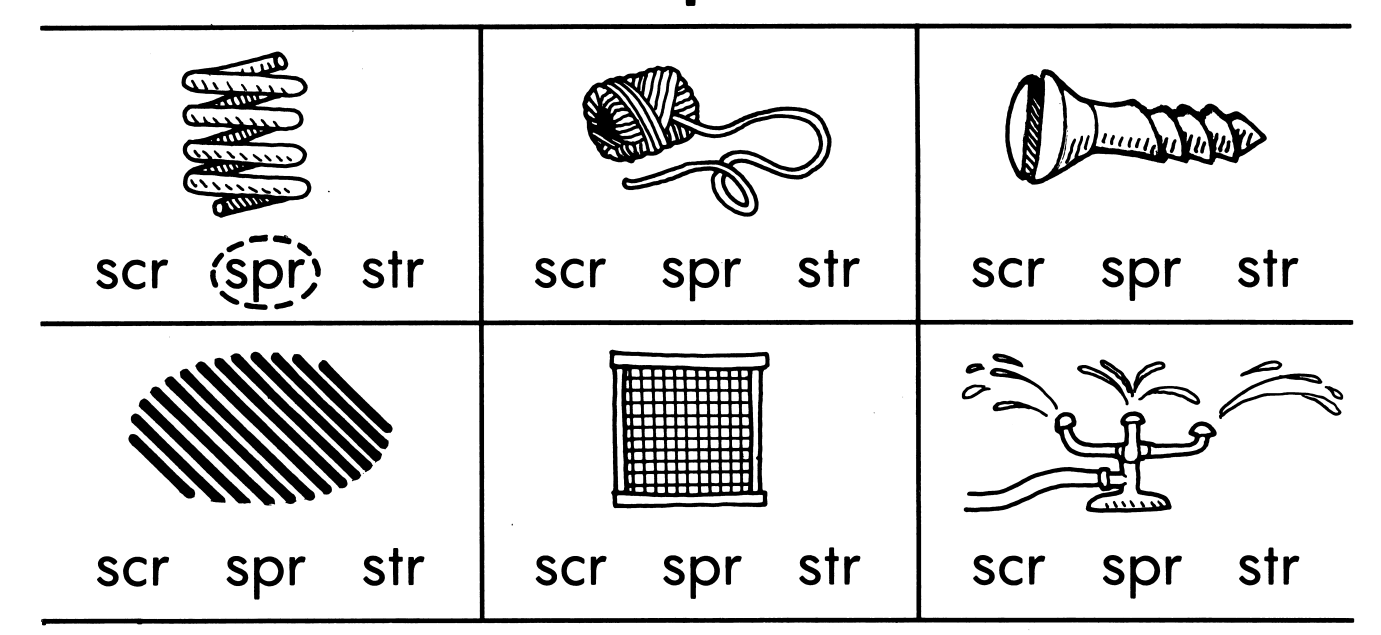

DIRECTIONS: Say the name of the picture in each box. Draw a circle around the letters that have the sound of the beginning cluster.

Comp<sub></sub>

o X

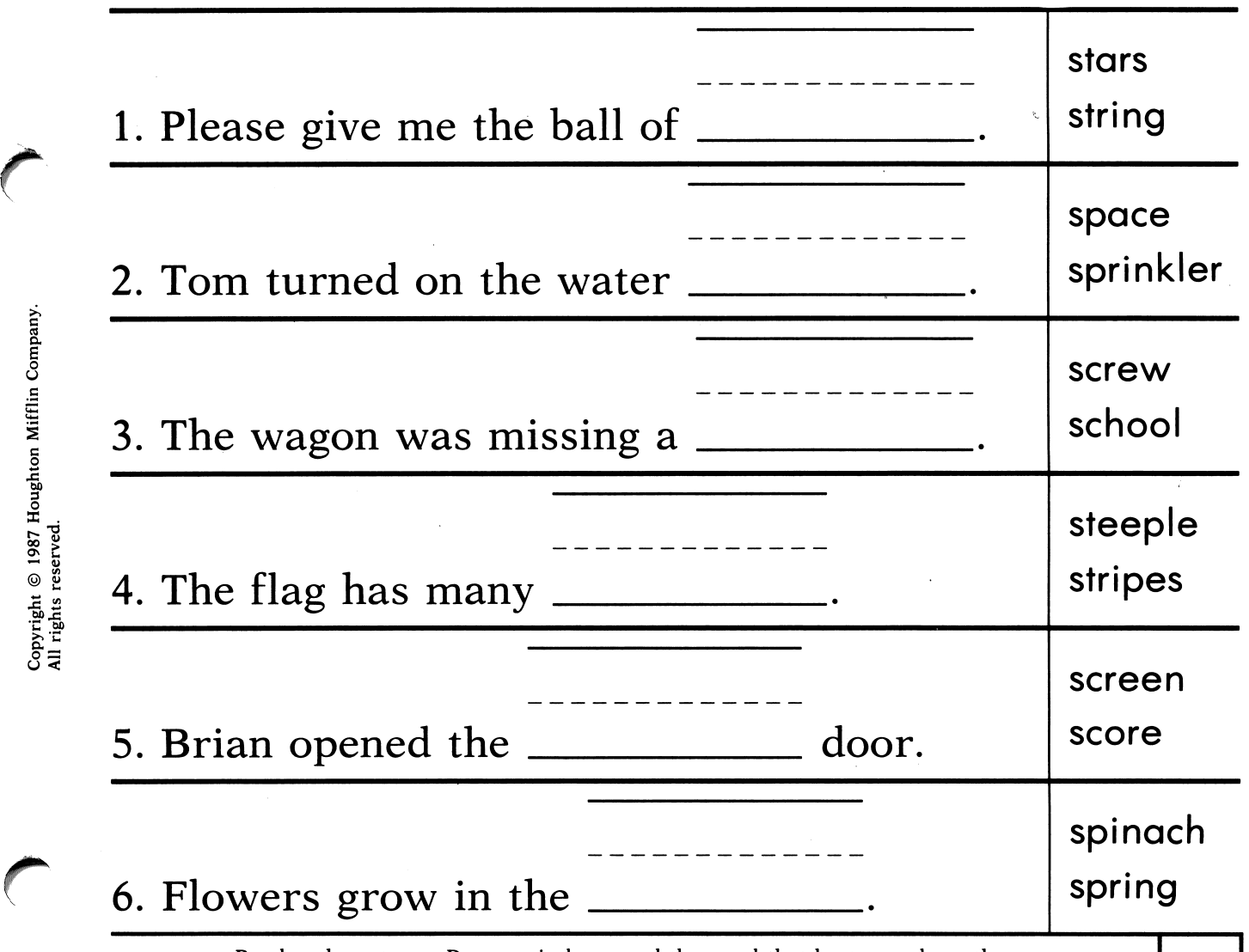

DIRECTIONS: Read each sentence. Draw a circle around the word that best completes the sentence. Write the word on the line.

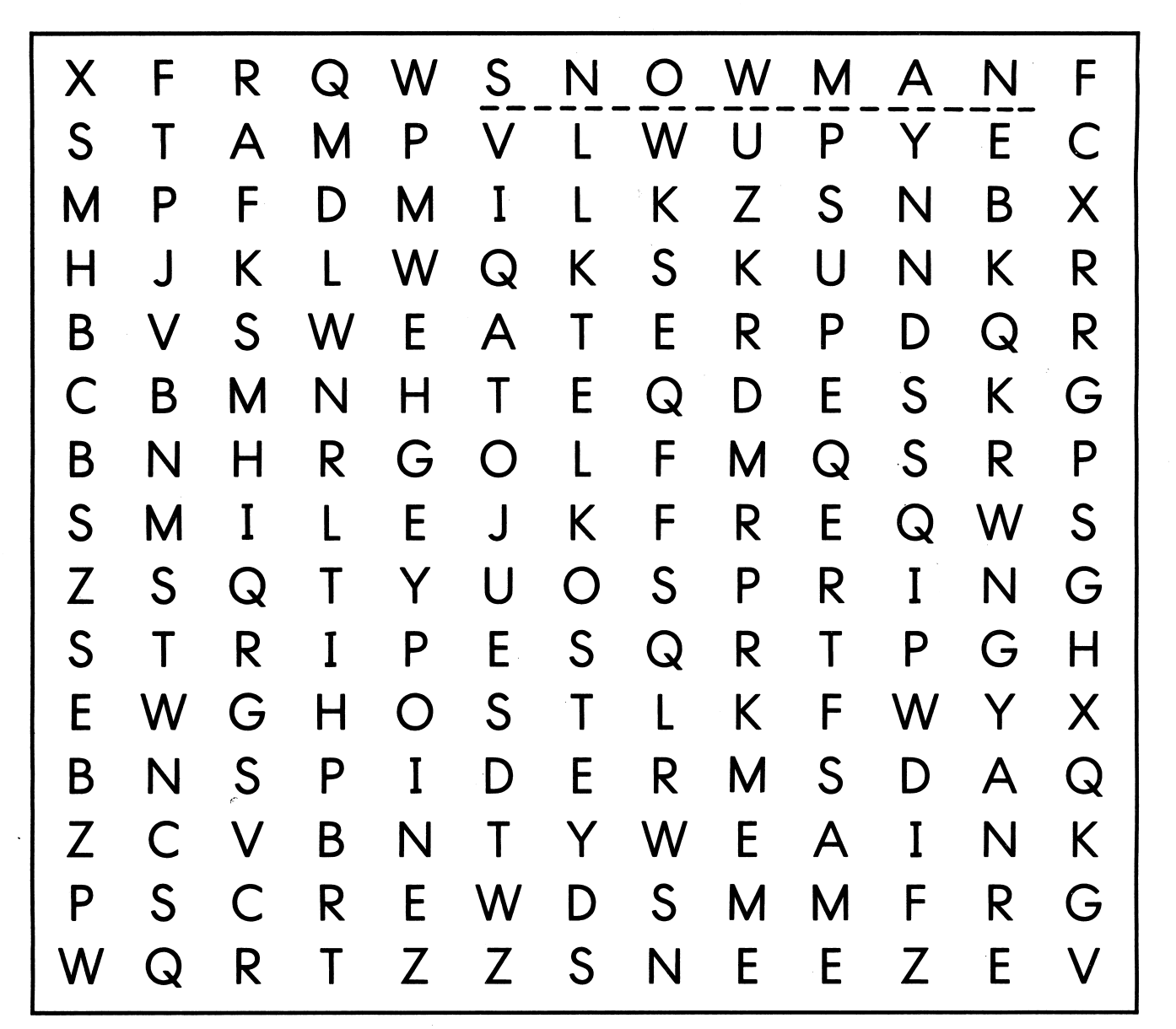

All of these words are hiding. Find each word and draw a line under it. There is only one word in each line.

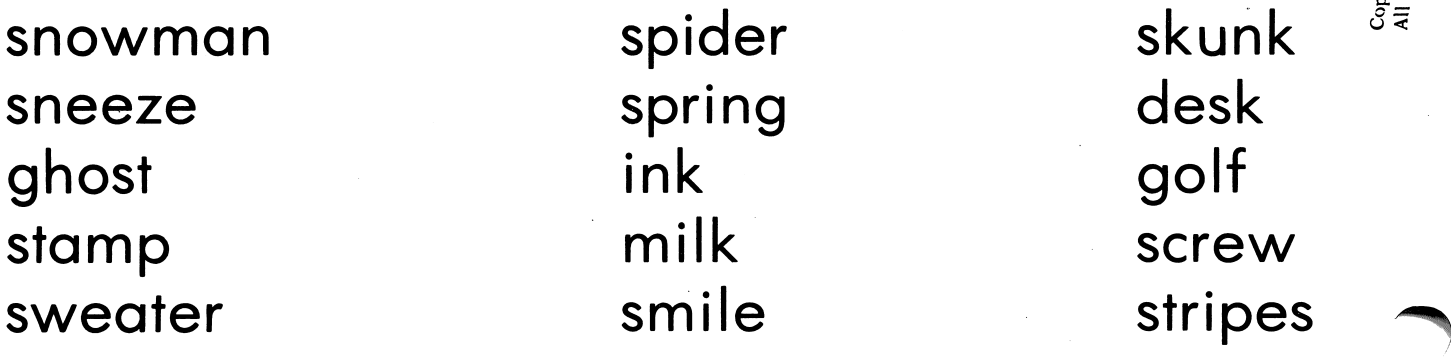

င်က bO 3 O X \<br>ভূৱ o n  $^\circ$  9 س ⊐

 $\overline{\phantom{a}}$ 

sh, th, wh, ch, ph

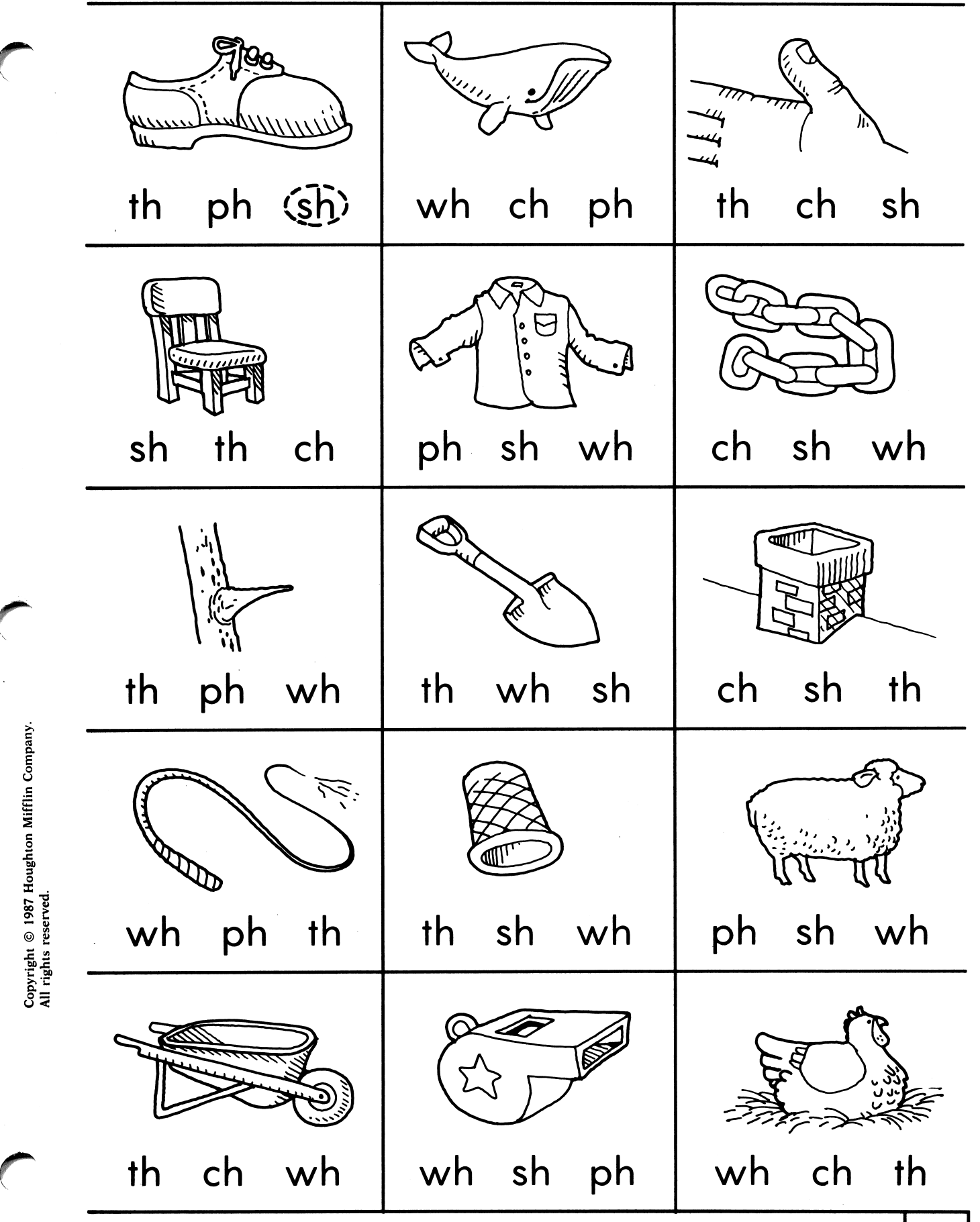

**DIRECTIONS:** Say the name of the picture. Draw a circle around the letters that stand for the  $\begin{bmatrix} 29 \end{bmatrix}$ 

# sh, th, ch, wh, ph

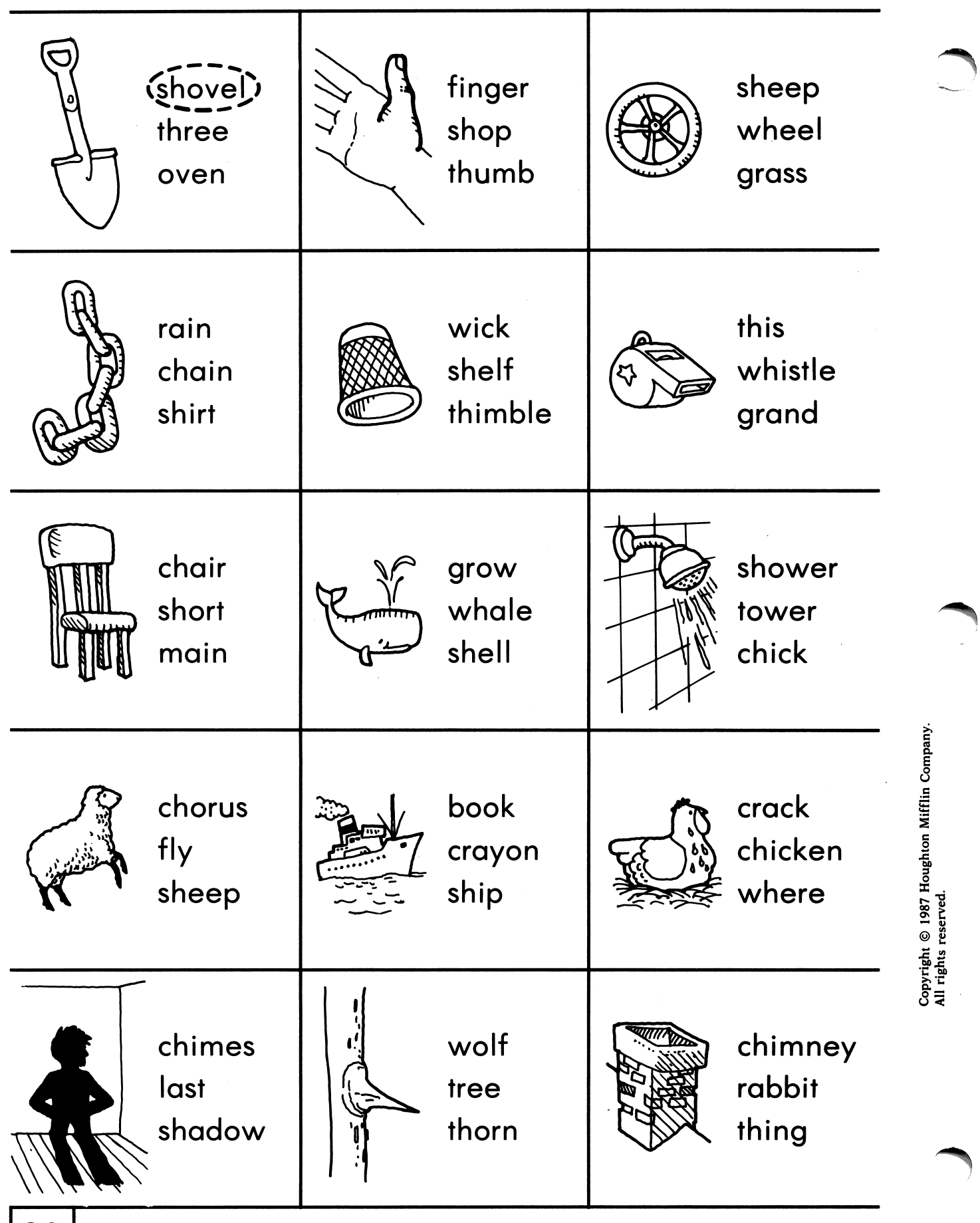

 $30|$ 

DIRECTIONS: Say the name of the picture. Circle the word that says that name.

### sh, th, ch, ck, mb

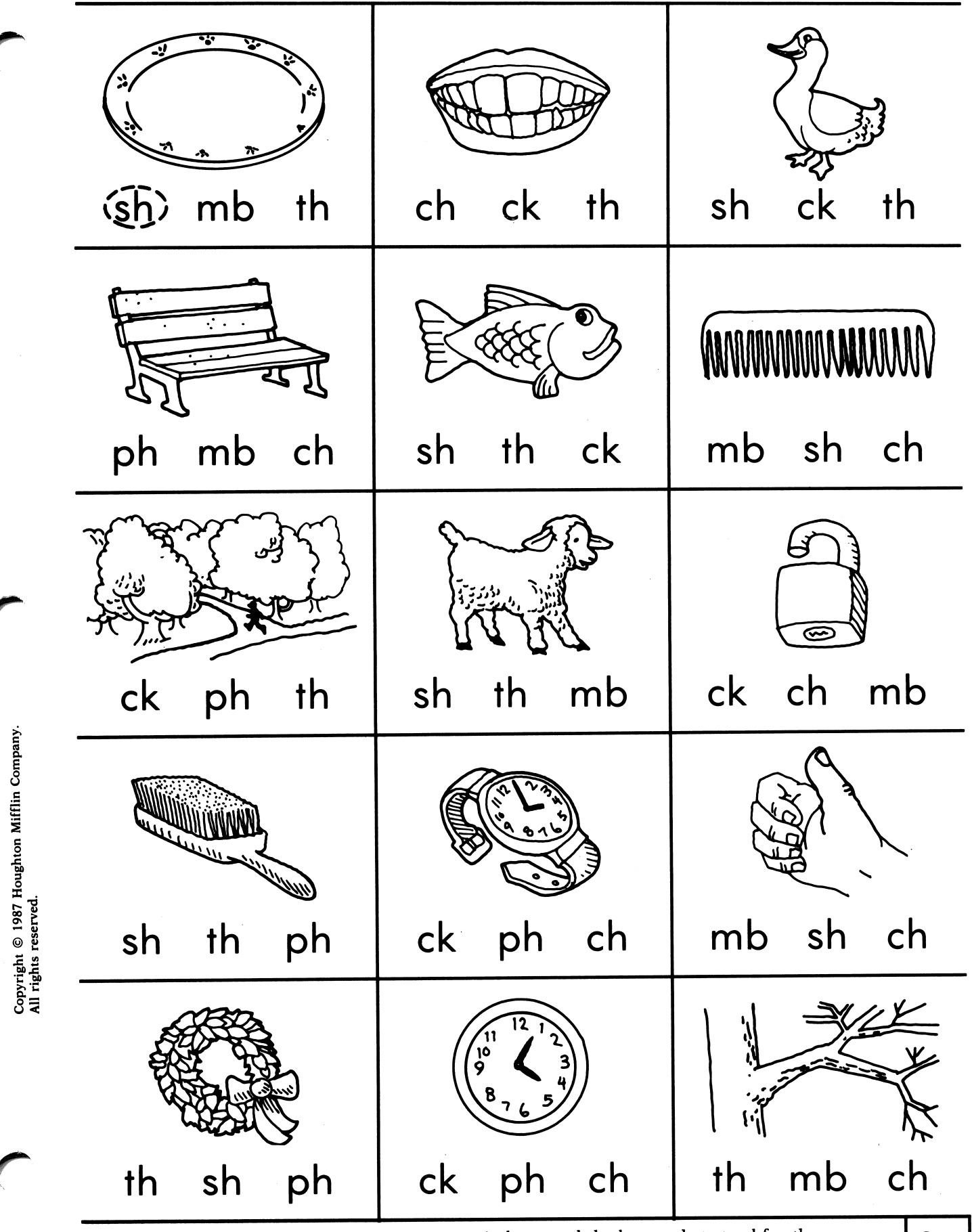

DIRECTIONS: Say the name of the picture. Draw a circle around the letters that stand for the ending sound.

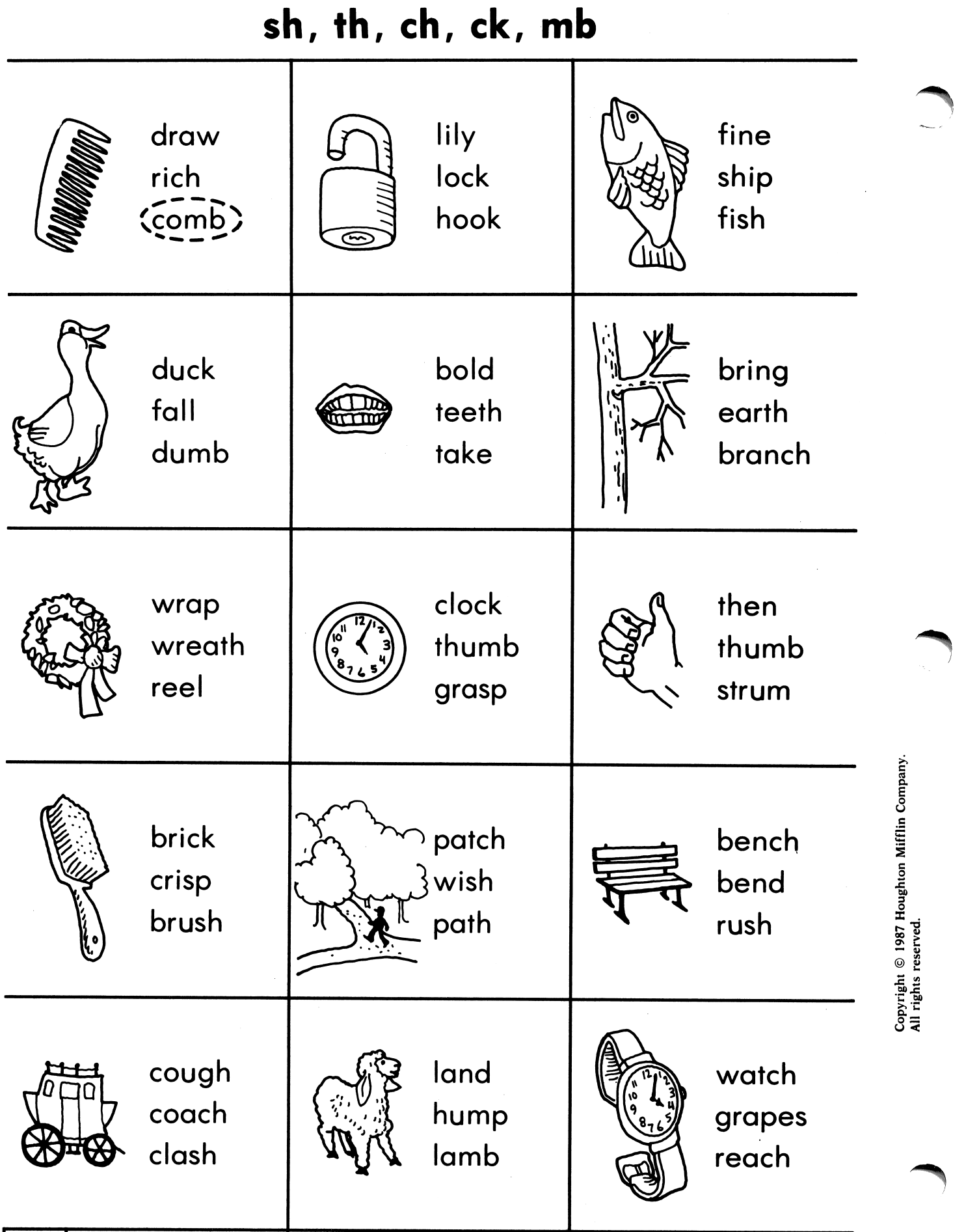

DIRECTIONS: Say the name of the picture. Circle the word that says that name.

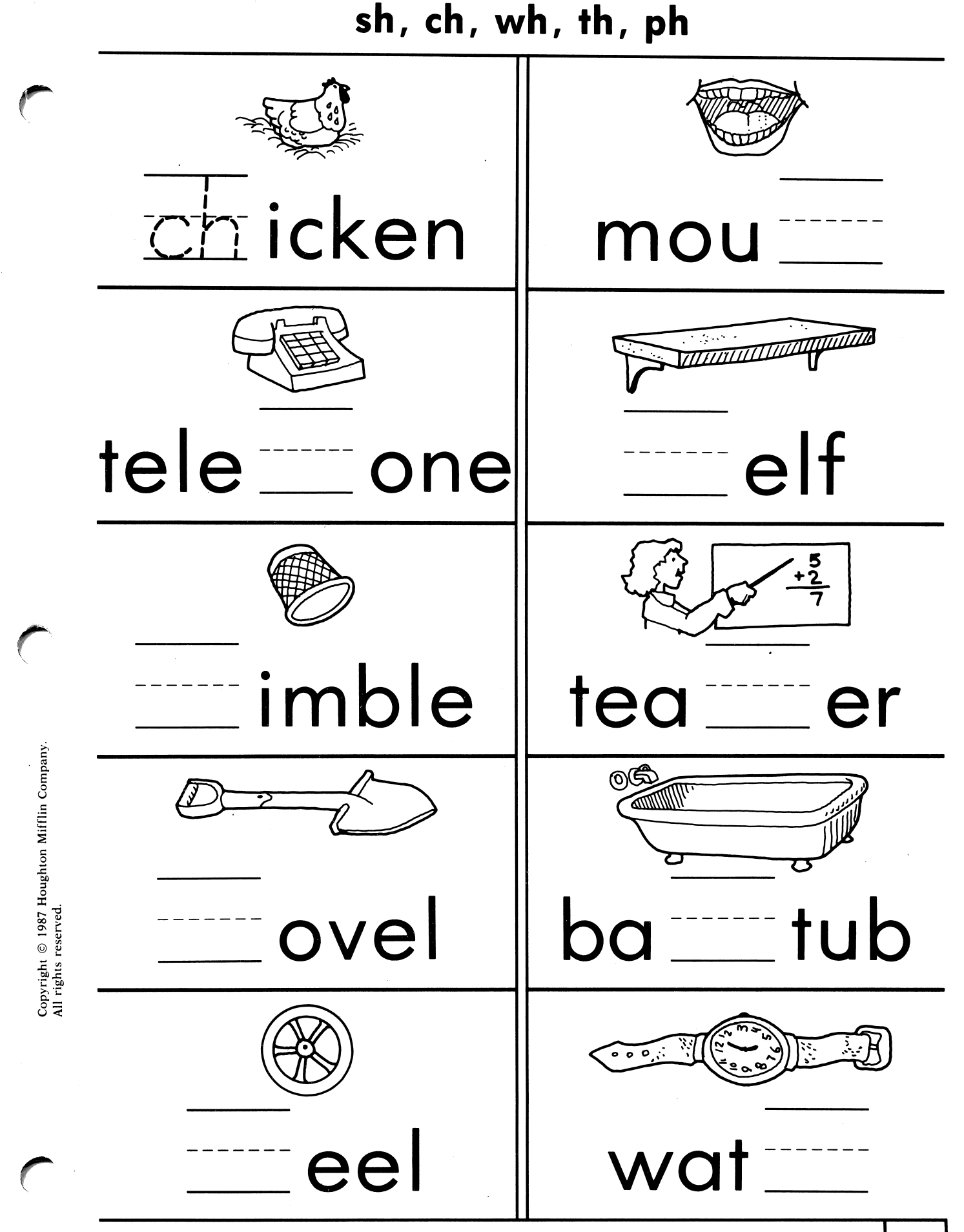

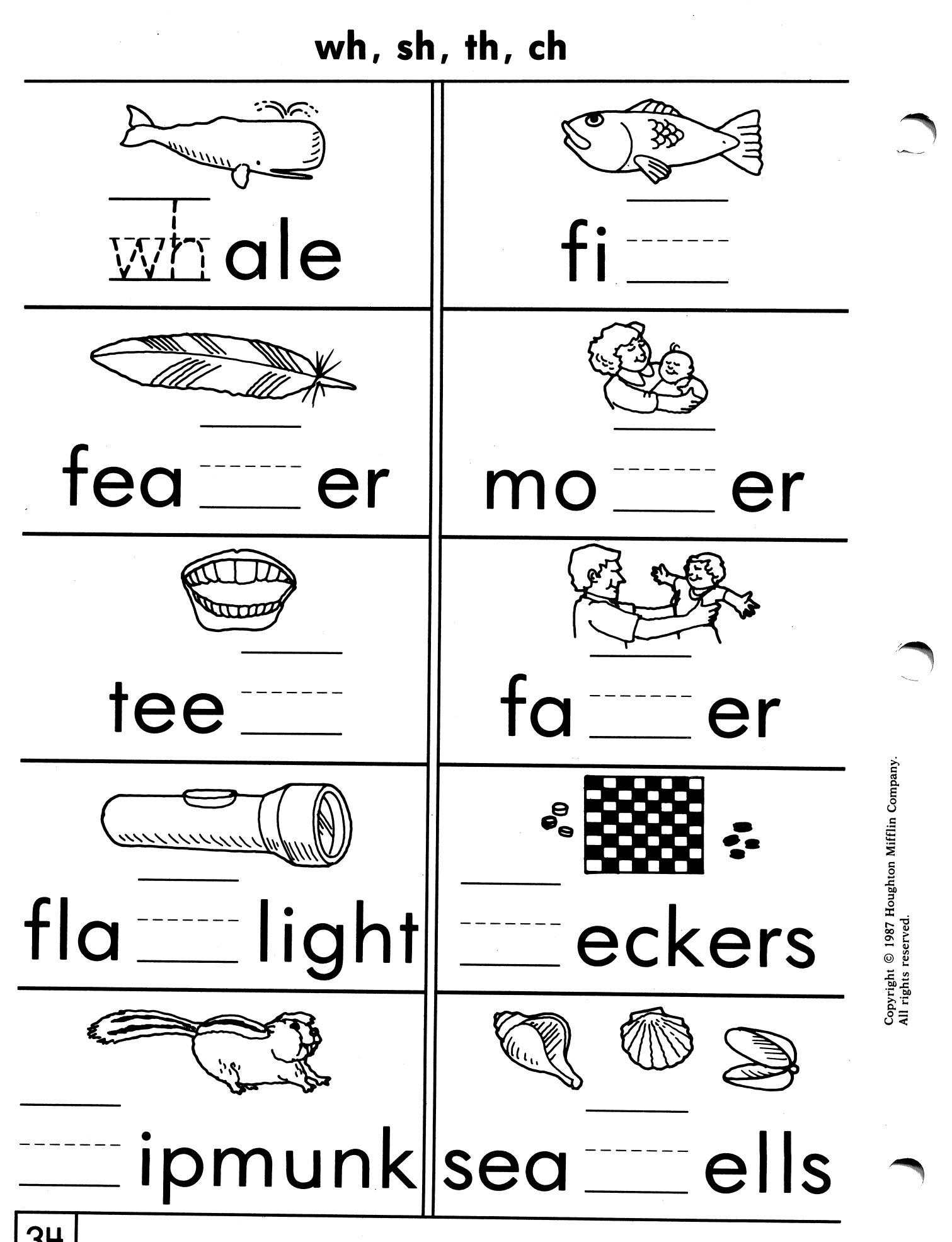

DIRECTIONS: Say each picture name. Write the missing letters.

### wr, kn

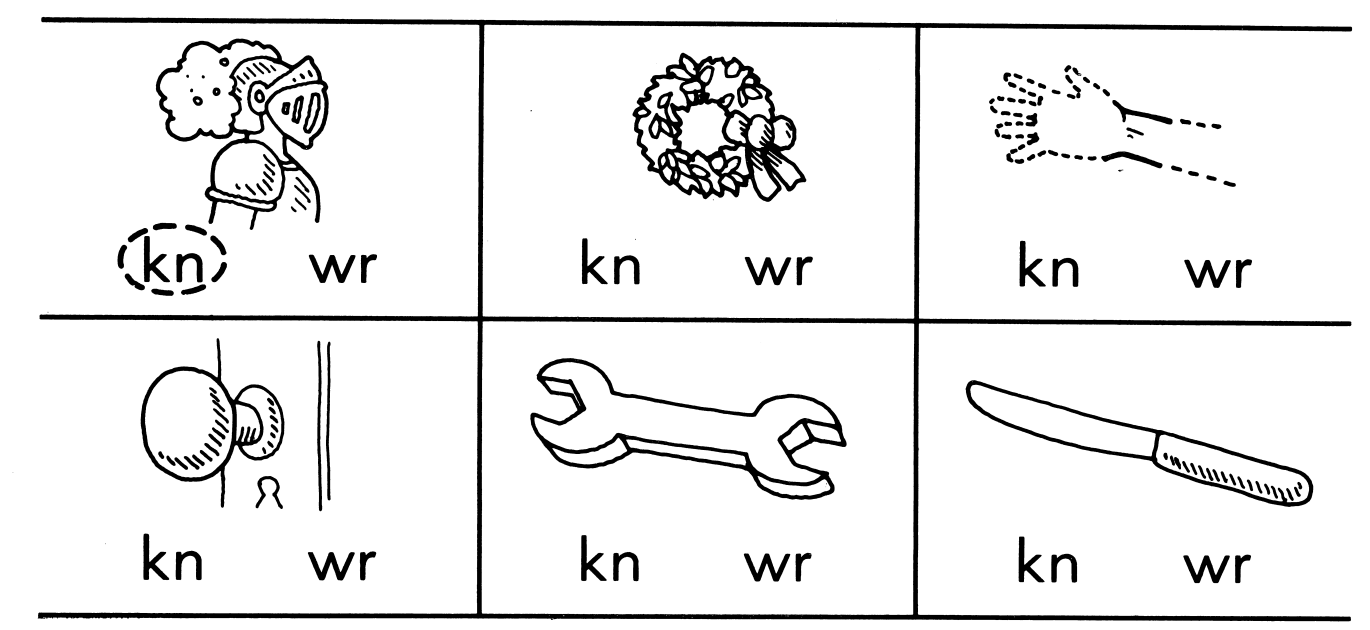

DIRECTIONS: Say the name of the picture in each box. Draw a circle around the letters that stand for the beginning sound.

r"

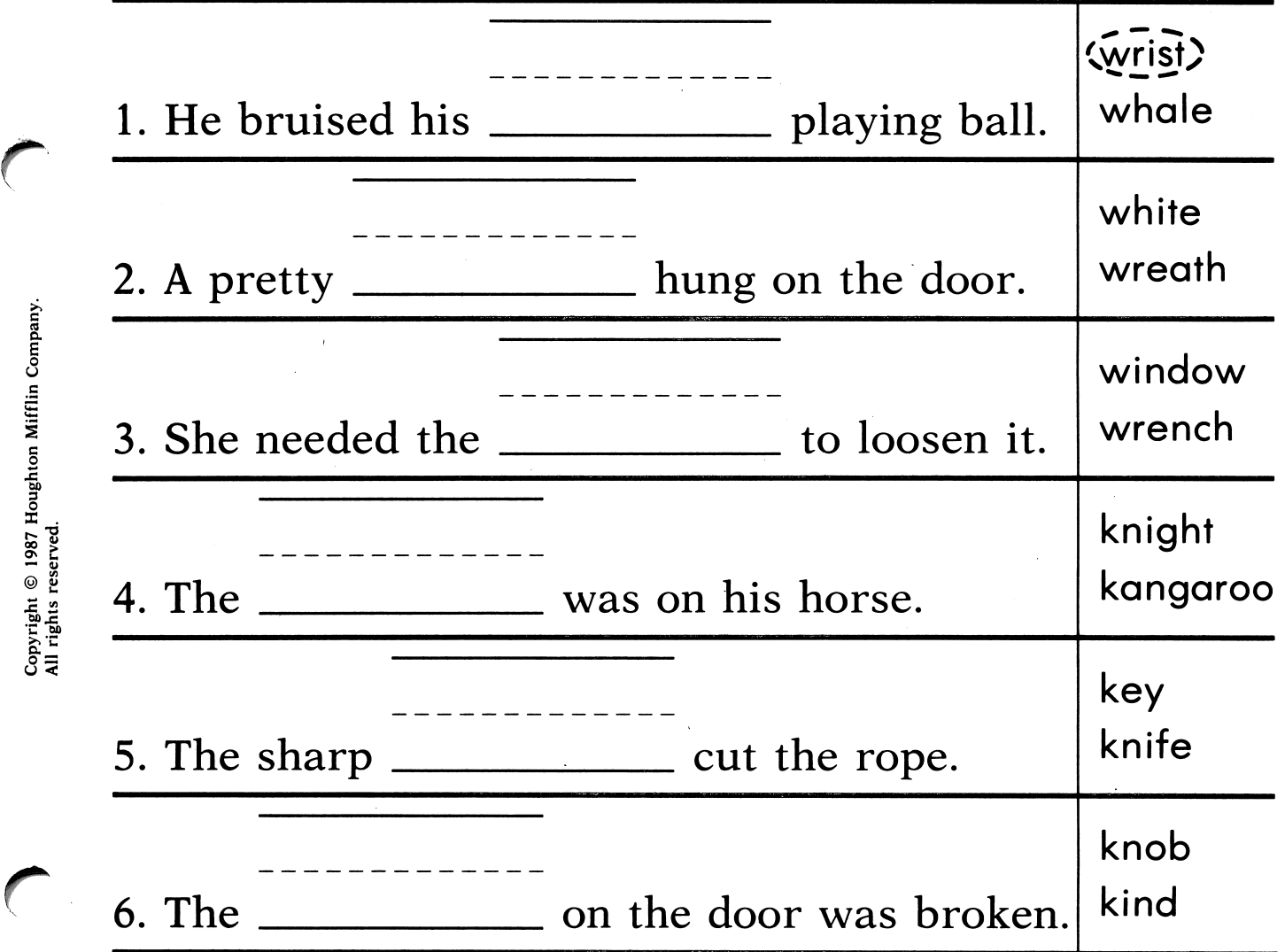

**DIRECTIONS:** Read each sentence. Draw a circle around the word that best completes the  $\begin{bmatrix} 35 \end{bmatrix}$ sentence. Write the word on the line.

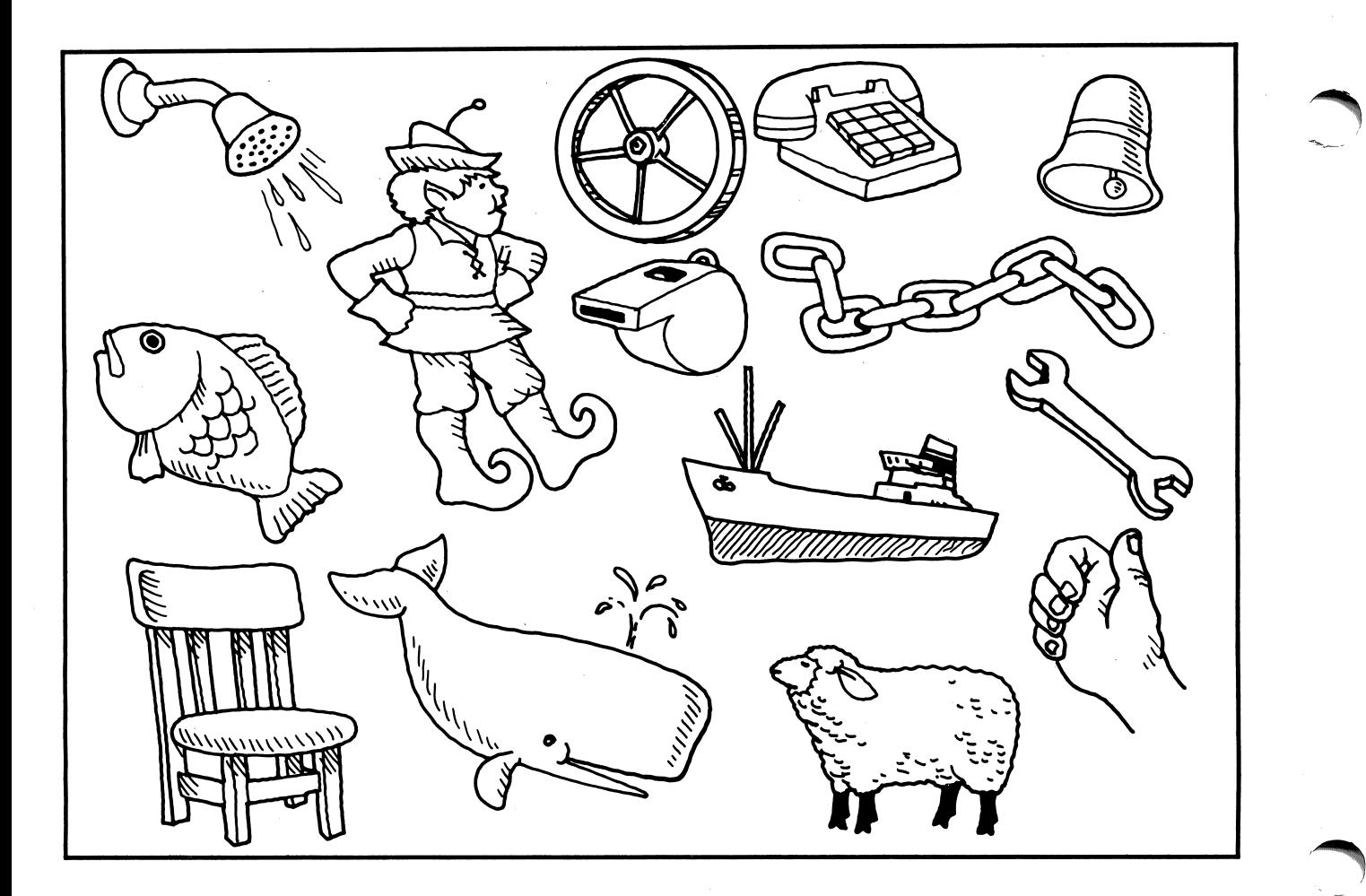

# What Do You See?

bench or a wrench? sheep or a heap?

 $(fish)$  or a dish?  $|$  whale or a nail? bone or a phone? a set of thumb or a crumb? rain or chain? The shower or a tower? chair or hair? The chair or a wheel? whip or a ship? shell or a bell? shelf or an elf? Whistle or a thistle?

**36** DIRECTIONS: Look at the objects in the picture. Circle the names of the objects you see in the picture. the picture.

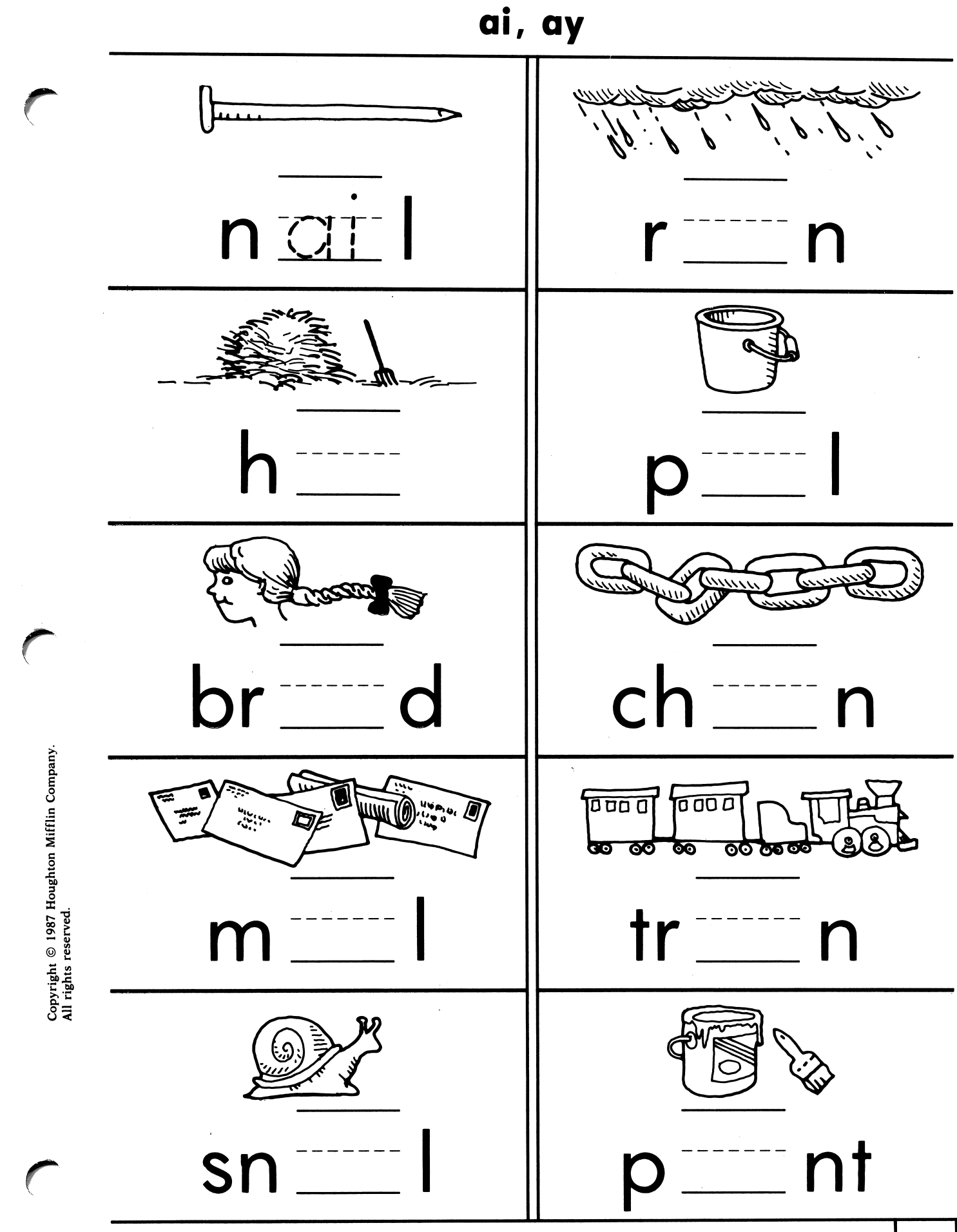

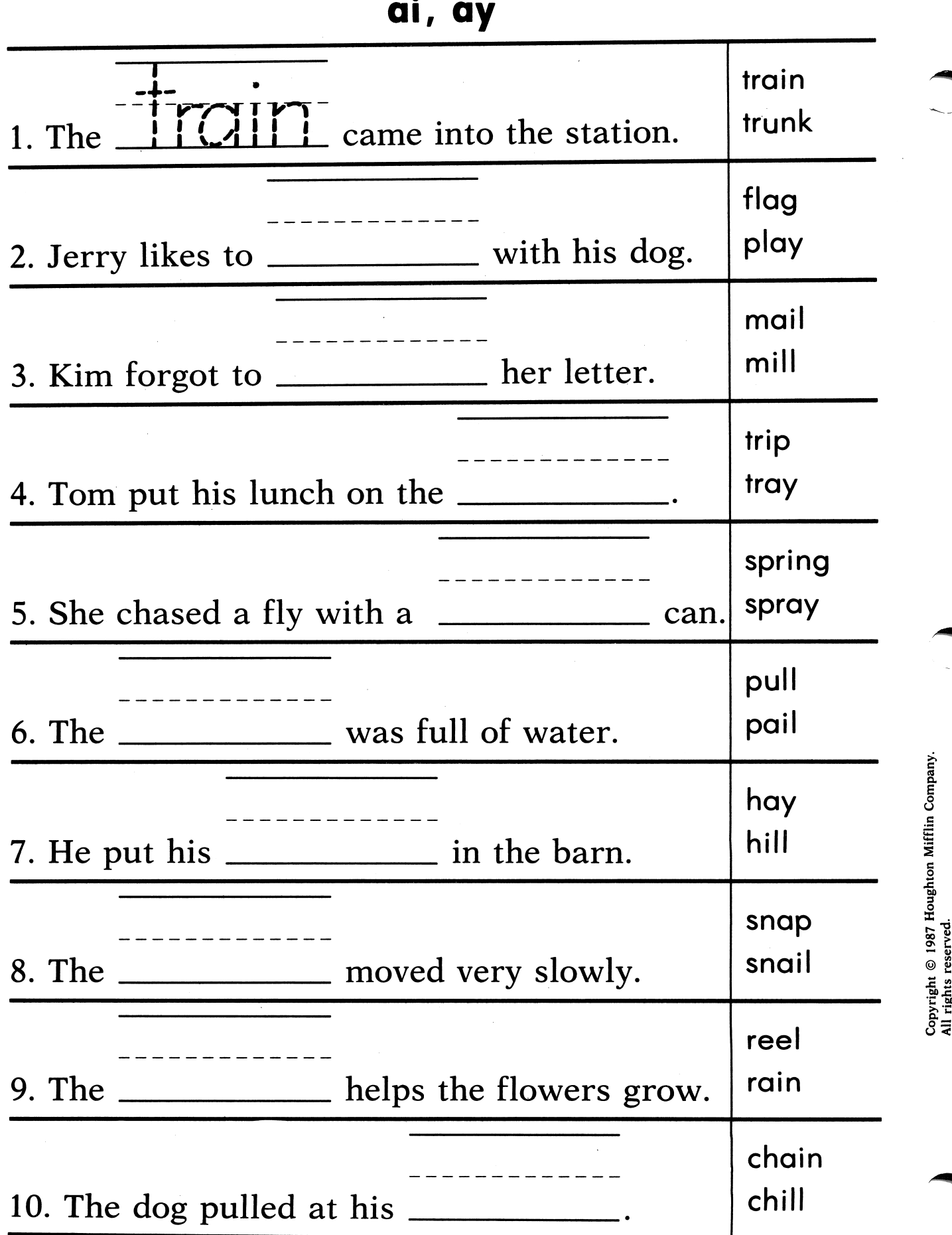

X . ge<br>3 آ  $\circ$  وَ right<br>Ights  $\begin{array}{c} 0 \\ 0 \\ 0 \\ 0 \end{array}$ 

38

birections: Read each sentence. Draw a circle around the word that best completes the sentence. Write the word on the line.

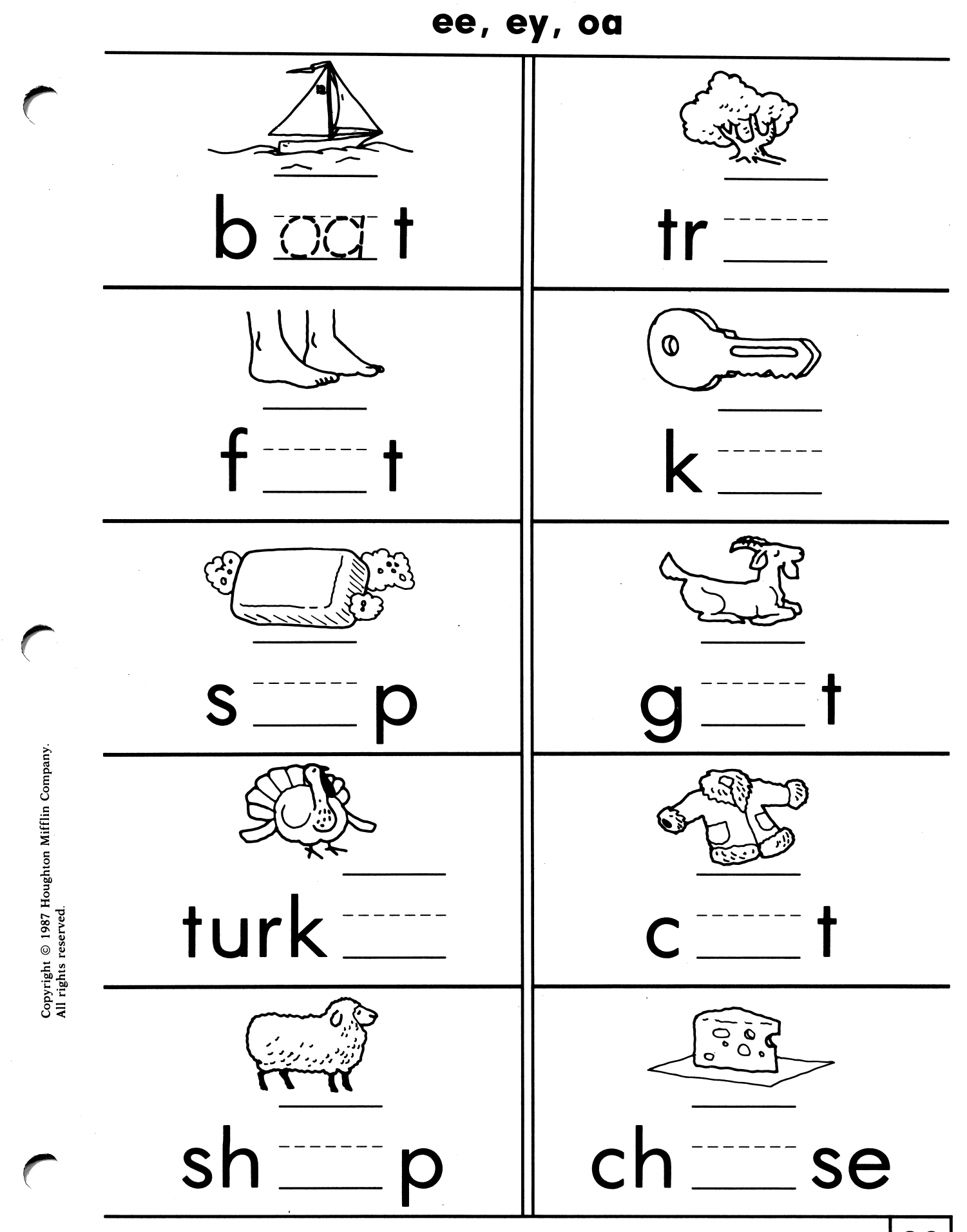

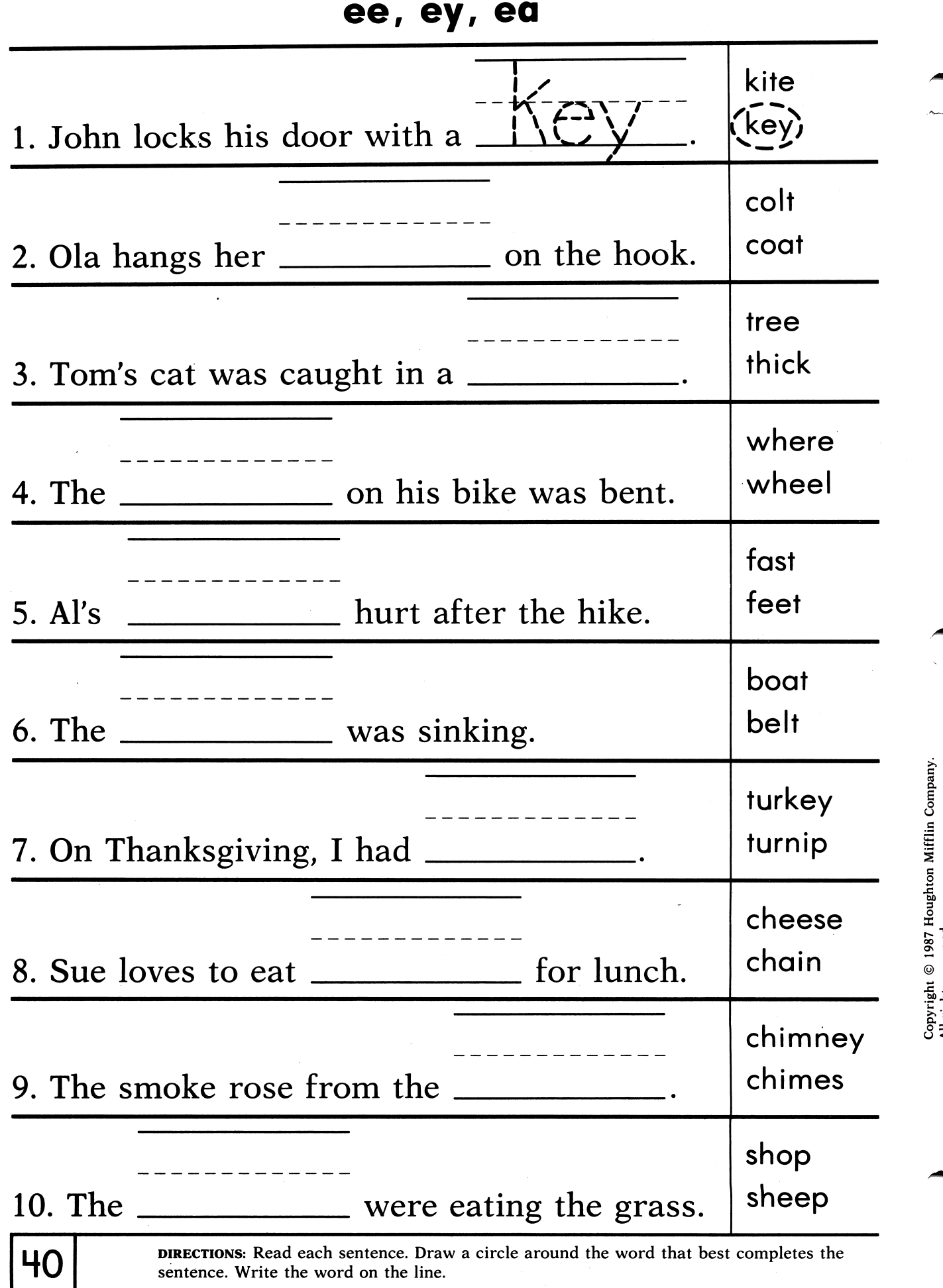

DIRECTIONS: Read each sentence. Draw a circle around the word that best completes the sentence. Write the word on the line.

All rights reserved.

 $\frac{1}{2}$ 

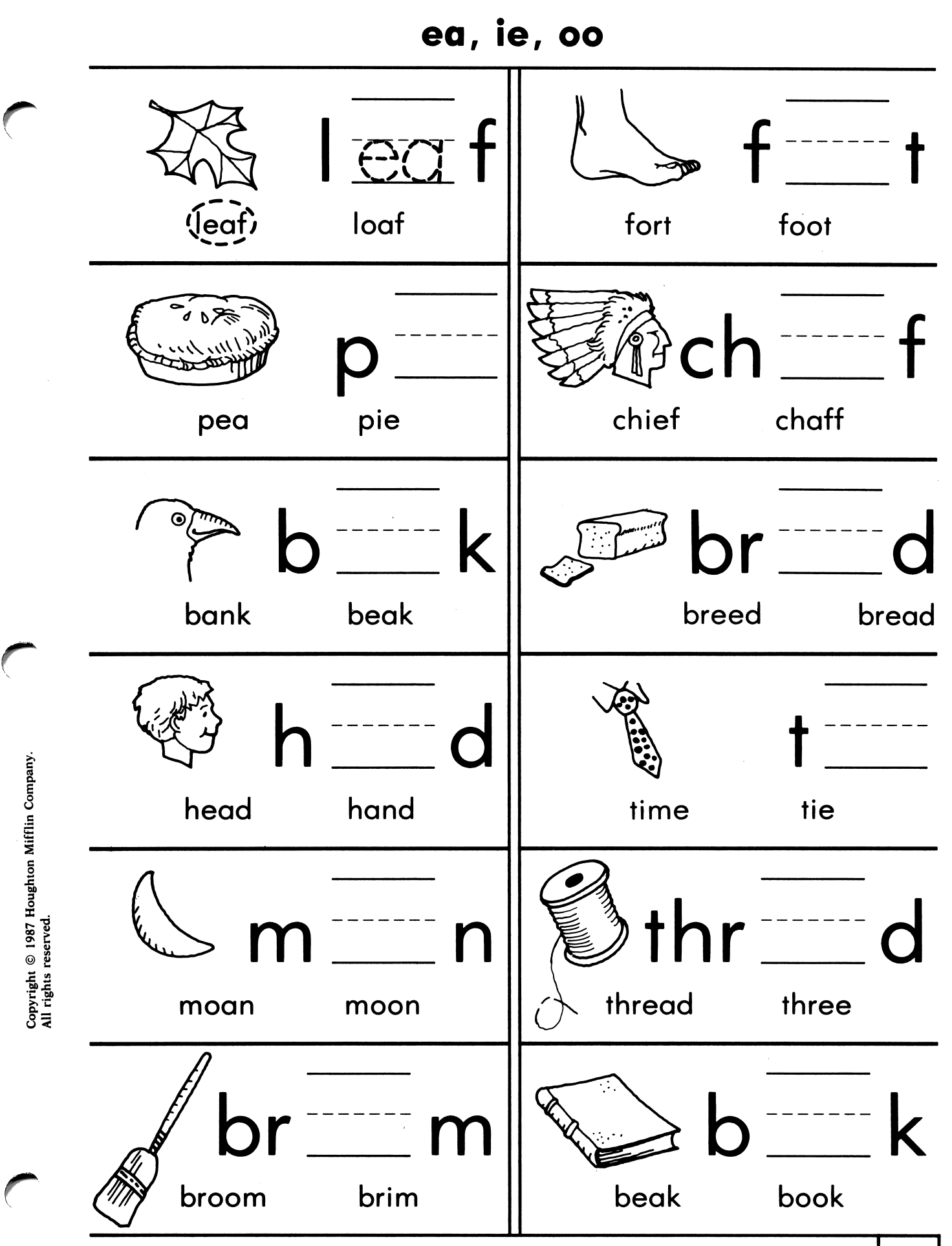

**DIRECTIONS:** Say the name of the picture. Circle the word that says that name. Write the **414** 

- 1. The bird with the big $\sqrt{\frac{beak}{\text{.}}}$ lost some feathers.
- 2. The teacher asked Harry to clean up his desk.
- 3. Frank spilled ice cream on his new sweater.
- 4. The box of leather shoes was very heavy.
- 5. Randy did not want Tom to tease the dog.
- 6. It is easy to get a good seat if you get there early.

DIRECTIONS: Underline every word that has an ea in it. Circle all words where the ea sounds like the ea in leaf.

- 1. Sam stood by the bookcase until he finished his cookies.
- 2. Rosa wore her new cowboy boots to school on  $\blacksquare$  Monday.
- 3. The boys looked at the brook in the woods.
- 4. The rooster took his food into the chicken coop.
- 5. The roof of the house shook when the train tooted its whistle.

DIRECTIONS: Underline every word that has an  $oo$  in it. Circle all words where the  $oo$ sounds like the oo in foot.

- 1. The fire chief tried to put out the flames.
- 2. The babies cried when they heard the loud horns.
- 3. His father flies his own plane every week.
- 4. The police caught the thief who took Mark's tie.
- 5. The wet spot in the field had dried.

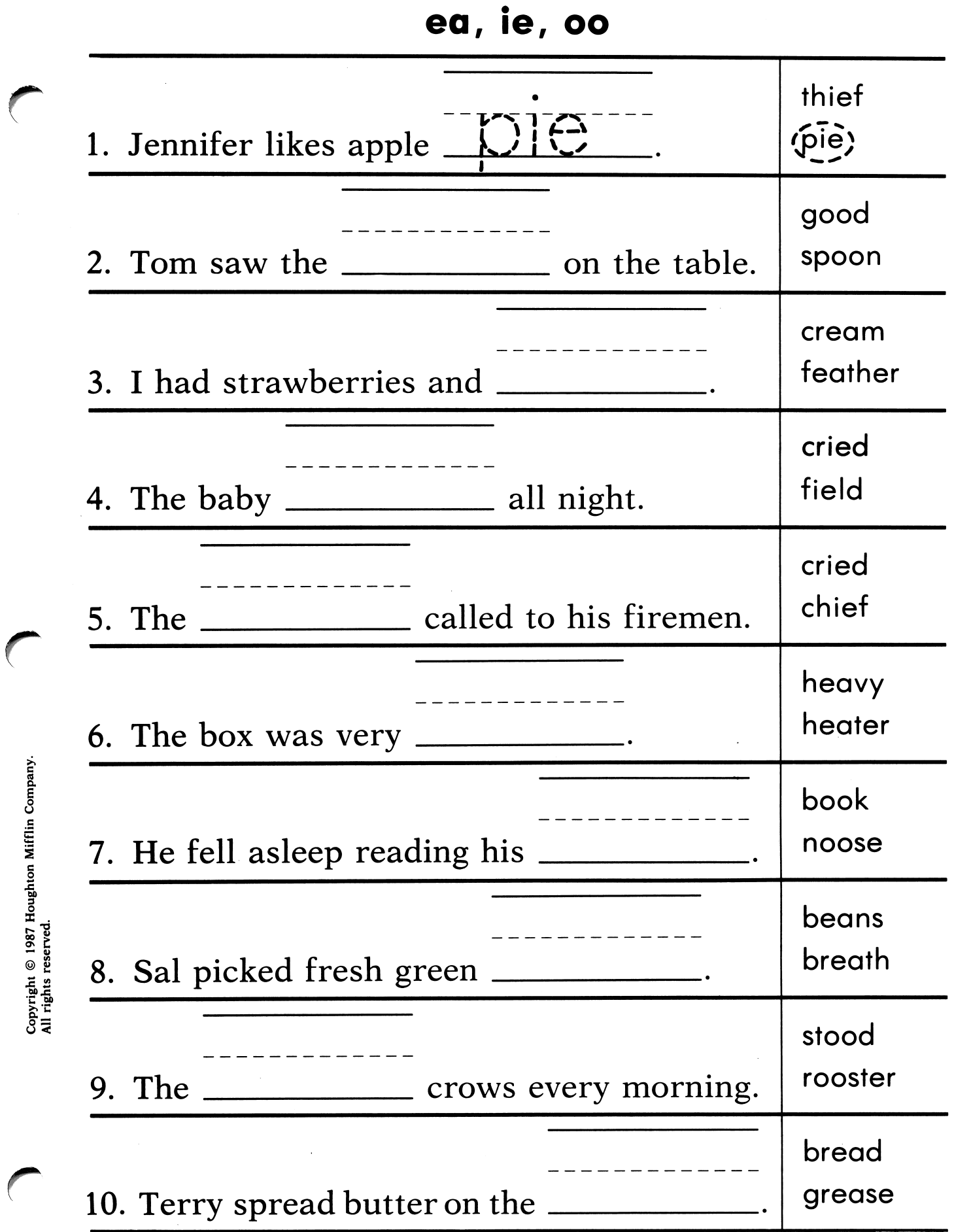

**DIRECTIONS:** Read each sentence. Draw a circle around the word that best completes the sentence.

 $\bar{\beta}$ 

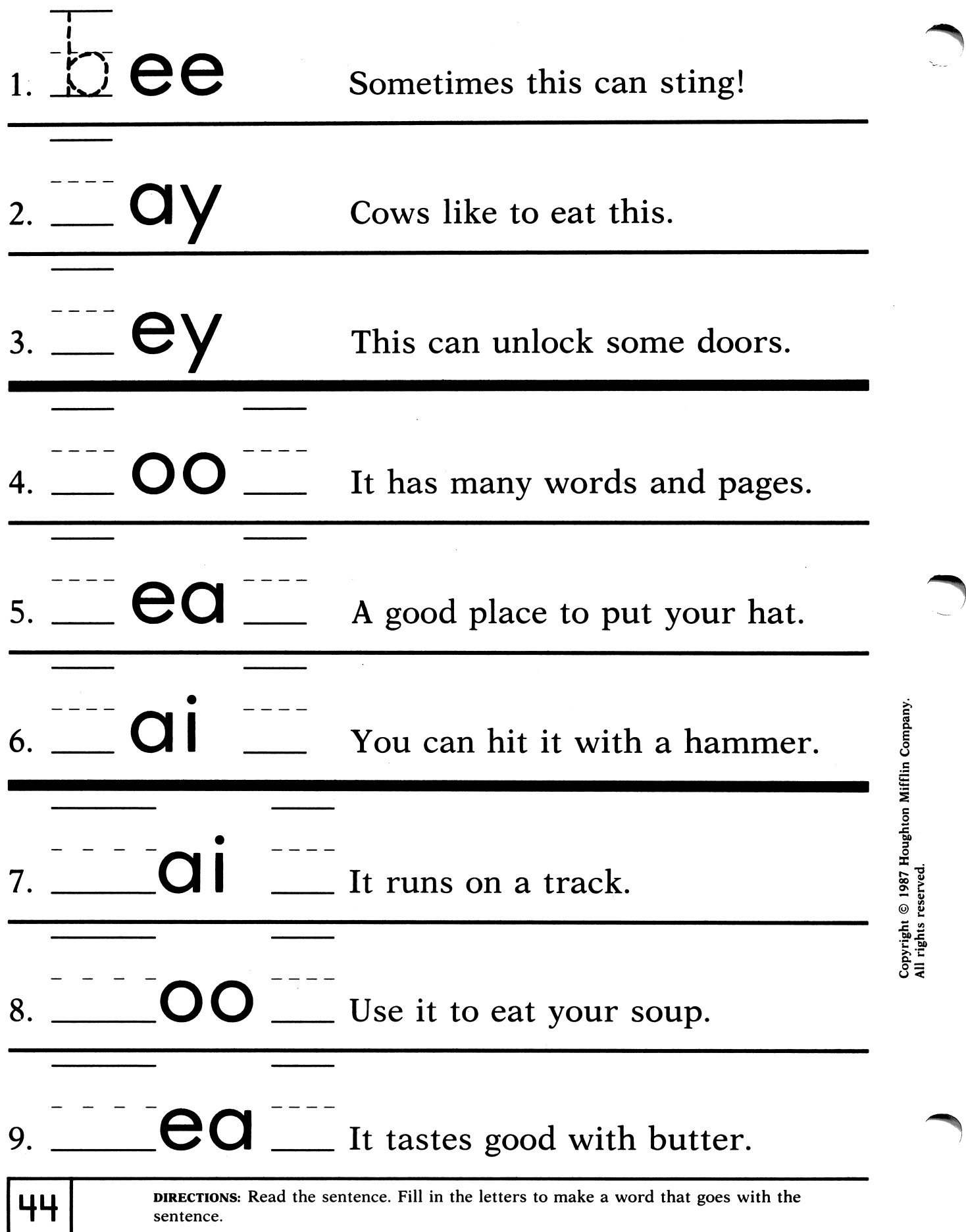

### The Sheep That Would Not Eat

There was an old woman who had a  $\mathcal{O}_1$ white sheep. The sheep was sad and thin. The woman gave it bowls of soup and plates of meat. She even made it a delicious steak. But the sheep would not come out of the barn.

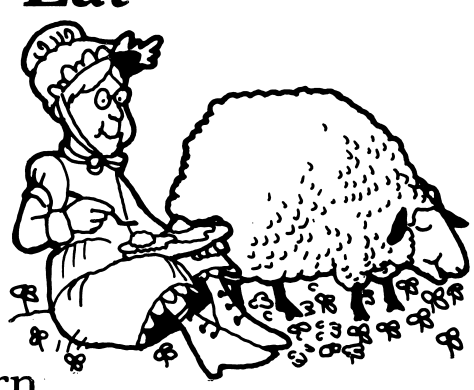

The woman's heart was broken. "If you don't eat, I'll have no wool for my yarn." Said the sheep, "Your food is not for me. All I need is a clean stall and fresh green clover." The woman smiled and gave the sheep a big hug, and they sat down to a meal of clover and eggs.

# The Costume Party

Who will get the prize for the best costume? Jenny came as a dragon. Michael looked like a prince. Sophie didn't know how to dress. She could come as a crow, but she would need a tree. She could come as a princess,

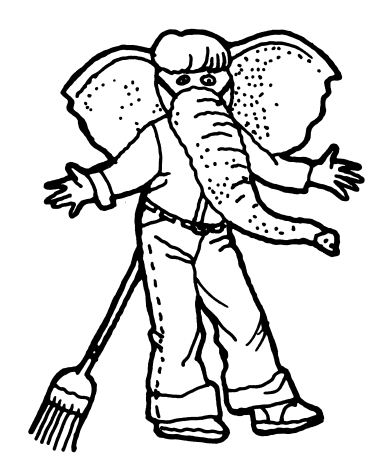

but she would need a crown. She could come as a train, but she would need some track. She could come as a bride, but she would need a groom. Then she thought of a great costume. First, she made a trunk. Then, she painted it grey. Her friend gave her some ears. She made a tail from a broom. What was she? An elephant!

 $\sqrt{ }$ 

# Clancy the Flying Frog

This is Clancy. He loved to hop and play. He always wanted to fly. One day he hopped to the top of a cliff. He hoped to glide through the air. He closed his eyes,

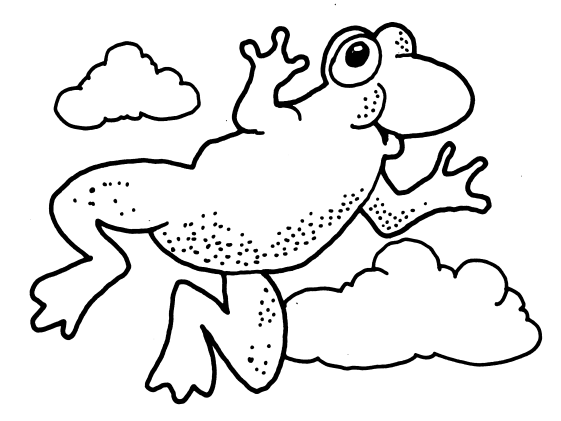

waved his flippers, and sailed into the clouds. Just then, a strong wind began to blow. Clancy did a flip and began to fall. Luckily, he was saved by a passing blimp. Now Clancy stays close to the ground. "It may be slow, but it is safe."

# The Circus

Every spring, the circus comes to our town. We watch the animals march down the street and see the lion tamer snap his whip. My brother loves the

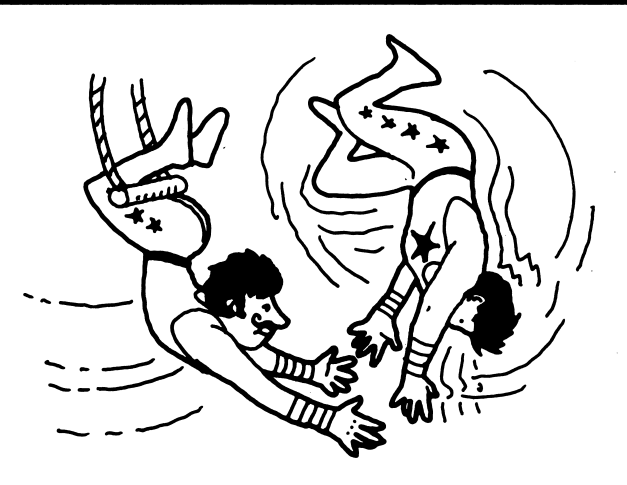

 $\sim$  )

Compa<br>C

o Houg

<u>ግ</u> 5 © ğ

opyrigh<br>Il rights ೆ  $\bar{z}$ 

man on the high stilts. I watch the girl ride on the elephant's tusk. We all laugh at the clown's stunts. Sometimes we sneak inside the big tents to watch the acrobats twist through the air. We get scared because they are up so high. When it's all over, we skip back home and talk about the circus until we go to school. I love the circus.

### Clancy's Treasure

Clancy found an old chest in the swamp. He thought it might contain a sack full of gold. He would be as rich as a king! First, he must open the lock. Maybe

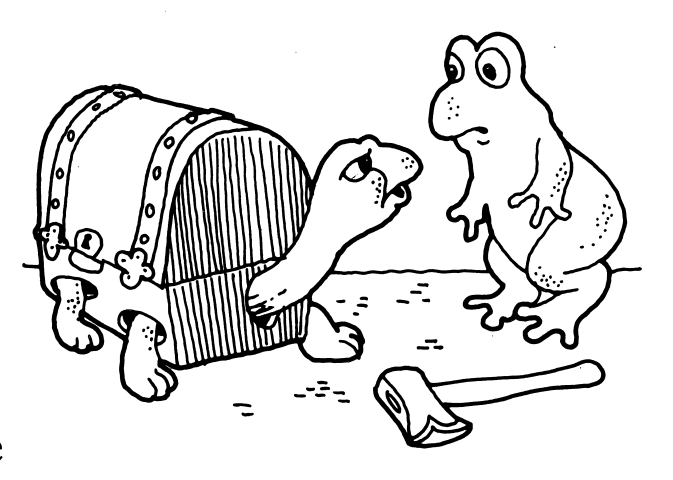

he could chop it off. Before his axe could reach it, the chest shuffled away. Before he had the chance to try again, a thick turtle came out of the chest. "My own shell was too small, so I chose this instead. Next time you think your wish has come true, check before you chop!"

### Clancy in the Kitchen.

Clancy loves to boast. "I am the best cook in the swamp," said Clancy. "May I taste your food," asked a tiny mouse? "Why, I will make you a tasty feast."

Compa

 $_{\rm 1}^{\rm{Houg}}$ <u>ጅ ξ</u>  $^{\circ}$  9 'g a<br>Ta ఠි ₹

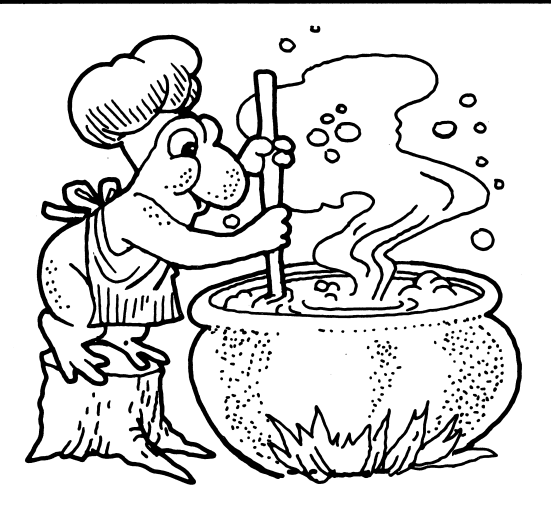

Clancy put some noodles in a pot. Then, he added fresh cream, and tossed in some beans. "If you like," said Clancy, "you may toast the bread and peel some apples." The mouse began to groan. "This meal may be fit for a king, but I prefer cheese!"

#### Program Operation

Sound Ideas: Word Attack has two levels of oper ation: one level is accessible only to the teacher, and one level is accessible to the student. Each level has its own menus and options. Once the program has been booted and the title page dis played, pressing the CONTROL key while simul taneously pressing the T key accesses the teacher menu. Pressing the SPACE bar starts the student session.

#### Teacher Menu

The first screen on the teacher menu displays the diskette's current configuration (Figure 7). This page displays which of this diskette's three tasks (Tutorial, Practice, Story) and six clusters are currently selected. Change the selected tasks by using option 1; change the selected topics by using option 2. Option 3 displays the last stu dent's performance report, and option 4 returns you to the title page.

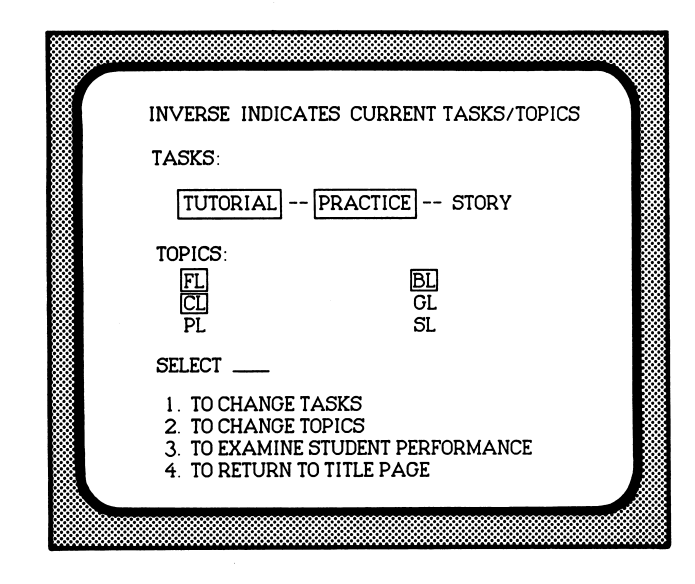

#### Figure 7

**SELECTING TASKS.** When you choose option 1, the computer displays the menu shown in Figure 8. To choose a task, type A, B, or C. Once you choose a task, its display entry is high lighted. The choice of tasks is stored on the dis kette and remains in effect until you change it.<br>By using this option, you can control the pace

of the lesson. For example, when a student has just started the diskette, you may want to use only the tutorial and practice options, holding the story option until the student has had ex perience with all of the topics on the diskette.

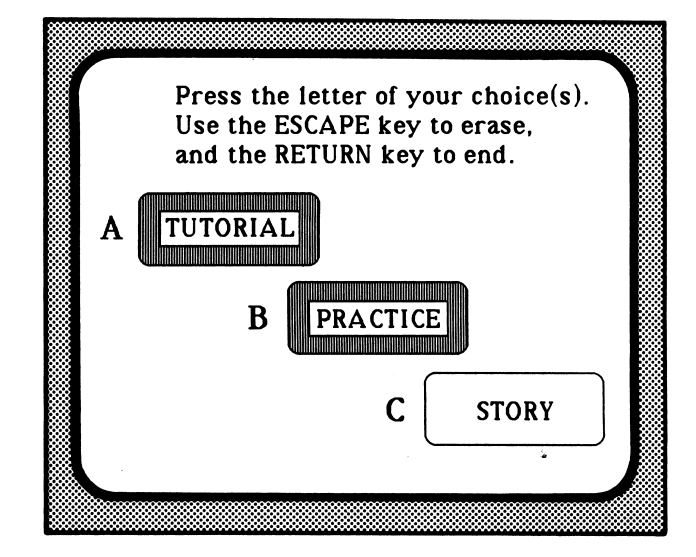

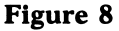

SELECTING TOPICS. Option 2 allows you to select the topics to be used with the program. Figure 9 shows a sample select topic page from the L-Cluster diskette. The topics currently selected are highlighted. Pressing ESC (ape) will free up all the topics to allow you to select a new set.

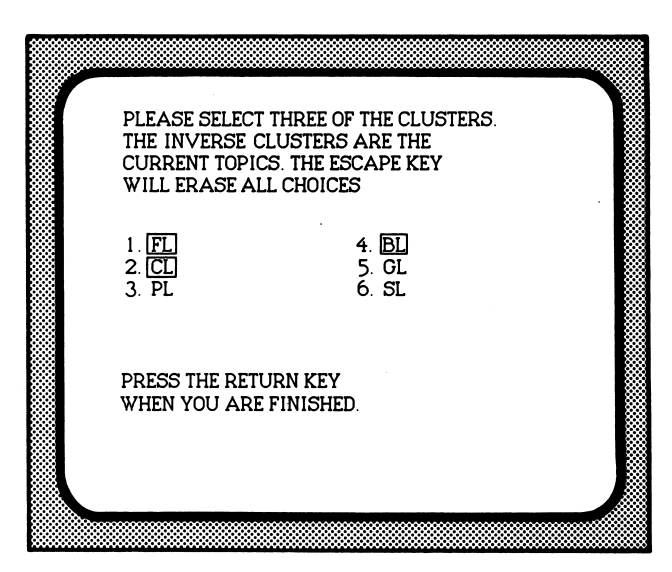

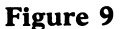

REVIEWING PERFORMANCE. Word Attack collects a variety of performance measures dur ing a session. When a session ends, these meas ures are displayed on the computer screen and can be printed. The program also stores on the diskette the results of the most recent student

 $\overline{\mathcal{S}}$   $\overline{\mathcal{S}}$ 

r

 $\sqrt{2}$ 

Т7

session, permitting you to review the student performance either immediately after the ses sion or, if that's not convenient, at a later time. You may recall this report by using option 3.

#### Student Menu

The student menu, shown in Figure 10, allows students to select the practice game they wish to use. If you have specified the story and the prac tice options, the story option will appear after the student has successfully completed any one of the games. To choose, the student moves the cursor by pressing the SPACE bar. Pressing the RETURN key then starts their selection.

Access to the student menu depends on the setting of the teacher menu. If you specify the tutorial be used before the story, the student menu will not be available until the student suc cessfully completes the tutorial. If you specify only the story, the menu is bypassed and the stu dent is placed at the beginning of the story.

Once in the student menu, a student may select any of the three games. When a game is completed, the program returns to the student

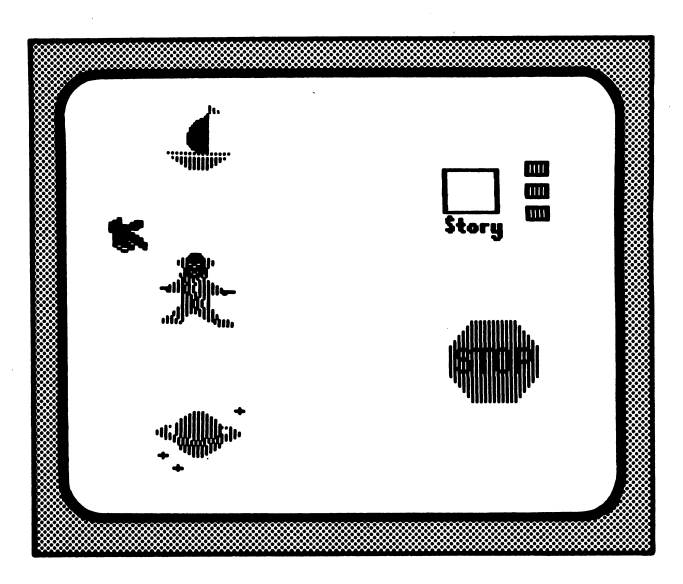

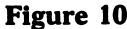

menu, and the game selection may be repeated or the session ended. To stop at any other point of the program, press the CONTROL key while simultaneously pressing the C key. The program will store and then display the performance to that point.

z^^^^k

Compan

60 § X

o E © ഇ e <u>di</u>  $\overline{\mathcal{S}}$  द

 $\overline{\phantom{a}}$ 

#### Performance Monitoring

Sound Ideas: Word Attack tracks student perfor mance in all three tasks. A sample student scor ing page is shown in Figure 11. The left side of the report shows the topics (in this case, the clusters  $fl$ ,  $cl$ , and  $bl$ ). The first column shows the number of errors in the tutorial. In this example, the student missed one  $fl$  comparison in the tutorial.

The student's performance in practice is dis played for each game. In this example, the stu dent used Sailing once and Comet Quiz twice. The report shows the cumulative errors as well as the number of times a particular topic ap peared. In this example, the student made only one error in Sailing (on an *fl* cluster) and one in Comet Quiz (on a cl cluster).

The lower half of the report shows perfor mance on the story. The errors are printed along side the correct choice for that sentence. If both the first and second attempts were incorrect, the report shows both responses (e.g., glass and gaze were both given instead of the correct answer, glide).

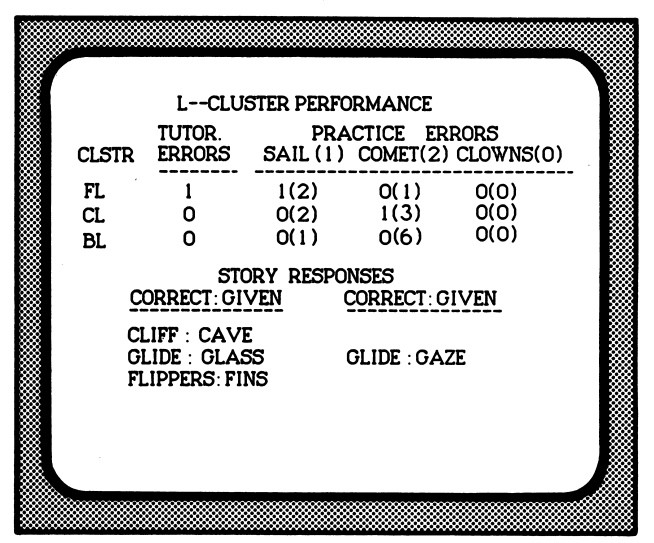

#### Figure 11

In this example, most of the errors fit the con text but don't have the correct letter-sound cor respondence, suggesting an over-reliance on contextual cues in the story.

### ACTIVITY BOOK

#### Features

The *Activity Books* are an important part of Sound Ideas: Word Attack; they are correlated with the computer program. The Activity Books transfer phonics principles developed by the software to an environment of books and print, much like the materials children use in their regular reading program.

You will find several features of the Activity Books useful.

- Perforated Pages: You may choose to have the children share their work with parents, thereby establishing an important link in the home-school partnership.
- Diversity of Responses: Students are required to answer in a variety of ways: circling answers, connecting answers with lines, and writing words and word parts. The tasks reflect the increasing maturity of the students and the significant interrelationship between reading and
- $\bullet$  Letter Formation: Throughout the program, students use appropriate models for the formation of upper- and lower-case letters. The sample activities used to introduce the new tasks provide dotted-line formations for the guidance of the young writer.
- Left-to-Right, Top-to-Bottom: Each activity is organized to promote and reinforce the directional requirements of reading and writing.

Compa

 $\mathbf{H}$ ou S I © g ្ម<br>គូ<br>ក្នុង

8 ₹

 $^{\prime\prime}$ 

- Skills Reference Chart and Progress Record: The inside back cover provides a complete overview of the relationships between the computer activities and the practice materials in the Activity Book. As the student completes each Activity Book exercise, he or she can color in the picture representing that exercise page on the progress chart. The chart provides a convenient means of helping children recall those activities that have been completed successfully and provides an efficient record for you to use in appraising the progress of individual children.
- Black-Line Masters: A set of black-line masters is included in the Teacher's Edition of the Activity Book. Permission is granted for these to be reproduced.
- Letter to Parents: Among the black-line masters at the back of the Teacher's Edition is a letter that may be distributed to parents to describe this new computer software program.
- Certificate of Achievement: Also part of the black-line masters is an achievement certificate that can be copied for each child. As the child completes each diskette, they can affix the appropriate seal (included with Sound Ideas: Word Attack) to their certificate. When all the lessons are completed, they will have a handsome reminder of their accomplishment.

#### Overview

The Word Attack Activity Book presents several different types of activities, each designed to ex tend the range of student experiences introduced by the software programs. The activities include:

- 1. Completion of words and sentences by<br>writing the appropriate letters or words.
- 2. Introduction to decision-making and testtaking through tasks that require a YES or NO choice.
- 3. Game activities that integrate knowledge from previous exercises and permit the application of conventional learning in an unconventional setting.
- Associating words with their pictorial representation in a larger scene to reinforce an understanding of the relationship between word forms and their concepts.
- **5.** Practice with letter-sound correspondences for vowel digraphs to introduce the sometimes variant relationship between the vowel pair and its spoken representation.
- 6. Reading stories, seen originally in the software program, to transfer the experience of the computer stories to another medium.

The following pages contain black-line masters that<br>may be reproduced without permission from<br>Houghton Mifflin Company.

Dear Parent,

The computer will profoundly influence each child now in this school. Because of the powerful, but relatively inexpensive microcomputer, children can benefit from computer-based education at an early age. Today's parents are sure to see microcomputers play an ever-increasing part in what and how their children learn. It is this school's responsibility to assure that its pupils are educated for life in the computer era and that sound learning principles guide the use of the computer in their education.

Knowing your concern with your child's schooling, we think you will be interested in a recent addition to the materials we use in beginning reading instruction. It is a computer-based phonics program, totally new in form and content, created by a team of reading and computer education specialists. The program, entitled Sound Ideas, includes both software for the computer and pupil activity books. Perhaps the most exciting dimension of Sound Ideas is the use of computer-generated speech. While operating the computer, your child hears the voice of a teacher giving instructions and help during each step in the learning experience.

Sound Ideas, we believe, will serve a significant role in our school's early reading curriculum. Its unique use of speech, innovative graphics, and correlated activity books augments teacher instruction and the basic textbook. Classroom trials show that the program can motivate the young reader to apply and extend his or her skills. Additionally, by using the simple-to-operate computer software, each child obtains early computing experiences, an important beginning on the road to computer literacy.

Your child will be bringing home completed Sound Ideas activity pages. You will also be hearing more and more computer language being spoken by your child. We hope you will share and encourage your child's enthusiasm about computing.

This letter may have aroused your curiosity about this new reading software. If you would like to see it in action, please call me. We'd be delighted to have you visit the classroom when it's in use.

Sincerely,

 $\mathcal{C}$  and  $\mathcal{C}$ 

/\*\*-

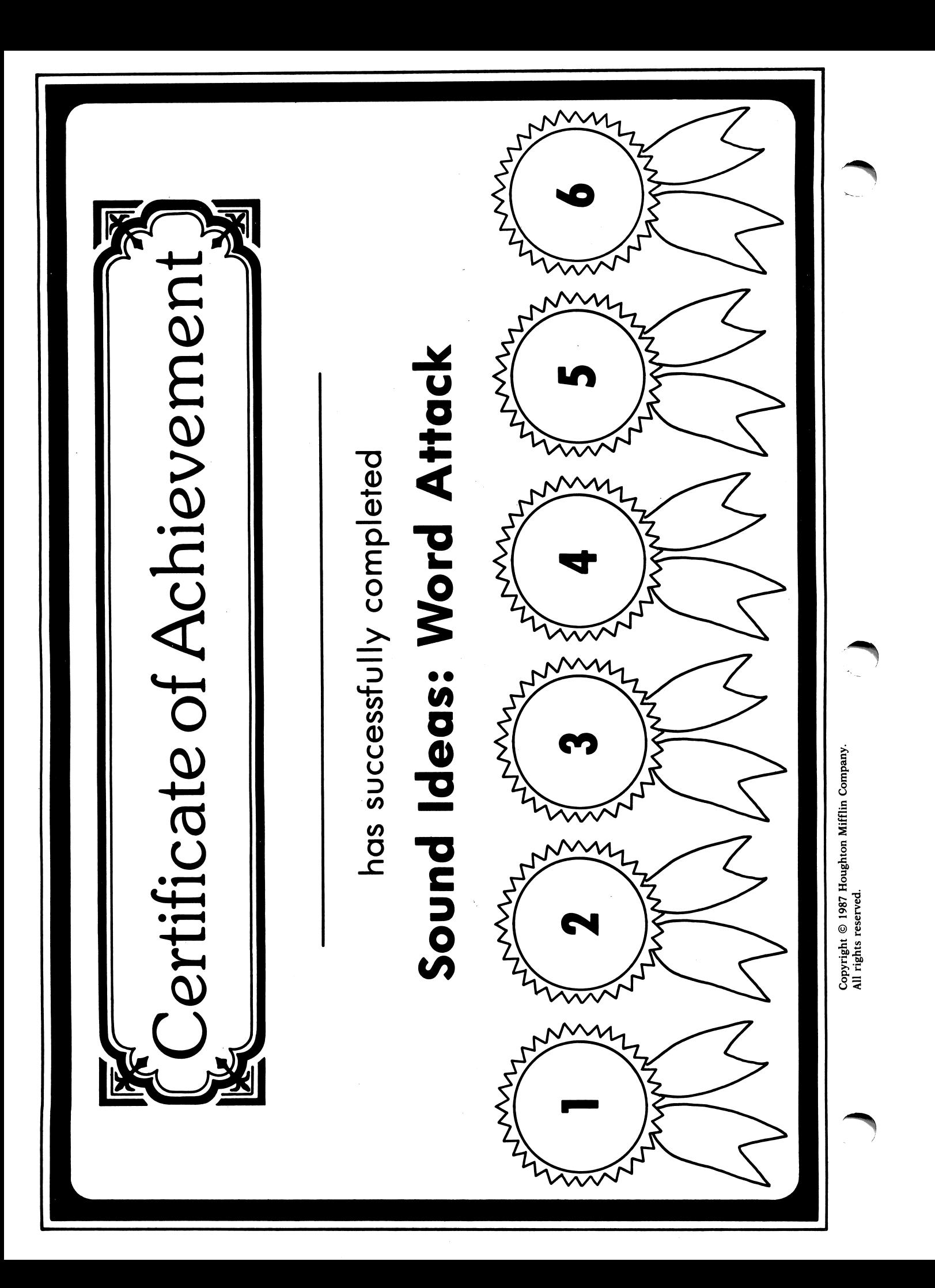

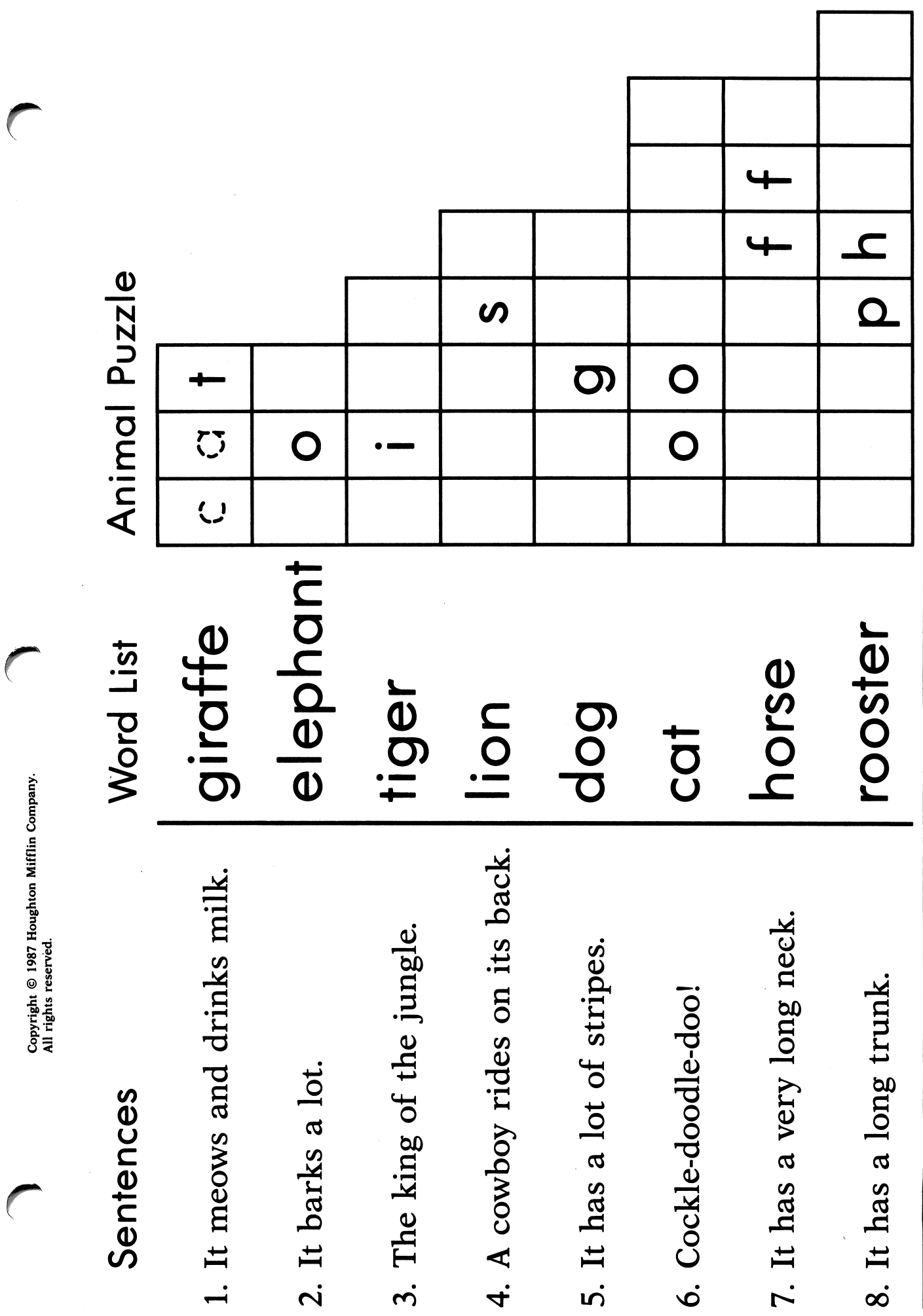

 $\ddot{\phantom{0}}$ 

Ų

 $\hat{\boldsymbol{\epsilon}}$ 

DIRECTIONS: Read each sentence. Write the word from the Word List that completes each puzzle. directions: Read each sentence. Write the word from the Word List that completes each puzzle.

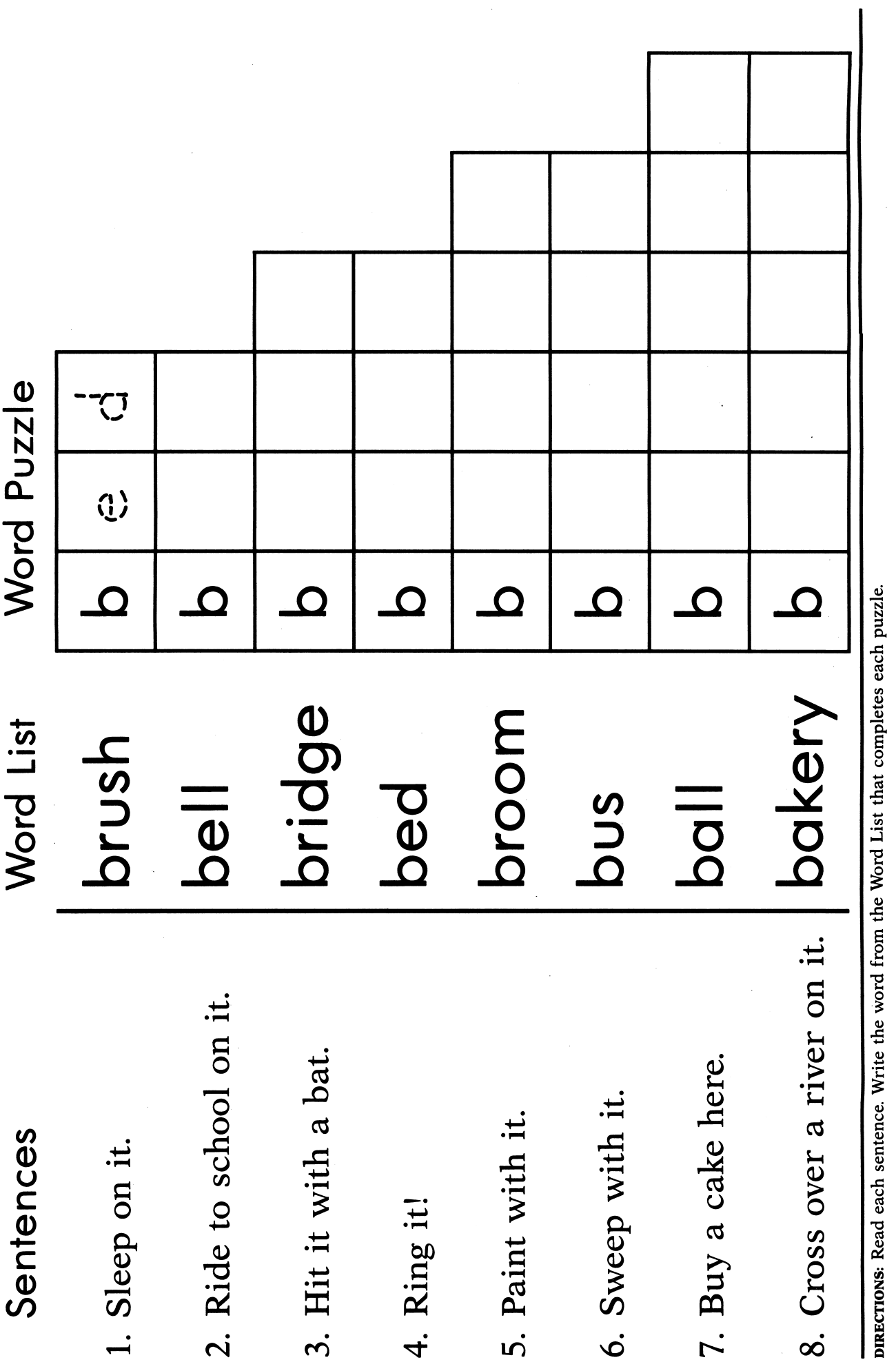

 $\ddot{\phantom{0}}$ 

Copyright © 1987 Houghton Mifflin Company.<br>All rights reserved. Copyright © 1987 Houghton Mifflin Company.<br>All rights reserved. All rights reserved.

J J

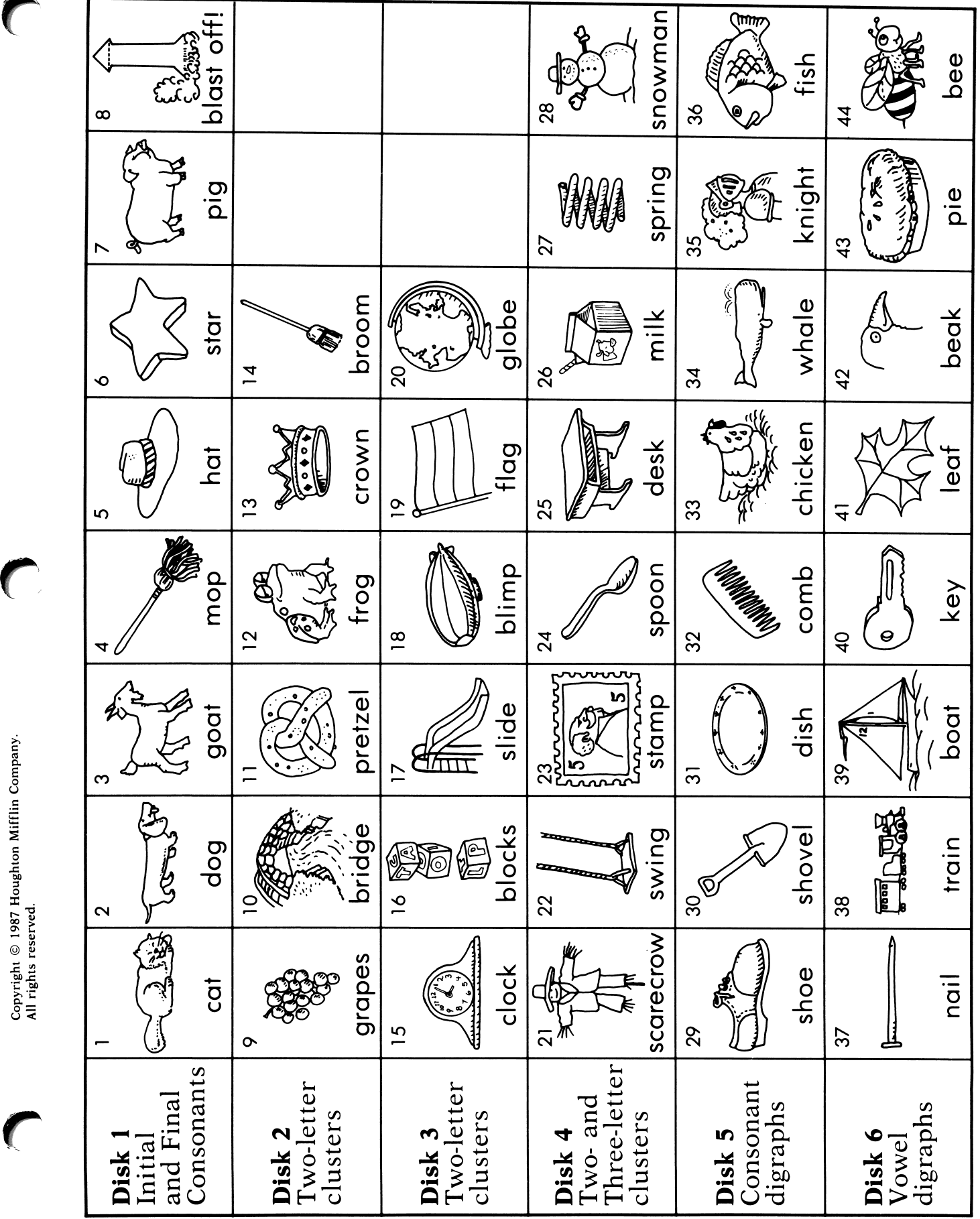

Copyright © 1987 Houghton Mifflin Company.<br>All rights reserved.

 $\bigcap$